# **Universal-Dimmaktor 4fach**

Bestell-Nr: 1043 00

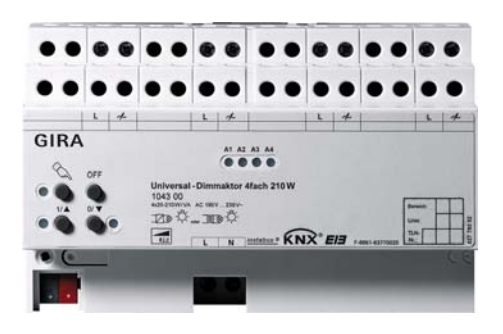

Stand der Dokumentation: 25.01.2007

# **Inhaltsverzeichnis**

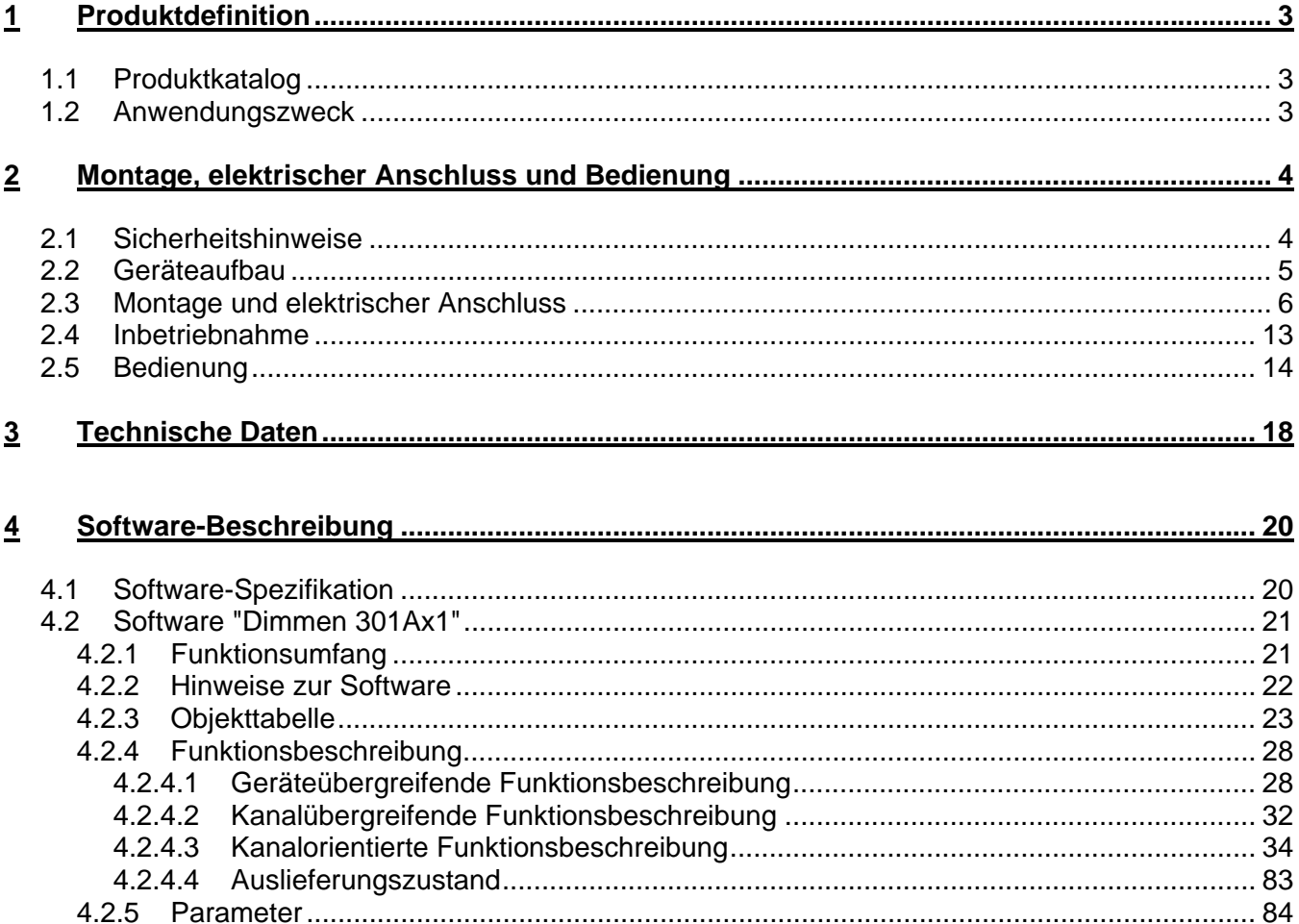

# <span id="page-2-0"></span>**1 Produktdefinition**

# **1.1 Produktkatalog**

Produktname: Universal-Dimmaktor 4fach 210 W REG Verwendung: Aktor Bauform: REG (Reiheneinbau) Best. Nr.: 1043 00

# **1.2 Anwendungszweck**

Der Universal-Dimmaktor arbeitet nach dem Phasenan- oder Phasenabschnittprinzip und ermöglicht das Schalten und Dimmen von Glühlampen, HV-Halogenlampen sowie NV-Halogenlampen über konventionelle Trafos und Tronic-Trafos. Die Charakteristik der angeschlossenen Last kann separat für jeden Ausgang automatisch eingemessen und das geeignete Dimmverfahren eingestellt werden. Alternativ kann das Dimmverfahren durch die ETS-Parametrierung fest vorgegeben werden.

Der Universal-Dimmaktor ermöglicht die getrennte Rückmeldung der einzelnen Schalt- und Helligkeitszustände der angeschlossenen Lasten auf den KNX/EIB. Zudem kann getrennt für jeden Ausgang ein Kurzschluss und ein Lastausfall auf den KNX/EIB gemeldet werden.

Mit den Bedienelementen (4 Drucktasten) auf der Vorderseite des Gerätes können Dimmausgänge durch Handbedienung parallel zum KNX / EIB, auch ohne Busspannung oder im unprogrammierten Zustand ein- und ausgeschaltet oder gedimmt werden. Dadurch wird eine schnelle Funktionsprüfung der angeschlossenen Verbraucher ermöglicht.

Zur Projektierung und Inbetriebnahme des Gerätes wird die ETS3.0d empfohlen. Nur bei Verwendung dieser ETS-Patchversion oder neuerer Versionen sind Vorteile in Bezug zum Download (verkürzte Ladezeiten) nutzbar.

Die durch die ETS unabhängig für jeden Dimmausgang einstellbaren Funktionseigenschaften umfassen beispielsweise separat parametrierbare Helligkeitsbereiche, erweiterte Rückmeldefunktionen, eine Sperr- oder alternativ eine Zwangsstellungsfunktion, ein separat einstellbares Dimmverhalten, Zeitverzögerung und Treppenhausfunktion mit Vorwarnung und Soft-Dimmfunktionen.

Jeder Ausgang kann darüber hinaus in bis zu 8 Szenen mit unterschiedlichen Helligkeitswerten integriert werden. Auch ist ein zentrales Schalten aller Ausgänge möglich. Darüber hinaus können die Helligkeitswerte der Ausgänge bei Busspannungsausfall oder Busspannungswiederkehr und nach einem ETS-Programmiervorgang separat eingestellt werden.

Der Universal-Dimmaktor verfügt über einen von den Lastausgängen unabhängigen Netzspannungsanschluss zur Versorgung der Geräteelektronik und der BCU. Damit eine Ansteuerung der Ausgänge möglich ist, muss diese 230 V-Netzspannung stets eingeschaltet sein. Die Versorgung der BCU erfolgt zusätzlich aus der Busspannung, so dass ein Programmiervorgang durch die ETS auch bei nicht angeschlossener oder ausgeschalteter Netzspannungsversorgung möglich ist. Die Lastausgänge verfügen über separate Außenleiteranschlüsse zur Versorgung der angeschlossenen Last. Das Gerät ist zur Montage auf Hutschiene in geschlossenen Kleingehäusen oder Starkstromverteilern in festen Installationen in trockenen Innenräumen vorgesehen.

# <span id="page-3-0"></span>**2 Montage, elektrischer Anschluss und Bedienung**

### **2.1 Sicherheitshinweise**

**Einbau und Montage elektrischer Geräte dürfen nur durch eine Elektrofachkraft erfolgen. Dabei sind die geltenden Unfallverhütungsvorschriften zu beachten.** 

**Bei Nichtbeachten der Installationshinweise können Schäden am Gerät, Brand oder andere Gefahren entstehen.** 

**Das Gerät ist nicht zum Freischalten geeignet. Die Last wird nicht galvanisch vom Netz getrennt.** 

**Vor Arbeiten am Gerät oder vor Austausch der angeschlossenen Lampen freischalten (Sicherungsautomat abschalten), sonst besteht Gefahr durch elektrischen Schlag.** 

**Bei Änderung der angeschlossenen Last (andere Leuchte installieren oder Leuchtmittel tauschen) auch die Netzversorgung des Geräts freischalten.** 

**Bei der Installation ist auf ausreichende Isolierung zwischen Netzspannung und Bus zu achten! Es ist ein Mindestabstand zwischen Bus- und Netzspannungsadern von mindestens 4 mm einzuhalten.** 

**Bei Betrieb mit induktiven Trafos jeden Trafo entsprechend Herstellerangabe primärseitig absichern. Nur Sicherheitstransformatoren nach DIN EN 61558-2-6 (VDE 0570 Teil 2-6) verwenden.** 

**Bei Erweiterung des Lastbereiches eines Ausgangs nur geeignete Leistungszustätze verwenden! Die Leistungszusätze sind passend zum Dimmer und zur Last auszuwählen! Weitere Informationen sind der Anleitung des jeweiligen Leistungszusatzes zu entnehmen.** 

**Das Gerät darf nicht geöffnet und außerhalb der technischen Spezifikation betrieben werden.** 

# <span id="page-4-0"></span>**2.2 Geräteaufbau**

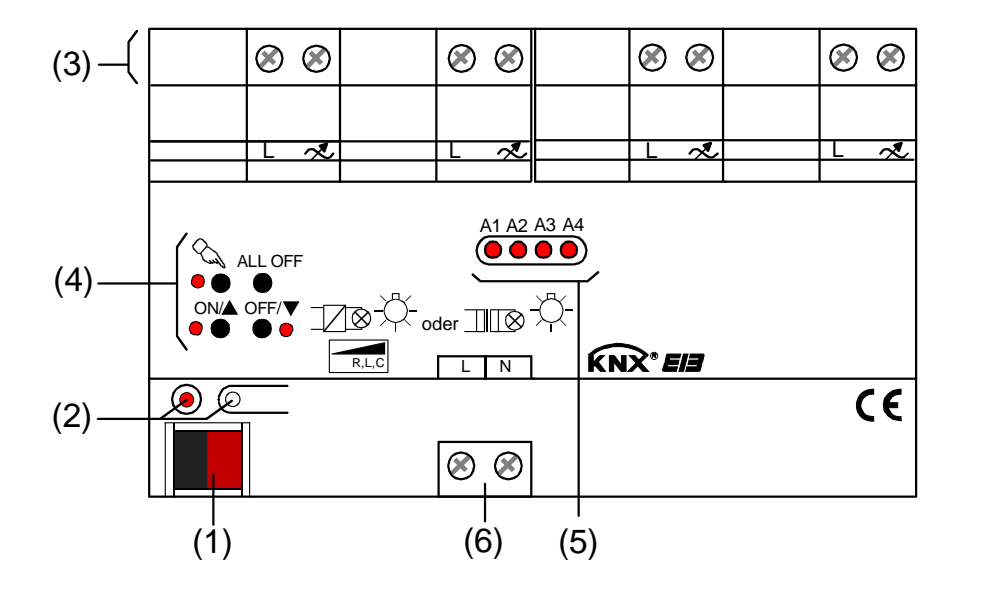

Abmessungen:

Breite (B): 144 mm (8 TE)

Höhe (H): 90 mm

Tiefe (T): 70 mm

- (1): KNX/EIB Busanschluss.
- (2): Programmiertaste und Programmier-LED (rot). Die Programmier-LED blinkt langsam, wenn der Safe-State-Mode aktiviert ist.
- (3): Schraubklemmen (L,  $\mathcal{R}$ ) zum Anschluss der Last.
- (4): Tastenfeld für Handbedienung mit Status-LED (rot).
- (5): Zustand-LED (rot) der Ausgänge... LED aus: Ausgang ausgeschaltet,

LED ein: Ausgang eingeschaltet,

- LED langsam blinkend: Ausgang im Handbetrieb,
- LED schnell blinkend: Ausgang durch Handbetrieb gesperrt.
- (6): Schraubklemmen (L, N) zum Anschluss der Netzspannungsversorgung (Geräteversorgung).

# <span id="page-5-0"></span>**2.3 Montage und elektrischer Anschluss**

### **GEFAHR!**

**Elektrischer Schlag bei Berühren spannungsführender Teile. Elektrischer Schlag kann zum Tod führen.** 

 **Vor Arbeiten am Gerät Anschlussleitungen freischalten und spannungsführende Teile in der Umgebung abdecken!** 

### **Gerät montieren**

 Aufschnappen auf Hutschiene nach DIN EN 60715. Die Schraubklemmen für den Lastanschluss sollten oben liegen.

Es ist keine KNX / EIB Datenschiene erforderlich.

Temperaturbereich beachten (-5 °C bis +45 °C) und ggf. für ausreichende Kühlung sorgen.

### **Gerät anschließen für Spannungsversorgung der Geräteelektronik und Last**

Auf zulässige Lasten achten (vgl. "Technische Daten").

Technische Anschlussbedingungen TAB der Elektrizitätswerke beachten.

Zulässige Gesamtlast einschließlich Trafoverlustleistung nicht überschreiten (vgl. "Technische Daten"). Induktive Trafos mit mindestens 85% Nennlast betreiben.

Bei Mischlasten mit induktiven Trafos an einem Ausgang: Ohmsche Last max. 50%.

Einwandfreier Betrieb ist nur mit Gira Tronic-Trafos oder mit induktiven Eisen-Kupfer-Trafos gewährleistet.

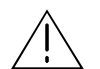

### **VORSICHT!**

**Zerstörungsgefahr durch gemischte Lasten.** 

 **Kapazitive Lasten, z. B. elektronische Trafos, und induktive Lasten, z. B. konventionelle Trafos, nicht gemeinsam an einen Dimmausgang anschließen!** 

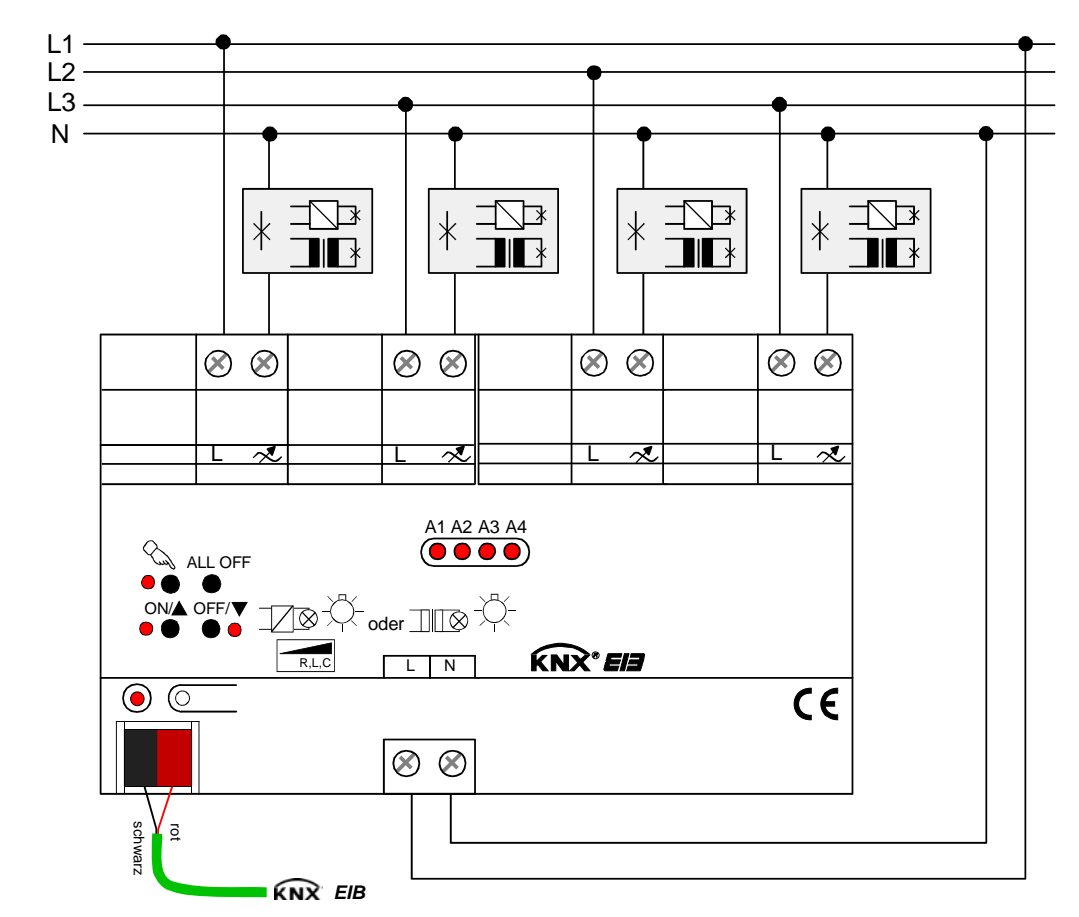

 Den Anschluss der Netzspannungsversorgung, der Lasten und der Busleitung gemäß Bild 1 (Anschlussbeispiel) vornehmen.

Bild 1: Elektrischer Anschluss der Netzspannungsversorgung und der Last

- Die Lastausgänge und die Netzspannungsversorgung des Gerätes (Klemmen "L") können an verschiedene Außenleiter (L1, L2, L3) angeschlossen werden.
- Rundsteuerimpulse der Elektrizitätswerke können sich durch Flackern der angeschlossenen Beleuchtung bemerkbar machen. Dies stellt keinen Mangel des Gerätes dar.
- Nach Auslastung eines Dimmausgangs ist eine Leistungserweiterung durch Gira Leistungszusätze möglich. Die Leistungszusätze sind passend zum Dimmer und zur Last auszuwählen! Weitere Informationen sind unbedingt der Anleitung des jeweiligen Leistungszusatzes zu entnehmen. Wenn eine Erweiterung der Leistung eines Ausgangs durch Universal-Leistungszusätze stattfindet, ist die maximale Helligkeit (ETS-Parameter) auf höchstens 90 % zu reduzieren!
- Wenn das Dimmprinzip nicht universal eingemessen werden soll, muss es auf die angeschlossene Last angepasst werden (ETS-Parameter). Im Auslieferungszustand des Aktors ist das universale Einmessen für alle Ausgänge aktiviert.

### **Angeschlossene Lastart wechseln**

Wenn nach der ersten Inbetriebnahme eine der angeschlossenen Lasten gewechselt wird, kann sich - beispielsweise beim Ersetzen einer Deckenleuchte mit Glühlampe durch eine Niedervoltbeleuchtung mit konventionellem Trafo – durch den Lastwechsel auch eine andere Lastart ergeben. Wenn die Lastart auf "universal" eingestellt ist (ETS-Parameter), muss sich der Dimmaktor in diesem Fall auf die neue Last einmessen. Dazu muss auch die Netzspannungsversorgung des Dimmaktors zunächst abgeschaltet werden!

Grundsätzlich ist sicherzustellen, dass die in der ETS parametrierte Lastart auf die angeschlossene Last passt! Im Zweifel sollte das Universal-Dimmprinzip (mit Einmessvorgang) ausgewählt werden.

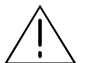

### **VORSICHT!**

**Zerstörungsgefahr, wenn voreingestelltes Dimmprinzip (ETS-Parameter) und angeschlossene Last nicht zueinander passen. Vor Änderung der Lastart die Netzversorgung des Dimmaktors und den betroffenen** 

**Lastkreis freischalten. Parametereinstellung kontrollieren und ggf. korrigieren.** 

- Netzspannung des Lastkreises freischalten (dabei kann in Abhängigkeit der ETS-Parametrierung ggf. ein Lastausfalltelegramm auf den Bus ausgesendet werden  $\rightarrow$  siehe "Lastausfallerkennung").
- Netzversorgung des Dimmaktors (Klemmenpaar "L, N" neben Busanschluss) freischalten.
- Geänderte Last anschließen.
- Gerät neu in Betrieb nehmen (siehe Kapitel 2.4 "Inbetriebnahme").

 Wenn die Netzspannungsversorgungen der Lasten und des Aktors auf verschiedene Außenleiter angeschlossen sind, dann empfiehlt sich zur vollständigen Freischaltung auch ein mehrpoliger Leitungsschutzschalter.

### **Abdeckkappe anbringen / entfernen**

Zum Schutz des Busanschlusses vor gefährlichen Spannungen insbesondere im Anschlussbereich kann zur sicheren Trennung eine Abdeckkappe aufgesteckt werden.

Der Bus muss mit nach hinten geführter Busleitung angeschlossen sein (Busklemme aufgesteckt).

- Abdeckkappe anbringen: Die Abdeckkappe wird über die Busklemme geschoben (vgl. Bild 2.A), bis sie spürbar einrastet.
- Abdeckkappe entfernen: Die Abdeckkappe wird entfernt, indem sie seitlich leicht eingedrückt und nach vorne abgezogen wird (vgl. Bild 2.B).

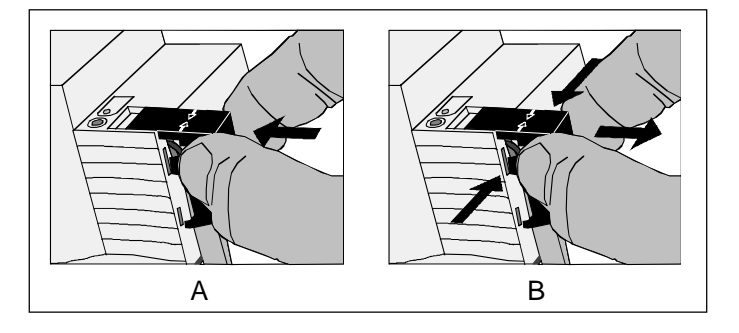

Bild 2: Abdeckkappe anbringen / entfernen

### **Lastausfallerkennung**

Der Universal-Dimmaktor kann die Stromkreise seiner Lastausgänge unabhängig voneinander überwachen. Der Aktor erkennt Ausfälle der Netzspannungsversorgung (> 15 s) eines Ausgangs oder die Unterbrechung des Stromkreises bei ein- oder bei ausgeschalteter Last. Die Lastausfallerkennung muss bei Verwendung separat in der ETS freigeschaltet werden (vgl. Kapitel 4. "Software-Beschreibung").

Ein Lastausfall durch eine Unterbrechung des Laststromkreises – z. B. zur Kontrolle eines Leuchtmittels - kann nur dann sicher erkannt werden, wenn an einem Ausgang eine Last angeschlossen ist, die bei einem Defekt den Stromkreis vollständig unterbricht. Ein ausgefallenes Leuchtmittel kann deshalb nur dann eindeutig erkannt werden, wenn …

- nur eine Glühlampe angeschlossen und diese defekt ist (z. B. gebrochener Glühwendel),
- nur eine Hochvolt-Halogenlampe angeschlossen und diese defekt ist.

Andere Lasten oder Mischlasten ermöglichen i. d. R. die Erkennung eines ausgefallenen Leuchtmittels nicht. Die Erkennung eines defektes Leuchtmittels kann nicht erfolgen, wenn …

- HV-Halogenlampen über konventionelle oder elektronische Trafos angeschlossen sind,
- eine Glühlampe als Mischlast mit einem konventionellen oder elektronischen Trafo angeschlossen ist,
- mehrere Glühlampen oder HV-Halogenlampen parallel angeschlossen sind.
- Bei freigeschalteter Lastausfallerkennung in der ETS wird ca. 15 20 s nach dem Identifizieren eines Lastausfalls ein Meldetelegramm "Lastausfall erkannt – 1" vom Aktor auf den Bus ausgesendet.
- Ein Ausfall der Netzspannung eines Ausgangs wird immer als Lastausfall erkannt, wenn die Netzspannung länger als ca. 15 Sekunden ausgefallen ist.
- Eine defekte Schmelzsicherung im Primärkreis eines konventionellen Trafos führt in der Regel nicht zur Erkennung eines Lastausfalls.
- Der Aktor setzt bei einem Lastausfall den Schaltstatus auf "AUS" und den Zustand des Helligkeitswertes auf "0" und sendet diese Werte auf den Bus aus, falls in der ETS freigegeben.
- Der Aktor initialisiert die Objekte "Meldung Lastausfall" aller Ausgänge nach einem ETS-Programmiervorgang und nach dem Einschalten der Busspannung oder der Netzspannungsversorgung gemäß ihrem aktuellen Zustand. Dabei ist zu beachten, dass zunächst die in der ETS parametrierte "Verzögerung nach Busspannungswiederkehr" abgelaufen sein muss, bis dass Lastausfall-Meldetelegramme auf den Bus ausgesendet werden.

### **Lastausfall beheben**

Der Dimmaktor hat für einen Ausgang einen Lastausfall erkannt.

- Netzspannung des betroffenen Lastkreises freischalten.
- Ursache des Lastausfalls feststellen und beheben.
- Netzspannung des Lastkreises wieder zuschalten.

Der Lastausfall ist zurückgesetzt. Der betroffene Ausgang ist nach dem Zurücksetzen des Lastausfalls ausgeschaltet. Der Ausgang kann im Anschluss wieder wie gewohnt eingeschaltet oder gedimmt werden.

- Nach Beseitigung des Lastausfalls und Wiedereinschalten der Netzspannung im Lastkreis wird die Last neu eingemessen, falls die Lastart auf "universal" in der ETS eingestellt ist. Der Einmessvorgang macht sich bei ohmschen Lasten durch zweimaliges kurzes Flackern bemerkbar und dauert, je nach Netzverhältnissen, bis zu 10 Sekunden.
- Der Aktor sendet frühestens 15 s nach dem Wiedereinschalten der Netzspannung ein Meldetelegramm "kein Lastausfall – 0" auf den Bus, wenn der Lastausfall beseitigt wurde. Andernfalls wird erneut eine Lastausfallmeldung ausgesendet. Innerhalb der "Verzögerung nach Busspannungswiederkehr" wird kein Meldetelegramm ausgesendet.
- Beim Abschalten der Netzspannungsversorgung des Dimmaktors (Klemmen "L" und "N" neben dem Busanschluss) sendet der Dimmaktor – unter Berücksichtigung der in der ETS-parametrierten "Verzögerung nach Busspannungswiederkehr" - immer ein Meldetelegramm "kein Lastausfall – 0" auf den Bus aus, vorausgesetzt, die Busspannung ist noch vorhanden. Dieses Verhalten ist besonders dann zu beachten, wenn die Netzspannungsversorgung des Dimmaktors zusammen mit der Netzspannung eines Lastkreises - beispielsweise zum Zurücksetzen eines Lastausfalls abgeschaltet wird!

### **Netzunterbrechungen**

Der Universal-Dimmaktor erkennt Netzunterbrechungen an den Lastanschlüssen, wie sie beispielsweise durch Störungen im öffentlichen Niederspannungs-Versorgungsnetzes hervorgerufen werden. Wenn eine erkannte Netzunterbrechung an einem Ausgang nur bis ca. 2 Sekunden lang ist, aktiviert der Dimmaktor für die betroffenen Ausgänge nach Netzwiederkehr den alten Helligkeitswert und zeigt keine weitere Reaktion.

Wenn die Netzunterbrechung länger als ca. 2 Sekunden andauert, erzeugt der Dimmaktor für die betroffenen Ausgänge bei Netzspannungswiederkehr einen Reset. Dabei werden die betroffenen Dimmausgänge mit den ETS-Parametrierungsdaten neu initialisiert. Auch wird die Last neu eingemessen, falls die Lastart auf "universal" in der ETS eingestellt ist. Bei der Initialisierung nach der Netzspannungsstörung werden die vom Netzausfall betroffenen Ausgänge ausgeschaltet. Der Aktor sendet dadurch, falls in der ETS parametriert, auch Schaltstatus- und Wertrückmeldungen auf den Bus aus. Im Anschluss können die Ausgänge wieder wie gewohnt eingeschaltet werden. Dauert der Netzausfall länger als 15 s wird, falls verwendet, auch ein Lastausfall auf den Bus gemeldet (vgl. "Lastausfallerkennung").

 Bei einer 'harten' Netzunterbrechung, die beispielsweise durch Freischalten über einen Leitungsschutzschalter hervorgerufen wird, kann die Erkennungszeit des Netzausfalls an den Lastanschlüssen durch zusätzliche Entprellungen bis zu 7 Sekunden (anstatt 2 Sekunden) lang sein.

Bei einem Ausfall der Netzspannungsversorgung des Dimmaktors (Klemmen "L" und "N" neben dem Busanschluss), wird für alle Ausgänge bei Netzspannungswiederkehr immer ein Reset erzeugt. Dabei werden die betroffenen Dimmausgänge mit den ETS-Parametrierungsdaten neu initialisiert. Auch werden die Lasten neu eingemessen, falls die Lastarten auf "universal" in der ETS eingestellt sind. Nach der Initialisierung (Netzwiederkehr) werden die Ausgänge gemäß dem ETS-Parameter "Verhalten nach Bus- oder Netzspannungswiederkehr" eingestellt.

### **Kurzschluss- und Überlasterkennung**

Im Dimmaktor ist für jeden Ausgang ein Kurzschluss/Überlast- und ein Übertemperaturschutz integriert. Bei einem Kurzschluss oder bei einer Überlast erfolgt automatisch eine Abschaltung der Last nach 7 s bei Phasenabschnittbetrieb (kapazitive und ohmsche Lasten) und nach 100 ms bei Phasenanschnittbetrieb (induktive Lasten). Der Aktor sendet für den betroffenen Ausgang nach der Abschaltung ein Meldetelegramm "Kurzschluss/Überlast vorhanden – 1" auf den Bus aus, falls diese Meldung in der ETS freigeschaltet ist.

Bei zu hoher Umgebungstemperatur wird die Last durch die Temperatursteuerung des Dimmaktors abgeschaltet. Nach Abkühlung erzeugt der Dimmaktor für die betroffenen Ausgänge automatisch einen Reset. Dabei werden die betroffenen Dimmausgänge mit den ETS-Parametrierungsdaten neu initialisiert. Auch wird die Last neu eingemessen, falls die Lastart auf "universal" in der ETS eingestellt ist. Nach der Initialisierung werden die betroffenen Ausgänge ausgeschaltet. Der Aktor sendet dadurch, falls in der ETS parametriert, auch Schaltstatus- und Wertrückmeldungen auf den Bus aus. Im Anschluss können die Ausgänge wieder wie gewohnt eingeschaltet werden. Dauert der Übertemperaturausfall länger als 15 s wird, falls verwendet, auch ein Lastausfall auf den Bus gemeldet (vgl. "Lastausfallerkennung").

### **Kurzschluss/Überlast beheben**

Wenn der Dimmaktor an einem Ausgang einen Kurzschluss oder eine Überlast erkannt hat, dann muss dieser Fehler behoben und der Ausgang zurückgesetzt werden, bevor der betroffene Dimmausgang wieder eingeschaltet werden kann.

Der Dimmaktor hat für einen Ausgang einen Kurzschluss oder eine Überlast erkannt.

- Netzspannung des betroffenen Lastkreises freischalten.
- Netzspannungsversorgung des Dimmaktors (Klemmen "L" und "N" neben Busanschluss) abschalten.
- Ursache des Kurzschlusses oder der Überlast feststellen und beheben.
- Netzspannung des Lastkreises wieder zuschalten.
- Netzspannungsversorgung des Dimmaktors wieder einschalten. Der Kurzschluss oder die Überlast ist zurückgesetzt. Der betroffene Ausgang zeigt nach dem Zurücksetzen des Kurzschlusses oder der Überlast durch Wiedereinschalten der Netzspannungsversorgung des Dimmaktors das beim ETS-Parameter "Verhalten nach Bus- oder Netzspannungswiederkehr" eingestellte Verhalten. Der Ausgang kann im Anschluss wieder wie gewohnt eingeschaltet oder gedimmt werden.
- Nach Beseitigung des Kurzschlusses / der Überlast und dem Wiedereinschalten der Netzspannung wird die Last neu eingemessen, falls die Lastart auf "universal" in der ETS eingestellt ist. Der Einmessvorgang macht sich bei ohmschen Lasten durch zweimaliges kurzes Flackern bemerkbar und dauert, je nach Netzverhältnissen bis zu 10 Sekunden.
- **ED** Der Aktor sendet nach 7 s bei Phasenabschnittbetrieb und nach 100 ms bei Phasenanschnittbetrieb nach dem Wiedereinschalten der Netzspannungsversorgung ein Meldetelegramm "kein Kurzschluss / keine Überlast – 0" auf den Bus, wenn der Kurzschluss / die Überlast beseitigt wurde. Andernfalls wird erneut eine Kurzschluss-/Überlastmeldung ausgesendet.
- Der Aktor setzt bei einer Kurzschluss/Überlast-Meldung den Schaltstatus auf "AUS" und den Zustand des Helligkeitswertes auf "0" und sendet diese Werte auf den Bus aus, falls in der ETS freigegeben.

 Das Rücksetzen einer Kurzschluss- oder einer Überlasterkennung und somit der Meldung, die auf den Bus ausgesendet wurde, kann auch durch Ausschalten des betroffenen Ausgangs ausgeführt werden. Ein Ausschalten kann erfolgen durch…

- das Objekt "Schalten" = 0,

- das Objekt "Helligkeitswert" = 0,
- einen Szenenabruf mit dem Helligkeitswert = 0,

- Handbedienung = AUS.

Auch ein Busspannungsausfall mit anschließender Busspannungswiederkehr löst einen Kurzschluss- / Überlast-Reset aus.

Das Rücksetzen einer Kurzschluss- / Überlastmeldung durch einfaches Ausschalten kann beim Erkennen, ob die Kurzschluss- oder eine Überlastsituation noch vorhanden ist, hilfreich sein. Wenn das Einschalten des betroffenen Ausgangs wieder zu einer Kurzschluss- / Überlastmeldung führt, dann liegt immer noch ein Fehler in der Anlage vor.

Grundsätzlich muss aus Sicherheitsgründen zum Beseitigen eines Kurzschlusses oder einer Überlast unbedingt die Netzspannungsversorgung der Last und des Dimmaktors wie im Handlungsablauf beschrieben freigeschaltet werden!

- Der Aktor initialisiert die Objekte "Meldung Kurzschluss / Überlast" aller Ausgänge nach einem ETS-Programmiervorgang und nach dem Einschalten der Busspannung oder der Netzspannungsversorgung gemäß ihrem aktuellen Zustand. Dabei ist zu beachten, dass zunächst die in der ETS parametrierte "Verzögerung nach Busspannungswiederkehr" abgelaufen sein muss, bis dass Kurzschluss/Überlast-Meldetelegramme auf den Bus ausgesendet werden.
- Beim Abschalten der Netzspannungsversorgung des Dimmaktors (Klemmen "L" und "N" neben dem Busanschluss) sendet der Dimmaktor – unter Berücksichtigung der in der ETS-parametrierten "Verzögerung nach Busspannungswiederkehr" - immer ein Meldetelegramm " kein Kurzschluss / keine Überlast – 0" auf den Bus aus, vorausgesetzt die Busspannung ist noch vorhanden.

### <span id="page-12-0"></span>**2.4 Inbetriebnahme**

Nach der Montage des Universal-Dimmaktors und dem Anschluss der Buslinie und der Netzspannung sowie der Lasten kann das Gerät in Betrieb genommen werden. Es wird allgemein die folgende Vorgehensweise empfohlen...

### **Das Gerät in Betrieb nehmen**

Die Lasten müssen vollständig installiert und angeschlossen sein.

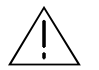

 **GEFAHR!** 

**Elektrischer Schlag bei Berühren spannungsführender Teile. Elektrischer Schlag kann zum Tod führen.** 

 **Vor Arbeiten am Gerät Anschlussleitungen freischalten und spannungsführende Teile in der Umgebung abdecken!** 

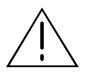

### **VORSICHT!**

**Zerstörungsgefahr, wenn voreingestelltes Dimmprinzip (ETS-Parameter) und angeschlossene Last nicht zueinander passen. Vor Inbetriebnahme sicherstellen, dass die ETS-Software-Einstellungen zu den Lasten passen.** 

- Busspannung einschalten. Kontrolle: Beim Drücken der Programmiertaste muss die rote Programmier-LED aufleuchten.
- Physikalische Adresse mit Hilfe der ETS projektieren und programmieren.
- Applikationsdaten mit der ETS herunterladen.
- Netzspannungen der Lastkreise einschalten.
- Netzspannungsversorgung des Dimmaktors (Klemmen "L" und "N") einschalten. Der Universal-Dimmaktor misst sich auf die Lasten ein und wählt das passende Dimmverfahren, wenn die Lastart auf "universal" in der ETS eingestellt ist. Das Dimmverfahren kann auch mit der Parametrierung fest vorgegeben sein. In diesem Fall entfällt der Einmessvorgang. An den Ausgängen stellt der Aktor die Helligkeit ein, die in der ETS beim Parameter "Verhalten nach Busoder Netzspannungswiederkehr" vorgegeben ist. Das Gerät ist betriebsbereit.
- Das Einschalten der Netzspannungen der Lastkreise und der Netzspannungsversorgung des Dimmaktors erfolgt zeitgleich, wenn beispielsweise alle Anschlüsse auf dem selben Außenleiter über einen Leitungsschutzschalter aufgeklemmt sind. Wenn die Lastausgänge und die Netzversorgung des Dimmaktors über verschiedene Außenleiter oder mehrere Leitungsschutzschalter gespeißt werden, sollten die Lastkreise immer vor der Netzspannungsversorgung des Dimmaktors eingeschaltet werden. Dadurch wird sichergestellt, dass auch bei langen Leitungswegen zur Last ein korrektes Einmessen des Universal-Dimmaktors ermöglicht wird.
- Wenn während der Inbetriebnahme an einem Lastausgang ein Kurzschluss oder eine Überlast erkannt wird, kann sich der Dimmaktor nicht auf die Last einmessen. In diesem Fall muss die Störung erst beseitigt und der Kurzschluss oder die Überlast zurückgesetzt werden (vgl. Kurzschluss/Überlast beheben" weiter oben).

# <span id="page-13-0"></span>**2.5 Bedienung**

Der Universal-Dimmaktor verfügt über eine elektronische Handbedienung für alle Ausgänge. Über ein Tastenfeld mit 4 Funktionstasten und 3 Status-LED auf der Gerätefront können die folgenden Betriebsarten des Gerätes eingestellt werden...

- Busbetrieb: Bedienung über Tastsensoren oder andere Busgeräte,
- Kurzzeitiger Handbetrieb: Manuelle Bedienung vor Ort mit Tastenfeld, automatische Rückkehr in Busbetrieb,
- Permanenter Handbetrieb: Manuelle Bedienung vor Ort mit Tastenfeld.

Die Betriebsarten können durch die Parametrierung des Geräts in der ETS auch gesperrt sein.

- Bei aktiviertem Handbetrieb ist die Ansteuerung der Ausgänge über den Bus nicht möglich.
- Eine Handbedienung ist nur bei eingeschalteter Netzspannungsversorgung des Aktors möglich. Bei Busspannungswiederkehr sowie bei einem Netzspannungsausfall wird der Handbetrieb beendet.
- Der Handbetrieb ist im Busbetrieb durch ein Telegramm sperrbar. Beim Aktivieren der Sperrung wird der Handbetrieb beendet.
- Weiterführende Informationen zur Handbedienung, insbesondere zu den möglichen Parametereinstellungen und dem Wechselverhalten zwischen anderen Funktionen des Dimmaktors, können im Kapitel 4. "Software-Beschreibung" dieser Dokumentation nachgelesen werden.

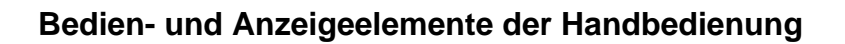

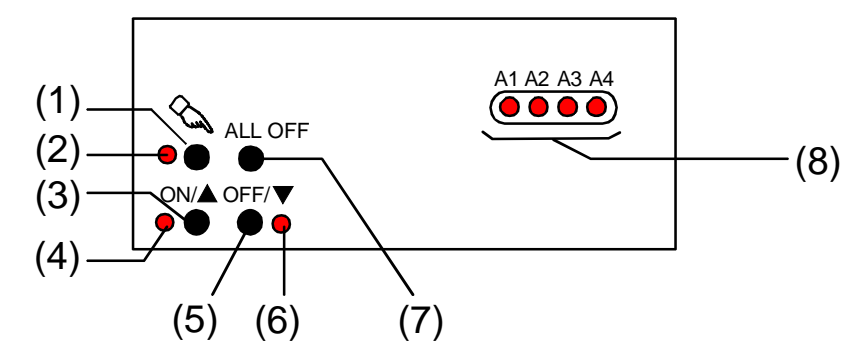

Bild 3: Bedien- und Anzeigeelemente der Handbedienung

(1) Taste  $\infty$ :

Aktivierung / Deaktivierung der Handbedienung.

(2) LED  $\infty$ :

Signalisiert bei LED EIN einen permanenten Handbetrieb.

- (3) Taste  $ON/\spadesuit$ : Kurzes Drücken: Ausgang EIN / Langes Drücken: Ausgang heller dimmen.
- (4) Status-LED ON/ $\triangle$ : Signalisiert bei LED EIN im Handbetrieb einen eingeschalteten Ausgang (Helligkeit: 1...100 %).
- (5) Taste OFF/ $\nabla$ : Kurzes Drücken: Ausgang AUS / Langes Drücken: Ausgang dunkler dimmen.
- (6) Status-LED OFF/ $\nabla$ : Signalisiert bei LED EIN im Handbetrieb einen ausgeschalteten Ausgang (Helligkeit: 0 %).
- (7) Taste ALL OFF: Beim Drückem werden alle Ausgänge ausgeschaltet (nur im permanenten Handbetrieb).

(8) Zustands-LED:

Signalisieren den Zustand der einzelnen Ausgänge. Eine LED leuchtet, wenn ein Ausgang eingeschaltet ist (Helligkeit: 1…100 %). Eine LED blinkt, wenn der entsprechende Ausgang durch die Taste  $\infty$  im Handbetrieb angewählt ist.

# **Prioritäten**

Der Universal-Dimmaktor unterscheidet verschiedene Funktionen, die auf einen Dimmausgang einwirken können. Damit es keine Zustandkonflikte gibt, ist jede mögliche Funktion einer Priorität zugeordnet. Die Funktion mit der höheren Priorität übersteuert die niedriger Eingestufte.

- 1. Priorität: Handbetrieb (oberste Priorität)
- 2. Priorität: Zwangsstellung oder Sperrfunktion
- 3. Priorität: direkter Busbetrieb (Objekte "Schalten" & "Dimmen" & "Helligkeitswert", Szenen, Zentralfunktion)

### **Kurzzeitigen Handbetrieb einschalten**

Die Handbedienung ist in der ETS freigegeben.

Taste  $\&$  kurz (< 1 s) betätigen.

Die Zustand-LED von Ausgang 1 blinkt (LED  $\&$  bleibt aus).

Nach 5 s ohne Tastenbetätigung kehrt der Aktor selbsttätig in den Busbetrieb zurück.

### **Kurzzeitigen Handbetrieb ausschalten**

Der kurzzeitige Handbetrieb wurde aktiviert.

■ 5 s keine Betätigung

- oder -

- Alle Ausgänge durch kurzes Drücken der Taste & nacheinander anwählen. Danach Taste & nochmals drücken.
	- oder -
- Netzspannungsversorgung abschalten oder Bus-Reset (Busspannungswiederkehr). Der kurzzeitige Handbetrieb ist beendet. Die Zustand-LED A1...A4 zeigen den Status gemäß Busbetrieb an, wenn die Netzspannung eingeschaltet ist.
- Beim Ausschalten des kurzzeitigen Handbetriebs wird der durch die Handbedienung eingestellte Helligkeitswert nicht verändert. Wenn jedoch über den Bus vor oder während der Handbedienung eine Zwangsstellung oder eine Sperrfunktion aktiviert wurde, führt der Dimmaktor für die betroffenen Ausgänge die Sperr- oder Zwangsreaktionen aus.

### **Permanenten Handbetrieb einschalten**

Die Handbedienung ist in der ETS freigegeben. Der Busbetrieb oder der kurzzeitige Handbetrieb ist aktiviert.

Taste  $\infty$  mind. 5 s betätigen.

Die Status-LED  $\&$  leuchtet. Die Zustand-LED von Ausgang 1 blinkt. Der permanente Handbetrieb ist aktiviert.

### **Permanenten Handbetrieb ausschalten**

Der permanente Handbetrieb wurde aktiviert.

Taste  $\infty$  mind. 5 s betätigen.

- oder -

Netzspannungsversorgung abschalten oder Bus-Reset (Busspannungswiederkehr).

Die Status-LED & erlischt. Die Zustand-LED A1...A4 zeigen den Status gemäß Busbetrieb an, wenn die Netzspannung eingeschaltet ist.

 Je nach Parametrierung des Dimmaktors in der ETS werden beim Ausschalten des Handbetriebs die zuletzt vorgegebenen Helligkeitswerte (direkter Betrieb, Zwangsstellung / Sperrfunktion) der Ausgänge nachgeführt oder es erfolgt keine Reaktion.

### **Einen Ausgang im Handbetrieb bedienen**

Der Handbetrieb (permanent oder kurzzeitig) ist aktiviert.

- Den gewünschten Ausgang auswählen: Taste  $\&$  kurz betätigen (ggf. mehrmals). Die Zustands-LED des ausgewählten Ausgangs A1...A4 blinkt. Die Status-LED "ON/ $\blacktriangle$ " (1...100 %) oder "OFF/ $\Psi$ " (0 %) im Tastenfeld zeigen den Helligkeitszustand des Ausgangs an.
- Den Ausgang bedienen durch Drücken der Taste ON/ $\blacktriangle$  oder der Taste OFF/ $\Psi$ . Kurz: Ein- / Ausschalten. Lang: Heller / Dunkler dimmen. Lang & Loslassen: Dimmen stopp.

Der angewählte Ausgang führt unmittelbar die entsprechenden Befehle aus.

 Ein Ausgang kann nicht eingeschaltet oder gedimmt werden, wenn ein Lastausfall oder ein Kurzschluss vorliegt oder wenn sich der Dimmaktor auf eine Last einmisst.

### **Alle Ausgänge ausschalten**

Der permanente Handbetrieb ist aktiviert.

Taste ALL OFF drücken.

Alle Ausgänge schalten sofort aus (Helligkeit: 0 %). Die Ausgänge sind nicht verriegelt. Sie können im Anschluss wieder einzeln angesteuert werden.

Die Funktion "ALL OFF" ist im kurzzeitigen Handbetrieb nicht möglich.

### **Bussteuerung einzelner Ausgänge durch die Handbedienung sperren**

Der permanente Handbetrieb ist aktiviert.

Das Sperren der Bussteuerung muss in der ETS freigegeben sein.

- Einen Ausgang auswählen: Taste & kurz betätigen (ggf. mehrmals) Die Zustands-LED des ausgewählten Ausgangs A1...A4 blinkt. Die Status-LED "ON/ $\blacktriangle$ " (1...100 %) oder "OFF/ $\Psi$ " (0 %) im Tastenfeld zeigen den Helligkeitszustand des Ausgangs an.
- Tasten ON/ $\triangle$  und OFF/ $\nabla$  gleichzeitig mind. 5 s lang drücken. Der betroffene Ausgang ist gesperrt (kein Busbetrieb möglich). Die Zustands-LED des gewählten Ausgangs A1...A4 blinkt schnell.
- Entsperren in gleicher Weise.
- Ein durch die Handbedienung gesperrter Ausgang kann nur noch im permanenten Handbetrieb bedient werden.
- Beim Auswählen eines gesperrten Ausgangs im Handbetrieb blinkt die jeweilige Zustands-LED in zeitlichen Abständen zweimal kurz.

# <span id="page-17-0"></span>**3 Technische Daten**

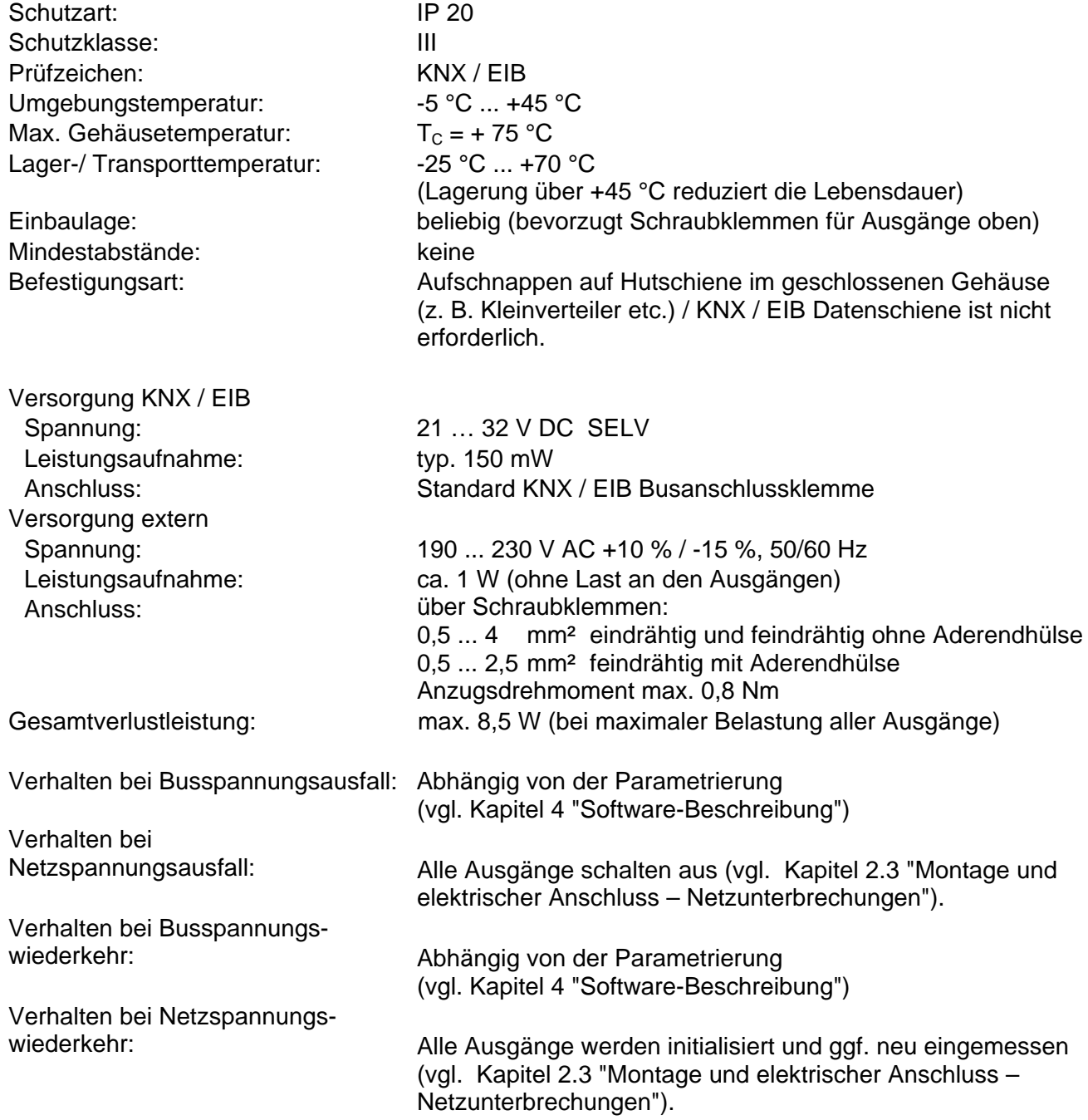

# **GIRA**

### Technische Daten Fortsetzung

Ausgänge:

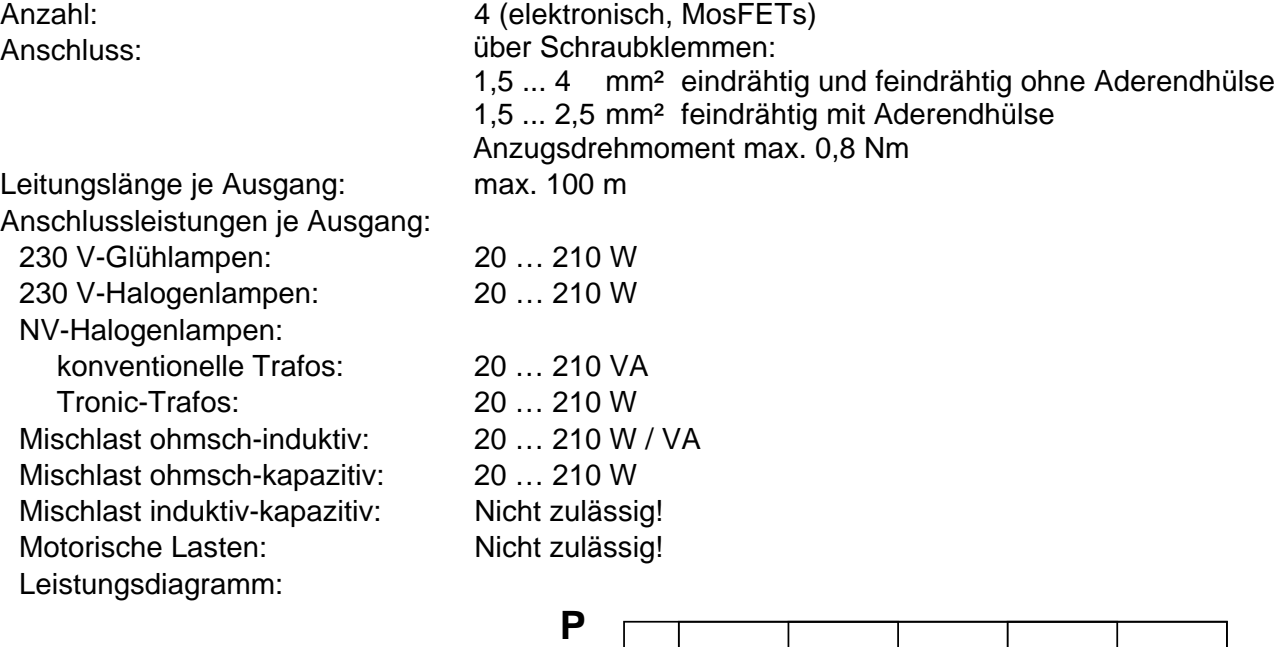

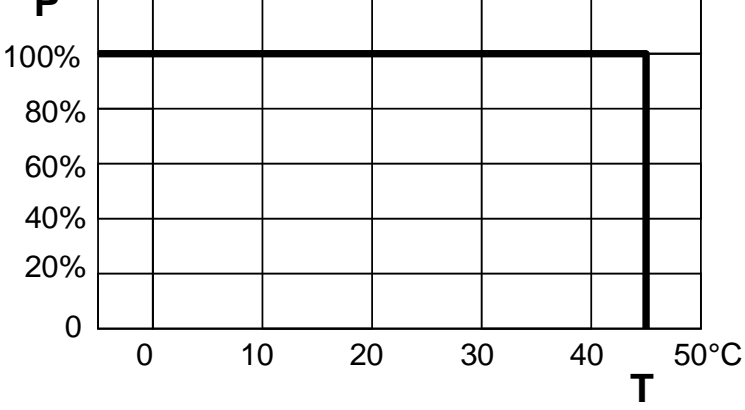

P = Ausgangsleistung

T = Umgebungstemperatur

Leistungserweiterung: <br>
1 Nach Auslastung eines Dimmausgangs ist eine Leistungserweiterung durch Gira Leistungszusätze möglich. Die Leistungszusätze sind passend zum Dimmer und zur Last auszuwählen! Weitere Informationen sind unbedingt der Anleitung des jeweiligen Leistungszusatzes zu entnehmen. Wenn eine Erweiterung der Leistung eines Ausgangs durch Universal-Leistungszusätze stattfindet, ist die maximale Helligkeit (ETS-Parameter) auf höchstens 90 % zu reduzieren!

# <span id="page-19-0"></span>**4 Software-Beschreibung**

# **4.1 Software-Spezifikation**

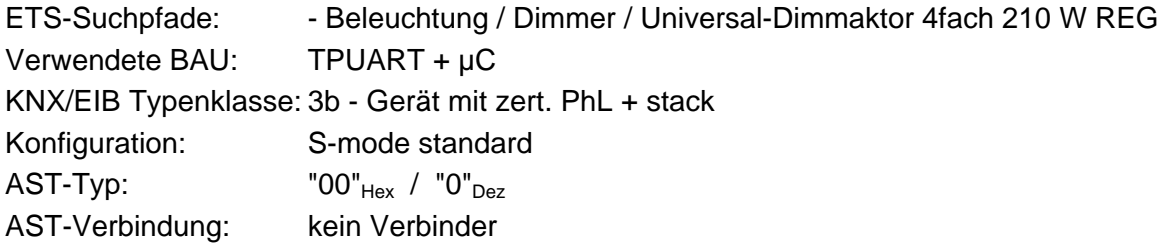

Applikationen:

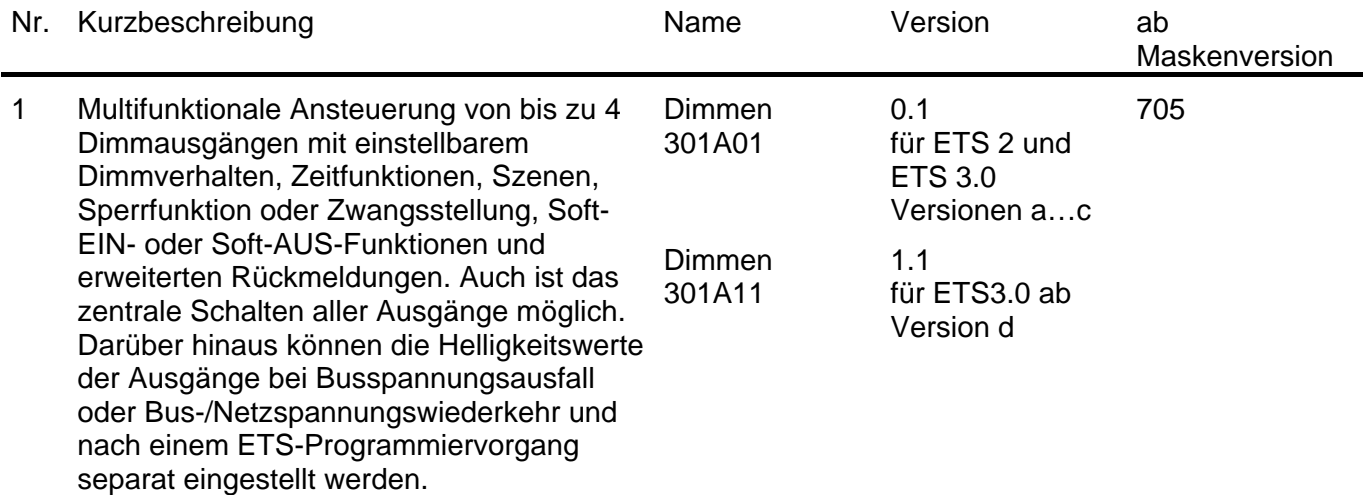

# <span id="page-20-0"></span>**4.2 Software "Dimmen 301Ax1"**

### **4.2.1 Funktionsumfang**

Allgemein:

- Handbetätigung der Ausgänge unabhängig vom Bus (auch Baustellenbetrieb möglich).
- Zentrale Schaltfunktion zur gemeinsamen Ansteuerung aller Ausgänge.
- Verzögerung für aktiv sendende Rückmeldungen nach Busspannungswiederkehr.

Kanalorientiert:

- Unabhängige Ansteuerung von bis zu 4 Dimmausgängen. Jeder Ausgang verfügt ohne Einschränkung über den vollen Funktionsumfang. Alle kanalorientierten Funktionen lassen sich separat für jeden Ausgang parametrieren. Dadurch wird ein unabhängiges und multifunktionales Ansteuern der Dimmausgänge ermöglicht.
- Rückmeldung Schalten: Aktive (optional zyklisch auf den Bus sendend) oder passive (Objekt auslesbar) Rückmeldefunktion.
- Vorgabe der Lastart und somit Festlegung des Dimmprinzips für jeden Ausgang möglich: - universal (mit automatischem Einmessvorgang),
	- elektronischer Trafo (kapazitiv / Phasenabschnittprinzip),
	- konventioneller Trafo (induktiv / Phasenanschnittprinzip).
- Einstellung der Helligkeitsgrenzwerte möglich (Grundhelligkeit und Maximalhelligkeit).
- Dimmverhalten (auch Fading) und Dimmkennlinien parametrierbar.
- Soft-Einschalt- oder Soft-Ausschalt-Funktion.
- Meldetelegramme können separat für jeden Ausgang bei Kurzschluss/Überlast und bei einem Lastausfall auf den Bus ausgesendet werden. Auch ist das Rückmelden der angeschlossenen Lastart möglich.
- Sperrfunktion oder alternativ Zwangsstellungsfunktion für jeden Ausgang parametrierbar. Bei Sperrfunktion ist das Blinken von angeschlossenen Leuchten möglich.
- Zeitfunktionen (Ein-, Ausschaltverzögerung, Treppenlichtfunktion auch mit Vorwarnfunktion).
- Betriebsstundenzähler für jeden Ausgang aktivierbar.
- Einbeziehung der Ausgänge in bis zu 8 Szenen möglich.
- Reaktionen bei Busspannungsausfall und –wiederkehr und nach einem ETS-Programmiervorgang für jeden Ausgang einstellbar.

### <span id="page-21-0"></span>**4.2.2 Hinweise zur Software**

### **ETS Projektierung und Inbetriebnahme**

Zur Projektierung und Inbetriebnahme des Gerätes wird die ETS3.0d empfohlen. Nur bei Verwendung dieser ETS-Patchversion oder neueren Versionen sind Vorteile in Bezug zum Download (deutlich verkürzte Ladezeiten) und Parameter-Projektierung nutzbar. Diese Vorteile ergeben sich durch die Verwendung der neuen Maskenversion 7.5 und durch die Parameter-Darstellung der ETS3.

Die für die ETS3.0d erforderliche Produktdatenbank wird im \*.VD4-Format angeboten. Das entsprechende Applikationsprogramm besitzt die Versionsnummer "1.1". Für die ETS2 und ältere Versionen der ETS3 ist eine separate Produktdatenbank im \*.VD2-Format verfügbar. Das Applikationsprogramm für diese ETS-Versionen besitzt die Versionsnummer "0.1".

In Bezug auf den in dieser Dokumentation beschriebenen Funktionsumfang der Parametrierung unterscheiden sich die beiden Applikationsprogramme nicht.

Bei einem Update von älteren ETS-Versionen auf die ETS3.0d oder auf neuere Versionen steht ein zusätzliches Tool als ETS3-Addin zur Verfügung. Dieses Tool ist in der Lage, ältere Produktdatenbanken mit Applikationsversion "0.1" – beispielsweise aus bestehenden ETS2-Projekten – in das neue Applikationsformat (Version "1.1") zu konvertieren. Dadurch können einfach und ohne Änderungen der Projektierung die Vorteile der ETS3.0d-Applikation ausgeschöpft werden. Das ETS3- Addin ist separat beim Hersteller zu erhalten und ist kostenfrei.

### **Safe-State-Mode**

Wenn das Gerät beispielsweise durch eine fehlerhafte Projektierung oder Inbetriebnahme nicht korrekt funktioniert, kann die Ausführung des geladenen Applikationsprogramms durch Aktivierung des Safe-State-Mode angehalten werden. Im Safe-State-Mode ist eine Ansteuerung der Ausgänge über den Bus nicht möglich. Lediglich die Handbedienung kann aktiviert werden. Der Aktor verhält sich passiv, da das Applikationsprogramm nicht ausgeführt wird (Ausführungszustand: Beendet). Lediglich sie Systemsoftware arbeitet noch, sodass ETS-Diagnosefunktionen und auch das Programmieren des Gerätes weiterhin möglich sind.

### **Save-State-Mode aktivieren**

- Busspannung und Netzspannungsversorgung ausschalten.
- **Programmiertaste drücken und gedrückt halten.**
- Bus- oder Netzspannung einschalten. Die Programmiertaste erst dann loslassen, wenn die Programmier-LED langsam blinkt.

Der Save-State-Mode ist aktiviert. Durch erneutes kurzes Drücken der Programmier-Taste kann der Programmier-Modus wie gewohnt auch im Save-State-Mode ein- und ausgeschaltet werden. Allerdings blinkt die Programmier-LED unabhängig vom Programmier-Modus weiter, solange der Safe-State-Mode aktiviert ist.

 Der Save-State-Mode kann durch Ausschalten der Versorgungsspannung (Bus und Netz) oder durch einen ETS-Programmiervorgang beendet werden.

Zur Aktivierung des Safe-State-Mode muss die Busspannung nicht eingeschaltet sein.

### **Applikationsprogramm entladen**

Das Applikationsprogramm kann durch die ETS entladen werden. In diesem Fall ist lediglich eine Handbedienung der Ausgänge möglich.

### <span id="page-22-0"></span>**4.2.3 Objekttabelle**

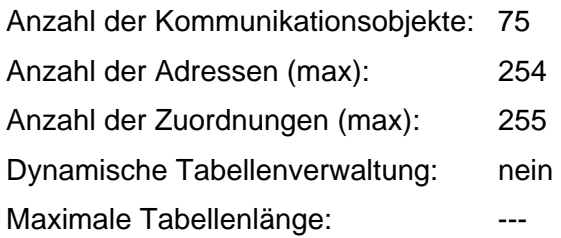

Kanalübergreifende Objekte:

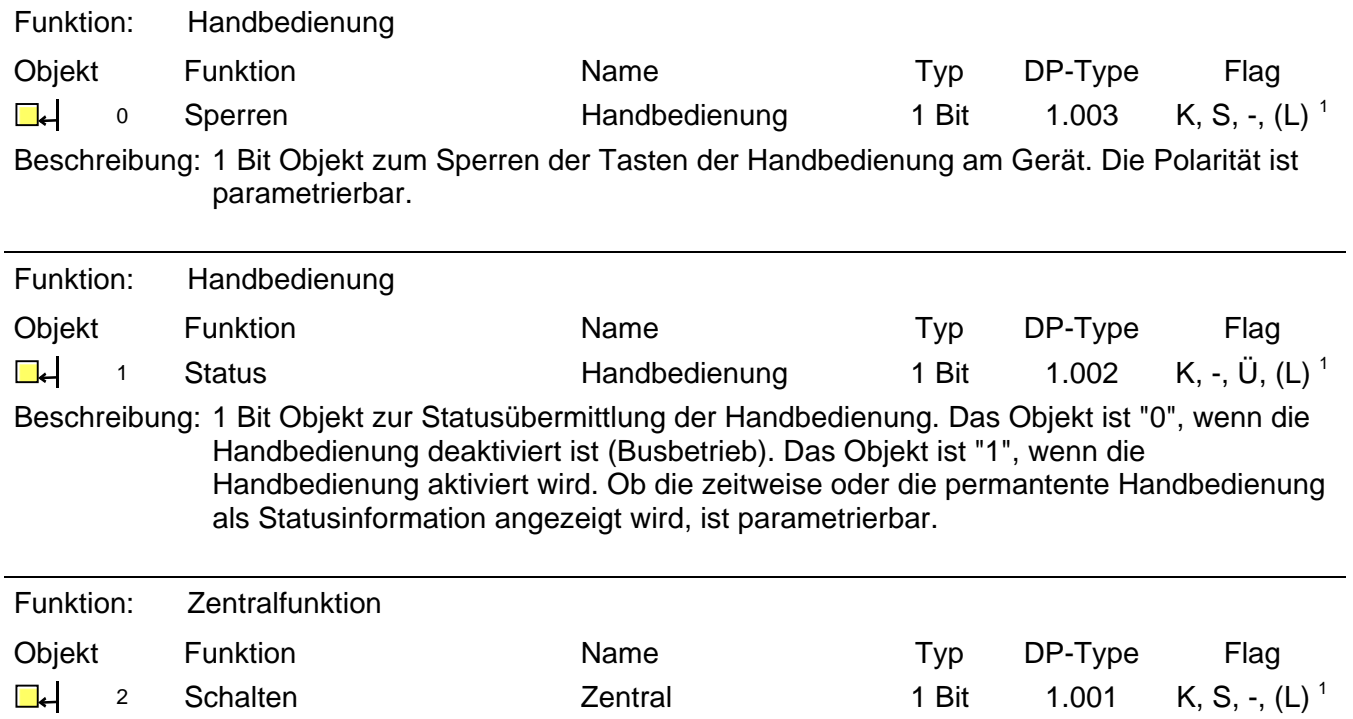

Beschreibung: 1 Bit Objekt zum zentralen Schalten zugewiesener Ausgänge. Die Polarität ist parametrierbar.

<span id="page-22-1"></span><sup>1</sup> Jedes Kommunikationsobjekt kann ausgelesen werden. Zum Auslesen muss das L-Flag gesetzt werden.

<span id="page-23-1"></span>Kanalorientierte Objekte:

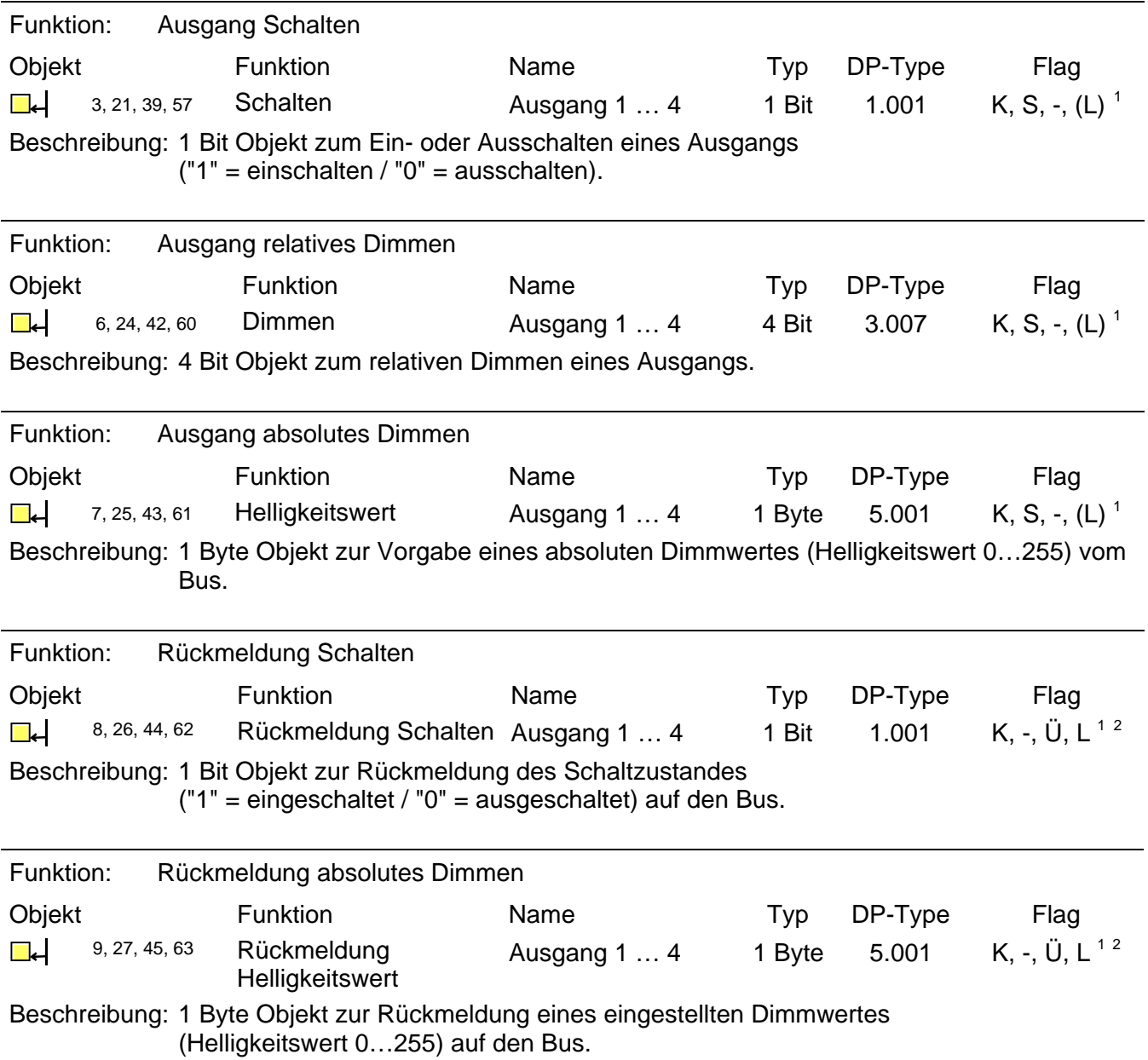

<span id="page-23-2"></span><span id="page-23-0"></span>

<sup>1&</sup>lt;br><sup>1</sup> Jedes Kommunikationsobjekt kann ausgelesen werden. Zum Auslesen muss das L-Flag gesetzt werden.<br><sup>2</sup> Rückmeldeobjekte sind in Abhängigkeit der Parametrierung entweder aktiv sendend (Ü-Flag gesetzt) oder passiv auslesb

<span id="page-24-1"></span>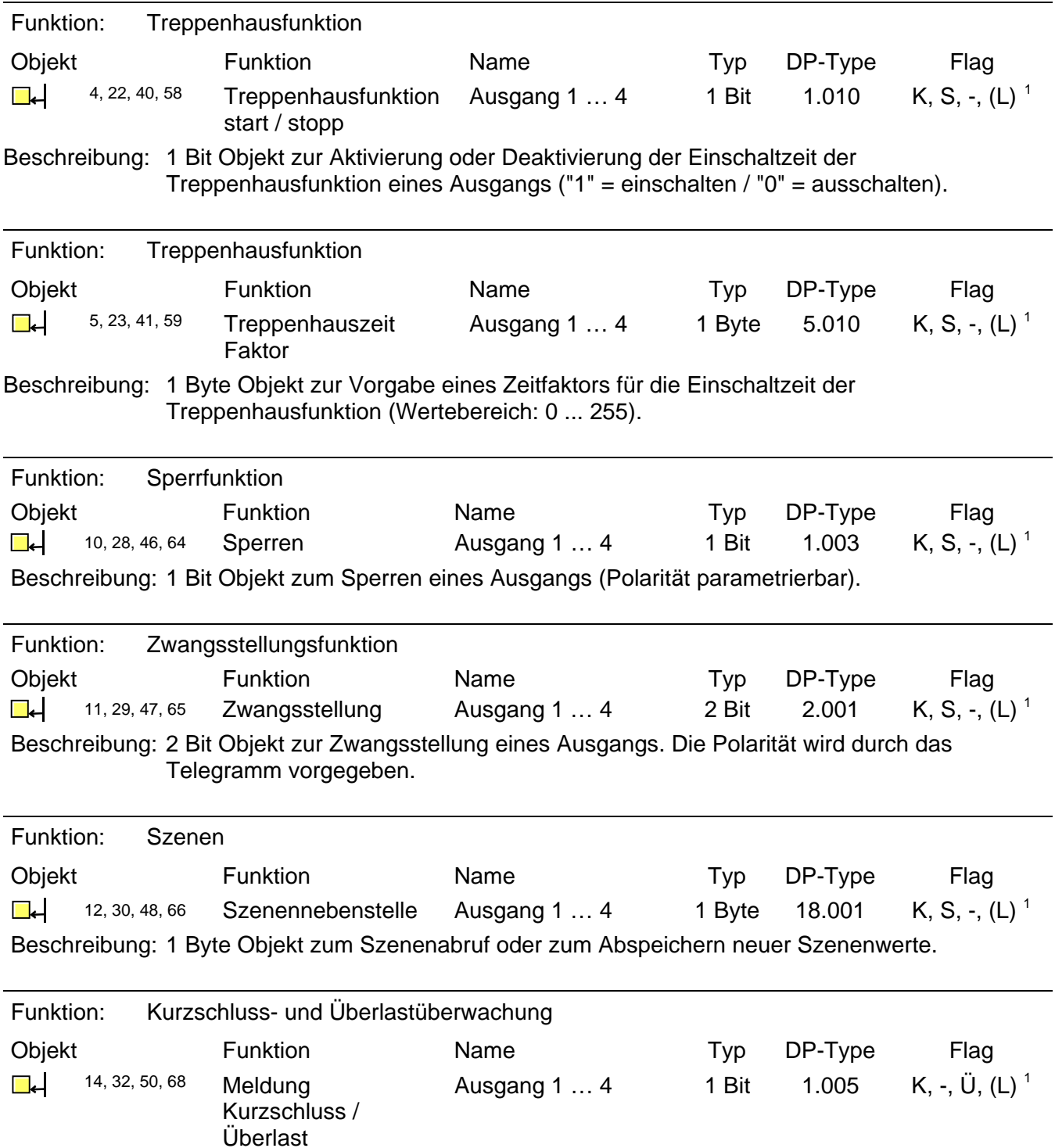

Beschreibung: 1 Bit Objekt zur Meldung eines Kurzschlusses oder einer Überlast an einem Ausgang ("1" = Kurzschluss/Überlast vorhanden / "0" = Kurzschluss/Überlast nicht vorhanden).

<span id="page-24-0"></span><sup>1</sup> Jedes Kommunikationsobjekt kann ausgelesen werden. Zum Auslesen muss das L-Flag gesetzt werden.

<span id="page-25-2"></span>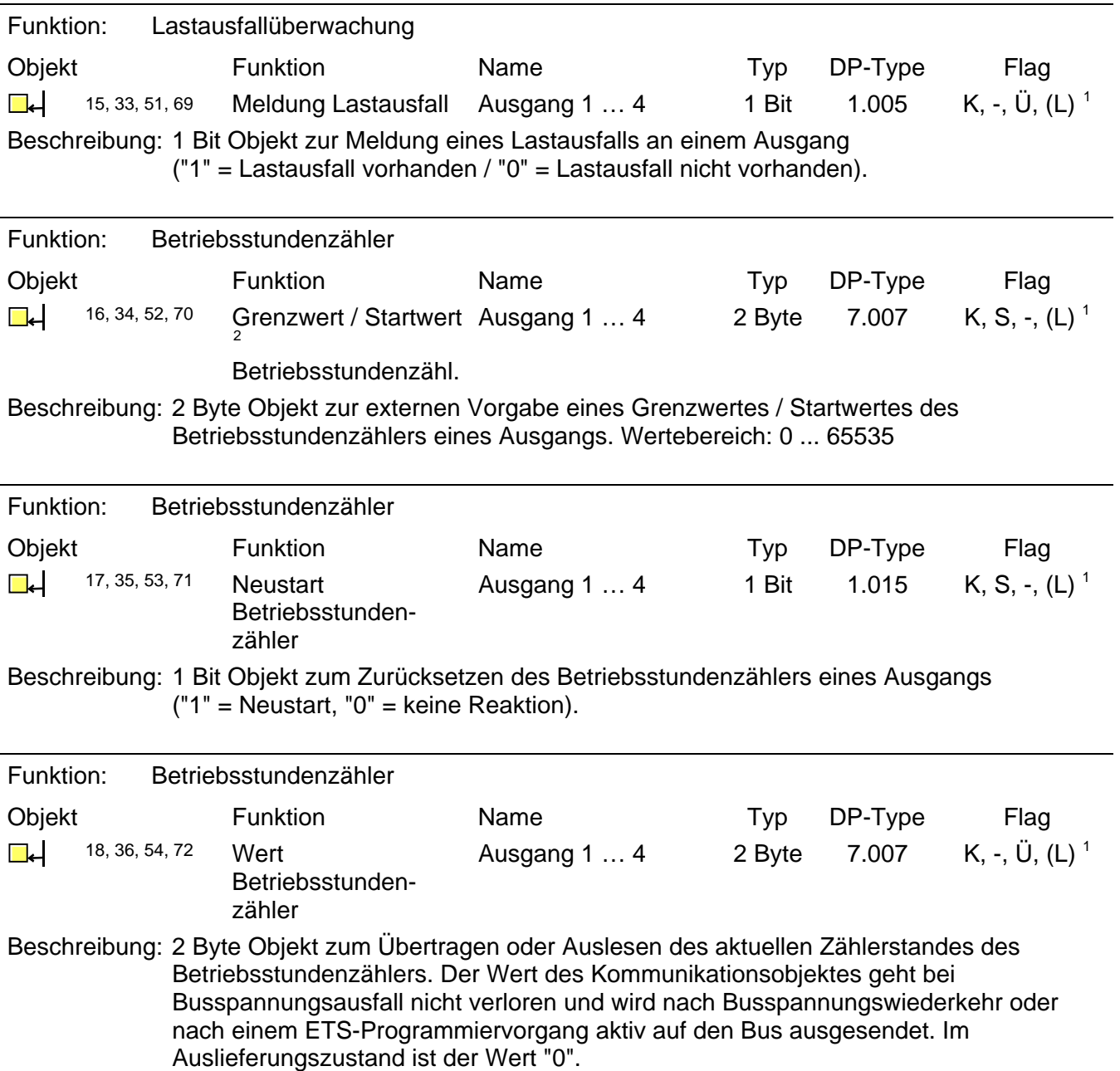

<span id="page-25-0"></span><sup>&</sup>lt;u>.</u><br>1 Jedes Kommunikationsobjekt kann ausgelesen werden. Zum Auslesen muss das L-Flag gesetzt werden.<br><sup>2</sup> Grenzwertobjekt oder Startwertobjekt in Abhängigkeit der parametrierten Zählerart des Betriebsstundenzählers.

<span id="page-25-1"></span>

<span id="page-26-1"></span>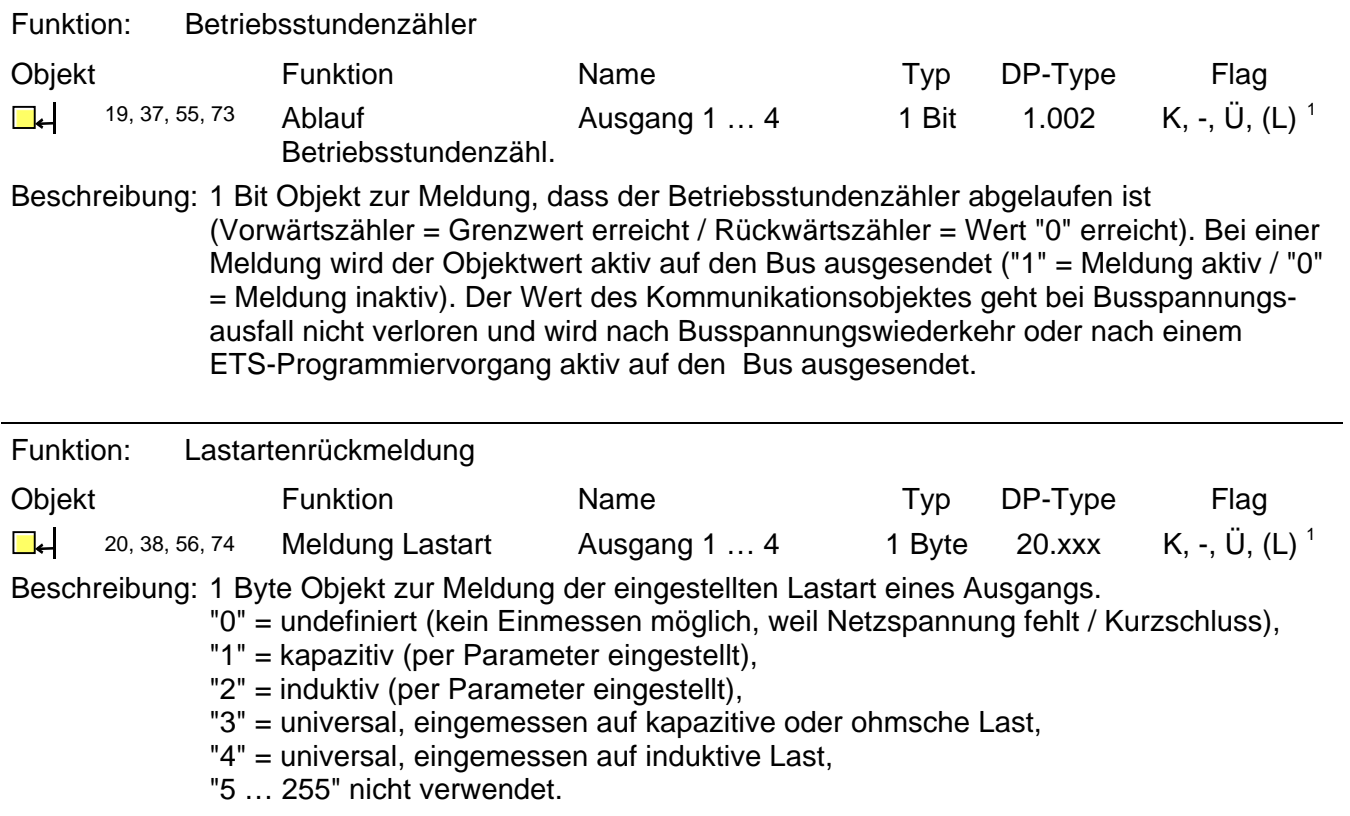

<span id="page-26-0"></span> 1 Jedes Kommunikationsobjekt kann ausgelesen werden. Zum Auslesen muss das L-Flag gesetzt werden.

### <span id="page-27-0"></span>**4.2.4 Funktionsbeschreibung**

### **4.2.4.1 Geräteübergreifende Funktionsbeschreibung**

### **Handbedienung**

Der Universal-Dimmaktor verfügt über eine elektronische Handbedienung für alle Ausgänge. Über ein Tastenfeld mit 4 Funktionstasten und 3 Status-LED auf der Gerätefront können die folgenden Betriebsarten des Gerätes eingestellt werden...

- Busbetrieb: Bedienung über Tastsensoren oder andere Busgeräte,
- Kurzzeitiger Handbetrieb: Manuelle Bedienung vor Ort mit Tastenfeld, automatische Rückkehr in Busbetrieb,
- Permanenter Handbetrieb: Manuelle Bedienung vor Ort mit Tastenfeld.

Die Bedienung der Funktionstasten, die Ansteuerung der Ausgänge und die Statusanzeige wird detailliert im Kapitel 2.5 "Bedienung" beschrieben.

In den folgenden Paragraphen sollen die Parametrierung, die Statusrückmeldung, das Sperren über die Busbedienung und das Wechselverhalten mit anderen Funktionen des Dimmaktors bei Aktivieren und Deaktivieren der Handbedienung genauer beschrieben werden.

Eine Handbedienung ist nur bei eingeschalteter Netzspannungsversorgung des Aktors möglich. Im Auslieferungszustand des Dimmaktors ist die Handbedienung vollständig freigegeben. In diesem unprogrammierten Zustand können alle Ausgänge über die Handbedienung angesteuert werden, wodurch eine schnelle Funktionsprüfung der angeschlossenen Verbraucher (beispielsweise auf der Baustelle) ermöglicht wird.

Nach der ersten Inbetriebnahme des Aktors durch die ETS kann die Handbedienung für verschiedene Betriebszustände separat freigegeben oder gesperrt sein. So kann die Handbedienung im Busbetrieb (bei vorhandener Busspannung) gesperrt werden. Möglich ist auch die komplette Sperrung der Handbedienung nur bei Busspannungsausfall. Folglich ist der Handbetrieb vollständig sperrbar, wenn Bus- als auch Busausfallsperrung aktiv sind.

### **Handbedienung freigeben**

Die Parameter "Handbedienung bei Busspannungsausfall" und "Handbedienung bei Busbetrieb" auf der Parameterseite "Handbedienung" geben den Handbetrieb für die verschiedenen Betriebszustände frei oder sperren ihn.

- Den Parameter "Handbedienung bei Busspannungsausfall" einstellen auf "freigegeben". Die Handbedienung ist bei ausgeschalteter Busspannung grundsätzlich freigegeben. Diese Einstellung entspricht der Werksauslieferung.
- Den Parameter "Handbedienung bei Busspannungsausfall" einstellen auf "gesperrt".

Die Handbedienung ist vollständig gesperrt, wenn die Busspannung ausgeschaltet ist. Da in diesem Zustand auch keine Busbedienung möglich ist, können die Ausgänge des Aktors nicht mehr angesteuert werden.

Den Parameter "Handbedienung bei Busbetrieb" einstellen auf "freigegeben".

Die Handbedienung ist bei eingeschalteter Busspannung grundsätzlich freigegeben. Die Ausgänge des Aktors können über den Bus oder durch die Handbedienung angesteuert werden. Diese Einstellung entspricht der Werksauslieferung.

- Den Parameter "Handbedienung bei Busbetrieb" einstellen auf "gesperrt". Die Handbedienung ist vollständig gesperrt, wenn die Busspannung eingeschaltet ist. In dieser Konfiguration sind die Ausgänge des Aktors ausschließlich über eine Busbedienung ansteuerbar.
- Bei Busspannungsausfall wird eine aktive Handbedienung nicht beendet, auch wenn "Handbedienung bei Busspannungsausfall = gesperrt" parametriert ist. Erst beim Beenden der Handbedienung wird diese im Anschluss gesperrt.
- Nur in der Konfiguration "Handbedienung bei Busbetrieb = freigegeben" sind weitere Parameter und Kommunikationsobjekte der Handbedienung sichtbar. Deshalb können nur in dieser Parametrierung die Sperrfunktion, die Statusmeldung und die Sperrung der Bussteuerung konfiguriert werden.

### **Verhalten zu Beginn und am Ende der Handbedienung einstellen**

Die Handbedienung unterscheidet den kurzzeitigen und den permanenten Handbetrieb. In Abhängigkeit dieser Betriebsarten ist das Verhalten speziell am Ende der Handbedienung unterschiedlich. Grundsätzlich ist zu beachten, dass während eines aktivierten Handbetriebs die Busbedienung, also die Ansteuerung der Ausgänge durch den direkten Betrieb (Schalten / Dimmen / Helligkeitswert / Szenen / Zentral) oder durch die Sperr- oder Zwangsstellungsfunktionen, immer gesperrt ist. Die Handbedienung besitzt also die höchste Priorität.

Verhalten zu Beginn der Handbedienung:

Das Verhalten zu Beginn der Handbedienung unterscheidet sich für den kurzzeitigen oder permanenten Handbetrieb nicht. Bei der Aktivierung des Handbetriebs bleiben die Helligkeitszustände der Ausgänge unverändert.

Besonderheit Blinken bei Sperrfunktion: Das Blinken einer Sperrfunktion wird zu Beginn einer Handbedienung unterbrochen. Die Helligkeit stellt sich auf die Einschalthelligkeit ein. Der Schaltstatus wird als "EIN" angezeigt.

Aktive Zwangsstellungen oder Sperrfunktionen können durch die Handbedienung übersteuert werden. Diese Funktionen werden nach der Deaktivierung des Handbedienmodus wieder aktiviert, sofern sie über den Bus noch nicht zurückgenommen wurden.

Verhalten am Ende der Handbedienung:

Das Verhalten am Ende der Handbedienung wird für den kurzzeitigen und für den permanenten Handbetrieb unterschieden.

Der kurzzeitige Handbedienmodus wird automatisch ausgeschaltet, sobald der letzte Ausgang angewählt wurde und die Auswahltaste  $\infty$  ein weiteres Mal gedrückt wird. Beim Ausschalten des kurzzeitigen Handbetriebs geht der Dimmaktor wieder in den 'normalen' Busbetrieb zurück und verändert die durch die Handbedienung eingestellten Helligkeitszustände nicht. Wenn jedoch über den Bus vor oder während der Handbedienung eine Zwangsstellung oder eine Sperrfunktion aktiviert wurde, führt der Dimmaktor für die betroffenen Ausgänge diese höher priorisierten Funktionen neu aus.

Der permanente Handbedienmodus wird ausgeschaltet, wenn die Auswahltaste  $\infty$  länger als 5 s gedrückt wird. Je nach Parametrierung des Aktors in der ETS werden beim Ausschalten des permanenten Handbetriebs die Ausgänge auf den durch die Handbedienung zuletzt eingestellten oder intern nachgeführten Zustand (direkter Betrieb, Zwangsstellung, Sperrverriegelung) eingestellt. Der Parameter "Verhalten am Ende der permanenten Handbedienung bei Busbetrieb" legt dabei die Reaktion fest.

 Den Parameter "Verhalten am Ende der permanenten Handbedienung bei Busbetrieb" einstellen auf "keine Änderung".

Alle während der aktiven permanenten Handbedienung empfangenen Telegramme zur direkten Bedienung (Schalten, Dimmen, Helligkeitswert, Zentral, Szenen) werden verworfen. Nach dem Beenden der permanenten Handbedienung bleibt der momentane Helligkeitszustand aller Ausgänge unverändert. Wenn jedoch über den Bus vor oder während der Handbedienung eine Zwangsstellung oder eine Sperrfunktion aktiviert wurde, führt der Dimmaktor für die betroffenen Ausgänge diese höher priorisierten Funktionen neu aus.

■ Den Parameter "Verhalten am Ende der permanenten Handbedienung bei Busbetrieb" einstellen auf "Ausgänge nachführen".

Während der aktiven permanenten Handbedienung werden alle eintreffenden Telegramme intern nachgeführt. Beim Beenden der Handbedienung werden die Ausgänge auf die zuletzt nachgeführten Helligkeitszustände eingestellt. Wenn über den Bus vor oder während der Handbedienung eine Zwangsstellung oder eine Sperrfunktion aktiviert wurde, führt der Dimmaktor für die betroffenen Ausgänge diese höher priorisierten Funktionen neu aus.

- Das Verhalten am Ende der permanenten Handbedienung bei nicht eingeschalteter Busspannung (nur Handbetrieb) ist fest auf "keine Änderung" eingestellt.
- Die während einer Handbedienung ausgelösten Bedienvorgänge werden über die Rückmeldeobjekte, falls freigegeben und aktiv sendend, auf den Bus ausgesendet.
- Bei Busspannungswiederkehr oder bei einem ETS-Programmiervorgang wird ein aktivierter Handbedienmodus immer beendet. Dabei wird nicht das parametrierte oder vorgegebene Verhalten am Ende der Handbedienung ausgeführt. Stattdessen führt der Dimmaktor das parametrierte Verhalten bei Bus-/Netzspannungswiederkehr oder nach einem ETS-Programmiervorgang aus.

### **Sperrfunktion der Handbedienung einstellen**

Die Handbedienung kann über den Bus – auch während einer aktivierten Handbedienung – separat gesperrt werden. Sobald bei freigegebener Sperrfunktion über das Sperrobjekt ein Sperrtelegramm empfangen wird, beendet der Dimmaktor sofort eine ggf. aktivierte Handbedienung und verriegelt die Funktionstasten auf der Gerätefront. Die Telegrammpolarität des Sperrobjektes ist parametrierbar.

Die Handbedienung bei Busbetrieb muss freigegeben sein.

 Den Parameter "Sperrfunktion Handbedienung ?" auf der Parameterseite "Handbedienung" einstellen auf "ja".

Die Sperrfunktion der Handbedienung ist freigegeben und das Sperrobjekt wird sichtbar.

- Beim Parameter "Polarität des Sperrobjektes Handbedienung" die gewünschte Telegrammpolarität parametrieren.
- Bei der Polarität "0 = gesperrt; 1 = freigegeben" ist die Sperrfunktion nach Bus-/Netzspannungswiederkehr oder nach einem ETS-Programmiervorgang sofort aktiv (Objektwert "0"). Zur Aktivierung einer Handbedienung muss in diesem Fall zunächst ein Freigabetelegramm "1" auf das Sperrobjekt gesendet werden.
- Bei Busspannungsausfall ist die Sperrung über das Sperrobjekt immer inaktiv (die Handbedienung ist dann gemäß Parametrierung entweder freigegeben oder vollständig gesperrt). Nach Busspannungswiederkehr ist eine zuvor aktive Sperrung bei nichtinvertierter Polarität des Sperrobjektes stets inaktiv.
- Bei Ausfall der Versorgungsspannung (Netzspannungsausfall an den Klemmen "L" und "N") wird die Sperrung über das Sperrobjekt bei nichtinvertierter Polarität deaktiviert.
- Wenn eine aktive Handbedienung durch eine Sperrung beendet wird, sendet der Aktor auch eine Statusmeldung "Handbedienung inaktiv" auf den Bus aus, falls die Statusmeldung freigegeben ist.

### **Statusmeldung der Handbedienung einstellen**

Der Dimmaktor kann eine Statusmeldung über ein separates Objekt auf den Bus aussenden, wenn die Handbedienung aktiviert oder deaktiviert wird. Das Statustelegramm kann nur bei eingeschalteter Busspannung ausgesendet werden. Die Polarität der Statusmeldung ist parametrierbar.

Die Handbedienung bei Busbetrieb muss freigegeben sein.

 Den Parameter "Status Handbedienung senden ?" auf der Parameterseite "Handbedienung" einstellen auf "ja".

Die Statusmeldung der Handbedienung ist freigegeben und das Statusobjekt wird sichtbar.

■ Beim Parameter "Funktion und Polarität Statusobjekt" festlegen, ob das Statustelegramm generell beim Aktivieren der Handbedienung oder nur bei Aktivierung der permanenten Handbedienung "1" wird.

Das Statusobjekt ist immer "0", wenn die Handbedienung deaktiviert ist.

- Der Status wird nach Busspannungswiederkehr nur dann aktiv auf den Bus ausgesendet ("0"), wenn durch die Buswiederkehr eine während des Busspannungsausfalls aktivierte Handbedienung beendet wird. Das Aussenden des Statustelegramms erfolgt dabei ohne Verzögerung.
- Wenn eine aktive Handbedienung durch eine Sperrung beendet wird, sendet der Aktor auch eine Statusmeldung "Handbedienung inaktiv" auf den Bus aus.

### **Sperrung der Bussteuerung einstellen**

Einzelne Dimmausgänge lassen sich vor Ort sperren, so dass die angeschlossenen Verbraucher nicht mehr über den KNX/EIB ansteuerbar sind. Eine Sperrung der Busbedienung wird durch Vor-Ort-Bedienung im permanenten Handbetrieb eingeleitetet und durch schnelles Blinken der Zustand-LED auf der Gerätefront signalisiert. Die gesperrten Ausgänge können dann ausschließlich in der permanenten Handbedienung angesteuert werden.

Die Handbedienung bei Busbetrieb muss freigegeben sein.

 Den Parameter "Bussteuerung einzelner Gruppen sperrbar ?" auf der Parameterseite "Handbedienung" einstellen auf "ja".

Die Funktion zur Sperrung der Bussteuerung ist freigegeben und kann vor Ort aktiviert werden. Alternativ verhindert die Parametrierung "nein" an dieser Stelle das Aktivieren der Sperrung der Bussteuerung im permanenten Handbetrieb.

- Die vor Ort eingeleitete Sperrung hat die höchste Priorität. Somit werden andere Funktionen des Aktors, die über den Bus aktiviert werden können (z. B. Zwangsstellung oder Sperrfunktion), übersteuert. Je nach Parametrierung des Aktors in der ETS werden die Gruppen bei Sperrfreigabe und anschließendem Ausschalten des permanenten Handbetriebs auf den durch die Handbedienung zuletzt eingestellten oder intern nachgeführten Zustand (direkter Betrieb, Zwangsstellung, Sperrverriegelung) eingestellt.
- Eine vor Ort aktivierte Sperrung der Bussteuerung wird bei Busspannungsausfall oder -wiederkehr nicht zurückgesetzt. Ein Ausfall der Versorgungsspannung (Netzspannungsausfall) oder ein ETS-Programmiervorgang deaktiviert die Sperrung der Bussteuerung stets.

### <span id="page-31-0"></span>**4.2.4.2 Kanalübergreifende Funktionsbeschreibung**

### **Verzögerung nach Bus-/Netzspannungswiederkehr**

Zur Reduzierung des Telegrammverkehrs auf der Busleitung nach dem Einschalten der Busspannung (Busreset) oder auch der Netzspannungsversorgung, nach dem Anschluss des Gerätes an die Buslinie oder nach einem ETS-Programmiervorgang ist es möglich, alle aktiv sendenden Rückmeldungen des Aktors zu verzögern. Dazu kann kanalübergreifend eine Verzögerungszeit festgelegt werden (Parameter "Verzögerung nach Buswiederkehr" auf der Parameterseite "Allgemein"). Erst nach Ablauf der parametrierten Zeit werden Rückmeldetelegramme zur Initialisierung auf den Bus ausgesendet.

Welche kanalorientierten Rückmeldungen tatsächlich verzögert werden, lässt sich unabhängig für jeden Dimmausgang oder jede Rückmeldefunktion parametrieren.

- Die Verzögerung wirkt nicht auf das Verhalten des einzelnen Ausgangs. Es werden lediglich die Rückmeldungen zeitverzögert. Die Ausgänge können auch während der Verzögerung nach Busspannungswiederkehr angesteuert werden.
- Die Einstellung "0" für die Verzögerungszeit nach Busspannungswiederkehr deaktiviert die Zeitverzögerung vollständig. In diesem Fall werden alle Rückmeldungen, falls aktiv sendend, unverzögert auf den Bus ausgesendet.
- Alle aktiv sendenden Objekte der Betriebsstundenzähler oder die Meldeobjekte "Lastausfall", "Kurzschluss / Überlast" und "Lastart" sind als Rückmeldeobjekte zu verstehen. Hierbei werden jedoch alle Rückmeldungen in Abhängigkeit der Parametrierung für "Verzögerung nach Busspannungswiederkehr" immer zeitverzögert ausgesendet.
- Die Meldung "Handbedienung Status" wird nach Busspannungswiederkehr nur dann aktiv auf den Bus ausgesendet ("0"), wenn durch die Buswiederkehr eine während des Busspannungsausfalls aktivierte Handbedienung beendet wird. Das Aussenden des Statustelegramms erfolgt dabei stets ohne Verzögerung.
- Systembedingt ergibt sich nach einem ETS-Programmiervorgang stets eine kurze Verzögerung, auch dann, wenn die "Verzögerung nach Buswiederkehr" auf "0" parametriert ist.
- Auch beim Ausfall der Netzspannungsversorgung des Aktors (Klemmen "L" und "N") werden Rückmeldetelegramme auf den Bus ausgesendet, sofern die Busspannung noch eingeschaltet ist. Das Aussenden der Rückmeldungen bei einem Netzspannungsausfall erfolgt auch zeitverzögert gemäß der in der ETS parametrierten Verzögerungszeit.

### **Eine Rückmeldung zeitverzögern**

Nur Rückmeldungen, die freigeschaltet und als aktiv sendend eingestellt sind, können in Bezug auf das Sendeverhalten nach Busspannungswiederkehr parametriert werden.

 Parameter "Zeitverzögerung für Rückmeldung nach Busspannungswiederkehr" auf "ja" einstellen. Der Parameter befindet sich auf der Parameterseite der entsprechenden Schaltstatus- oder Helligkeitswertrückmeldung eines Ausgangs.

In diesem Fall wird das Rückmeldetelegramm erst nach Ablauf der Verzögerungszeit nach Bus- /Netzspannungswiederkehr ausgesendet. Alternativ (Einstellung "Nein") wird unmittelbar nach Bus- /Netzspannungswiederkehr ein Rückmeldetelegramm ohne Zeitverzug auf den Bus ausgesendet.

# GIRA

### **Zentralfunktion**

Der Aktor bietet die Möglichkeit, gezielt einzelne oder alle Ausgänge mit einem 1 Bit Zentral-Kommunikationsobjekt zu verbinden. Das Verhalten bei der Ansteuerung eines Ausgangs über die Zentralfunktion ist vergleichbar mit einer Zentral-Gruppenadresse, die auf alle "Schalten"-Objekte gelegt ist.

Die der Zentralfunktion zugeordneten Ausgänge werden entsprechend des empfangenen Zentral-Objektwerts angesteuert. Die Polarität des Zentraltelegramms kann parametrierbar invertiert werden.

Das Verhalten der Ausgänge ist identisch mit der 'normalen' Ansteuerung über die Objekte "Schalten" (gleiche Priorität – letzter Schaltbefehl wird ausgeführt – vgl. Bild 4). Somit werden auch alle 'nachgelagerten' Funktionen wie beispielsweise Zeit- oder Zusatzfunktionen berücksichtigt.

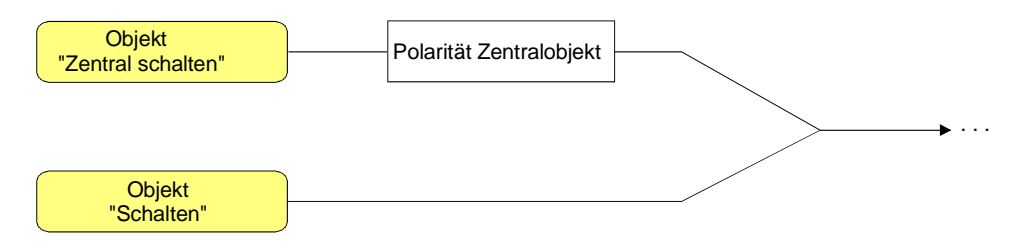

Bild 4: Funktionsschaltbild "Zentral Schalten"

### **Zentralfunktion freischalten**

 Die Zentralfunktion auf der Parameterseite "Allgemein" durch den Parameter "Zentralfunktion ?" mit der Einstellung "ja" aktivieren.

Bei aktivierter Funktion ist das Kommunikationsobjekt "Zentral schalten" sichtbar.

### **Ausgänge der Zentralfunktion zuordnen**

Jeder Dimmausgang kann unabhängig der Zentralfunktion zugeordnet werden.

Die Zentralfunktion muss auf der Parameterseite "Allgemein" freigeschaltet sein. Andernfalls hat eine Zuordnung keinen Einfluss auf einen Ausgang.

 Der Parameter "Zuordnung zur Zentralfunktion ?" auf der Parameterseite "Ax - Allgemein" (x = Nummer des Ausgangs 1…4) auf "ja" einstellen.

Der entsprechende Ausgang ist der Zentralfunktion zugeordnet. Die angeschlossenen Verbraucher können zentral ein- oder ausgeschaltet werden.

- Der durch die Zentralfunktion eingestellte Schaltzustand wird in den Rückmelde-Objekten nachgeführt und, falls diese aktiv sendend sind, auch auf den Bus ausgesendet. Der durch eine Zentralfunktion eingestellte Schaltzustand wird nicht in den "Schalten"-Objekten nachgeführt.
- Nach Bus-/Netzspannungswiederkehr oder nach einem ETS-Programmiervorgang ist die Zentralfunktion stets deaktiviert (Objektwert "0").

### <span id="page-33-0"></span>**4.2.4.3 Kanalorientierte Funktionsbeschreibung**

### **Definition der Lastart und Meldung Lastart**

Der Universal-Dimmaktor arbeitet nach dem Phasenan- oder Phasenabschnittprinzip und ermöglicht das Schalten und Dimmen von Glühlampen, HV-Halogenlampen sowie NV-Halogenlampen über konventionelle Trafos und Tronic-Trafos. Die Charakteristik der angeschlossenen Last kann separat für jeden Ausgang automatisch eingemessen und das geeignete Dimmverfahren eingestellt werden. Alternativ kann das Dimmverfahren durch einen Parameter in der ETS fest vorgegeben werden, ohne dass ein Einmessen erfolgt.

### **Lastart definieren**

Der Parameter "Art der angeschlossenen Last" auf der Parameterseite "Ax – Allgemein" (x = Nummer des Ausgangs 1...4) definiert für jeden Dimmausgang das Dimmverfahren.

### **VORSICHT!**

**Zerstörungsgefahr, wenn voreingestelltes Dimmprinzip (ETS-Parameter) und angeschlossene Last nicht zueinander passen. Vor Änderung der Lastart die Netzversorgung des Dimmaktors und den betroffenen Lastkreis freischalten. Parametereinstellung kontrollieren und ggf. korrigieren.** 

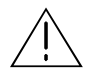

# **VORSICHT!**

**Zerstörungsgefahr durch gemischte Lasten. Kapazitive Lasten, z. B. elektronische Trafos, und induktive Lasten, z. B. konventionelle Trafos, nicht gemeinsam an einen Dimmausgang anschließen!** 

Den Parameter einstellen auf "universal (mit Einmessvorgang)".

Der Dimmausgang misst sich universal auf die angeschlossene Lastart ein. Nach einem ETS-Programmiervorgang, nach dem Einschalten der Netzspannungsversorgung des Dimmaktors (Klemmen "L" und "N") oder nach dem Einschalten der Netzspannungsversorgung eines Lastausgangs misst sich der Aktor automatisch auf die angeschlossene Last ein. Der Einmessvorgang macht sich bei ohmschen Lasten durch zweimaliges kurzes Flackern bemerkbar und dauert, je nach Netzverhältnis, bis zu 10 Sekunden.

- Den Parameter einstellen auf "elektronischer Trafo (kapazitiv / Phasenabschnitt)". Der Dimmausgang wird fest auf Phasenabschnittprinzip eingestellt. Es erfolgt kein automatisches Einmessen der Lastart. An den Ausgang können ohmsche Lasten oder elektronische Trafos angeschlossen werden.
- Den Parameter einstellen auf "konventioneller Trafo (induktiv / Phasenanschnitt)". Der Dimmausgang wird fest auf Phasenanschnittprinzip eingestellt. Es erfolgt kein automatisches Einmessen der Lastart. An den Ausgang können konventionelle Trafos angeschlossen werden.
- Im Auslieferungszustand des Aktors ist das Dimmprinzip für alle Ausgänge auf "universal" eingestellt.
- Beim Wechsel einer Lastart an einem Ausgang muss ggf. auch das Dimmprinzip verändert werden! Die Vorgehensweise beim Wechsel der Lastart sind im Kapitel 2.3 "Montage und elektrischer Anschluss" nachzulesen.

### **Meldung der Lastart freigeben**

Der Universal-Dimmaktor ermöglicht die Rückmeldung der eingestellten oder eingemessenen Lastart auf den Bus. Auf diese Weise kann identifiziert werden, in welchem Dimmprinzip der Dimmausgang arbeitet, auch ohne die Parametereinstellung in der ETS zu kennen. Im Universalbetrieb kann außerdem erkannt werden, ob sich der Dimmausgang auf Phasenanschnittbetrieb oder auf Phasenabschnittbetrieb eingemessen hat.

Die Rückmeldung der Lastart erfolgt über das je Ausgang vorhandene 1 Byte Objekt "Meldung Lastart". Das Objekt besitzt die in der Tabelle 1 gezeigte Wert-Kodierung.

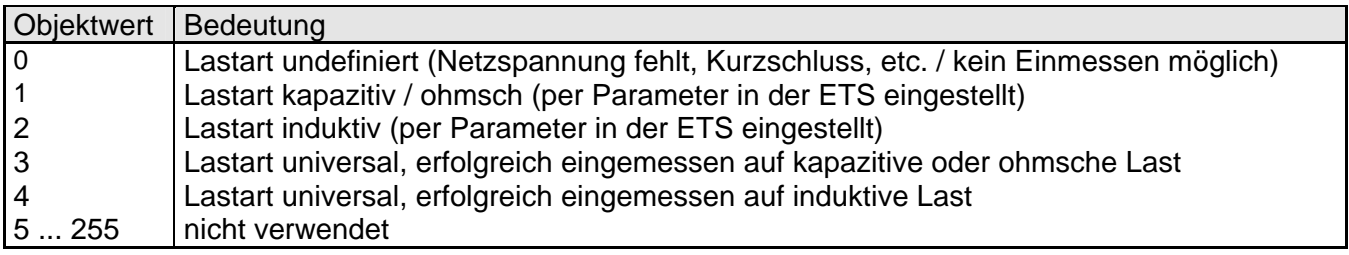

Tabelle 1: Wert-Kodierung des Objektes "Meldung Lastart"

■ Den Parameter "Lastart melden ?" auf der Parameterseite "Ax – Freigaben" (x = Nummer des Ausgangs 1...4) einstellen auf "Ja".

Die Telegramm-Rückmeldung der Lastart ist freigegeben und aktiviert. Nach Bus- oder Netzspannungswiederkehr, bei Netzspannungsausfall (mit dem Wert "0") und nach einem ETS-Programmiervorgang wird das Meldetelegramm aktiv auf den Bus ausgesendet. Bei der Lastart "universal" erfolgt die Telegrammübertragung zusätzlich nach jedem neuen Einmessvorgang (z. B. nach Lastausfall oder Kurzschluss / Überlast).

 Es ist zu beachten, dass nach einem ETS-Programmiervorgang, nach dem Einschalten der Busspannung oder der Netzspannungsversorgung des Aktors zunächst die in der ETS parametrierte "Verzögerung nach Busspannungswiederkehr" abgelaufen sein muss, bis dass ein Lastart-Meldetelegramm auf den Bus ausgesendet wird.

### **Meldung Kurzschluss / Überlast**

Im Dimmaktor ist für jeden Ausgang ein Kurzschluss- / Überlastschutz integriert. Bei einem Kurzschluss oder bei einer Überlast erfolgt automatisch eine Abschaltung der Last nach 7 s bei Phasenabschnittbetrieb (kapazitive und ohmsche Lasten) und nach 100 ms bei Phasenanschnittbetrieb (induktive Lasten). Der Aktor kann für die betroffenen Ausgänge nach der Abschaltung ein Meldetelegramm "Kurzschluss/Überlast " auf den Bus aussenden, falls diese Meldung in der ETS freigeschaltet ist.

An dieser Stelle soll beschrieben werden, wie eine Kurzschluss/Überlast-Meldung freigeschaltet wird und wie sich die Telegrammübertragung dieser Meldung verhält.

Wie man eine Kurzschluss- / oder Überlast-Störung behebt, ist detailliert im Kapitel 2.3 "Montage und elektrischer Anschluss" beschrieben.

### **Meldung Kurzschluss/Überlast freigeben**

Die Rückmeldung eines Kurzschlusses oder einer Überlast erfolgt über das je Ausgang vorhandene 1 Bit Objekt "Meldung Kurzschluss / Überlast ". Das Objekt kann durch den Parameter "Kurzschluss / Überlast melden ?" auf der Parameterseite "Ax – Freigaben" (x = Nummer des Ausgangs 1...4) freigeschaltet werden.

■ Den Parameter einstellen auf "Ja".

Die Kurzschluss/Überlast-Meldung ist freigegeben und aktiviert. Nach der Identifizierung eines Kurzschlusses wird ein Meldetelegramm "Kurzschluss / Überlast erkannt – 1" vom Aktor auf den Bus ausgesendet.

- Der Aktor setzt bei einer Kurzschluss/Überlast-Meldung den Schaltstatus auf "AUS" und den Zustand des Helligkeitswertes auf "0" und sendet diese Werte auf den Bus aus, falls in der ETS freigegeben.
- **ED** Der Aktor sendet nach 7 s bei Phasenabschnittbetrieb und nach 100 ms bei Phasenanschnittbetrieb beim dem Wiedereinschalten der Netzspannungsversorgung nach dem Beseitigen der Störung ein Meldetelegramm "kein Kurzschluss / keine Überlast – 0" auf den Bus. Andernfalls wird erneut eine Kurzschluss-/Überlastmeldung ausgesendet.
- Der Aktor initialisiert die Objekte "Meldung Kurzschluss / Überlast" aller Ausgänge nach einem ETS-Programmiervorgang und nach dem Einschalten der Busspannung oder der Netzspannungsversorgung gemäß ihrem aktuellen Zustand. Dabei ist zu beachten, dass zunächst die in der ETS parametrierte "Verzögerung nach Busspannungswiederkehr" abgelaufen sein muss, bis dass Kurzschluss/Überlast-Meldetelegramme auf den Bus ausgesendet werden.
# **Meldung Lastausfall**

Der Universal-Dimmaktor kann die Stromkreise seiner Lastausgänge unabhängig voneinander überwachen. Der Aktor erkennt Ausfälle der Netzspannungsversorgung (> 15 s) eines Ausgangs oder die Unterbrechung des Stromkreises bei ein- oder bei ausgeschalteter Last. Die Lastausfallerkennung kann separat für jeden Ausgang in der ETS freigeschaltet werden.

An dieser Stelle soll beschrieben werden, wie eine Lastausfall-Meldung freigeschaltet wird und wie sich die Telegrammübertragung der Lastausfallmeldung verhält.

Welche Ereignisse zu einem Lausausfall führen und wie man diese Störung behebt, ist detailliert im Kapitel 2.3 "Montage und elektrischer Anschluss" beschrieben.

### **Meldung eines Lastausfalls freigeben**

Die Rückmeldung eines Lastausfalls erfolgt über das je Ausgang vorhandene 1 Bit Objekt "Meldung Lastausfall ". Das Objekt kann durch den Parameter "Lastausfall melden ?" auf der Parameterseite "Ax – Freigaben" (x = Nummer des Ausgangs 1...4) freigeschaltet werden.

■ Den Parameter einstellen auf "Ja".

Die Lastausfall-Meldung ist freigegeben und aktiviert. Bei der Identifizierung eines Lastausfalls wird ca. nach 15 – 20 s ein Meldetelegramm "Lastausfall erkannt – 1" vom Aktor auf den Bus ausgesendet. Ein Ausfall der Netzspannung eines Ausgangs wird immer als Lastausfall erkannt, wenn die Netzspannung länger als ca. 15 Sekunden ausgefallen ist.

- Der Aktor setzt bei einem Lastausfall den Schaltstatus auf "AUS" und den Zustand des Helligkeitswertes auf "0" und sendet diese Werte auf den Bus aus, falls in der ETS freigegeben.
- Der Aktor initialisiert die Objekte "Meldung Lastausfall" aller Ausgänge nach einem ETS-Programmiervorgang und nach dem Einschalten der Busspannung oder der Netzspannungsversorgung gemäß ihrem aktuellen Zustand. Dabei ist zu beachten, dass zunächst die in der ETS parametrierte "Verzögerung nach Busspannungswiederkehr" abgelaufen sein muss, bis dass Lastausfall-Meldetelegramme auf den Bus ausgesendet werden.
- Der Aktor sendet frühestens 15 s beim Wiedereinschalten der Netzspannung nach dem Beseitigen der Störungsursache ein Meldetelegramm "kein Lastausfall – 0" auf den Bus. Andernfalls wird erneut eine Lastausfallmeldung ausgesendet.
- Beim Abschalten der Netzspannungsversorgung des Dimmaktors (Klemmen "L" und "N" neben dem Busanschluss) sendet der Dimmaktor – unter Berücksichtigung der in der ETS parametrierten "Verzögerung nach Busspannungswiederkehr" - immer ein Meldetelegramm "kein Lastausfall – 0" auf den Bus aus, vorausgesetzt, die Busspannung ist noch vorhanden. Dieses Verhalten ist besonders dann zu beachten, wenn die Netzspannungsversorgung des Dimmaktors zusammen mit der Netzspannung eines Lastkreises - beispielsweise zum Zurücksetzen eines Lastausfalls abgeschaltet wird!

# **Definition des Helligkeitsbereiches**

Der einstellbare Helligkeitsbereich eines Dimmausgangs ist durch Definition der Grundhelligkeit und eines oberen Helligkeitswertes abgrenzbar. Die Parameter "Grundhelligkeit" und "Maximale Helligkeit" auf der Parameterseite "Ax – Allgemein" (x = Nummer des Ausgangs 1...4) legen die Helligkeitsschwellen fest, die in keinem eingeschalteten Betriebszustand des Ausgangs unter- oder überschritten werden (vgl. Bild 5). Auf diese Weise kann die Helligkeit der angesteuerten Leuchtmittel individuell – auch an das subjektive Helligkeitsempfinden des menschlichen Auges – angepasst werden. Lediglich durch Ausschalten kann die konfigurierte Grundhelligkeit unterschritten werden.

Darüber hinaus kann der Helligkeitswert vorgegeben werden, der bei jedem Einschalten über das Objekt "Schalten" oder "Zentral Schalten" am Ausgang eingestellt werden soll. Der Parameter "Einschalthelligkeit" auf der Parameterseite "Ax – Allgemein" (x = Nummer des Ausgangs 1...4) definiert diese Einschalthelligkeit separat für jeden Ausgang. Der einstellbare Wert liegt beliebig zwischen Grundhelligkeit und Maximalhelligkeit (vgl. Bild 5).

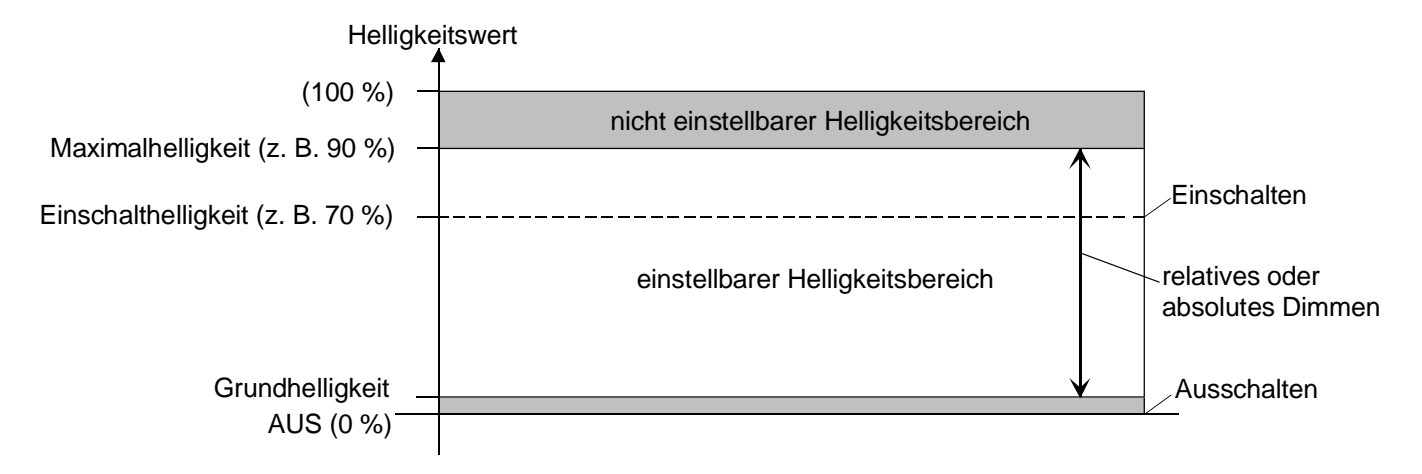

Bild 5: Beispiel eines Helligkeitsbereiches mit Einschalthelligkeit eines Dimmausgangs

### **Grundhelligkeit einstellen**

Die Grundhelligkeit kann separat für jeden Dimmausgang eingestellt werden.

- Den Parameter "Grundhelligkeit" auf der Parameterseite "Ax Allgemein" ( $x =$  Nummer des Ausgangs 1...4) auf die erforderliche Helligkeitsstufe einstellen. Die eingestellte Helligkeitsstufe wird beim Helligkeitswert = "1" am Dimmausgang eingestellt und
	- somit in keinem eingeschalteten Betriebszustand des Ausgangs unterschritten.
- Die Grundhelligkeit ist stets an den absoluten Helligkeitswert "1" gebunden. Der entsprechende Parameter definiert die geringste Helligkeitsschwelle der verwendeten Leuchtmittel für diesen Helligkeitswert. Der Parameter sollte so eingestellt werden, dass bei geringster Dimmstellung das Leuchtmittel gerade eben noch leuchtet.

## **Maximalhelligkeit einstellen**

Die Maximalhelligkeit kann separat für jeden Dimmausgang eingestellt werden.

■ Den Parameter "Maximale Helligkeit" auf der Parameterseite "Ax – Allgemein" (x = Nummer des Ausgangs 1...4) auf den erforderlichen Helligkeitswert einstellen.

Die eingestellte Helligkeit wird in keinem eingeschalteten Betriebszustand des Ausgangs überschritten.

- Die ETS prüft beim Editieren der Maximalhelligkeit alle parametrierten Helligkeitswerte eines Ausgangs (z. B. Einschalthelligkeit, Szenenwerte etc.) nicht! Wenn in der Projektierung eines Ausgangs einzelne Helligkeitswerte die parametrierte Maximalhelligkeit überschreiten, stellt der Aktor im laufenden Betrieb die Maximalhelligkeit ein.
- Wenn Werte über das Helligkeitswertobjekt empfangen werden, die größer als die parametrierte Maximalhelligkeit sind, stellt der Dimmaktor für den betroffenen Ausgang als neuen Helligkeitswert die maximale Helligkeit ein.
- Wenn eine Erweiterung der Leistung eines Ausgangs durch Universal-Leistungszusätze stattfindet, ist die maximale Helligkeit auf höchstens 90 % zu reduzieren!

### **Einschalthelligkeit einstellen**

Die Einschalthelligkeit kann separat für jeden Dimmausgang eingestellt werden.

- Den Parameter "Einschalthelligkeit" auf der Parameterseite "Ax Allgemein" (x = Nummer des Ausgangs 1...4) auf "Grundhelligkeit" oder auf einen anderen Helligkeitswert (in %) einstellen. Die eingestellte Helligkeit wird beim Empfang eines EIN-Telegramms über das Kommunikationsobjekt "Schalten" am Ausgang eingestellt. Außerdem wird die parametrierte Einschalthelligkeit beim Empfang eines Zentraltelegramms mit der Polarität "aktiviert" eingestellt.
- Alternativ den Parameter "Einschalthelligkeit" auf "Memorywert (Helligkeit vor letztem Ausschalten)" einstellen.

Beim Einschalten wird der vor dem letzten Ausschalten (über das Objekt "Schalten" oder "Zentral Schalten") aktive und intern abgespeicherte Helligkeitswert eingestellt. Dieser Memorywert wird flüchtig abgespeichert, so dass nach einem Ausfall der Netzspannungsversorgung des Aktors oder nach einem ETS-Programmiervorgang der Wert auf Maximalhelligkeit vordefiniert wird. Nur ein Busspannungsausfall löscht hingegen den Memorywert nicht.

- Wenn die parametrierte Einschalthelligkeit größer als die parametrierte Maximalhelligkeit ist, stellt der Dimmaktor für den betroffenen Ausgang beim Einschalten als neuen Helligkeitswert die maximale Helligkeit ein.
- Ein Memorywert wird durch ein Ausschalt-Telegramm auch dann intern abgespeichert, wenn das busgesteuerte Ausschalten beispielsweise durch eine Sperr- oder Zwangsstellungsfunktion oder durch eine Handbedienung übersteuert wird. In diesem Fall wird als Memorywert der intern nachgeführte Helligkeitswert abgespeichert.
- Wenn keine Soft-EIN-Funktion aktiviert ist, wird der Helligkeitswert beim Einschalten angesprungen. Sobald eine Soft-EIN-Funkton aktiviert ist, wird die Einschalthelligkeit gemäß der Dimmgeschwindigkeit für die Soft-EIN-Funktion angedimmt.
- Beim Einschalten eines Dimmausgangs durch die Handbedienung wird stets auf maximale Helligkeit eingeschaltet! Der Parameter "Einschalthelligkeit" ist in diesem Fall ohne Auswirkung.

## **Verhalten bei Busspannungsausfall, nach Bus- oder Netzspannungswiederkehr oder nach einem ETS-Programmiervorgang**

Die Schaltzustände oder Helligkeitswerte der Ausgänge nach Busspannungsausfall, nach Bus- oder Netzspannungswiederkehr oder nach einem ETS-Programmiervorgang können separat eingestellt werden.

## **Verhalten nach ETS-Programmiervorgang einstellen**

Der Parameter "Verhalten nach ETS-Programmiervorgang" ist separat für jeden Ausgang auf der Parameterseite "Ax – Allgemein" (x = Nummer des Ausgangs 1...4) angelegt. Über diesen Parameter kann das Helligkeitsverhalten eines Ausgangs unabhängig zum Verhalten nach Bus-/Netzspannungswiederkehr parametriert werden.

- Parameter einstellen auf "keine Reaktion". Nach einem ETS-Programmiervorgang der Ausgang keine Reaktion und verbleibt im aktuell eingestellten Helligkeitszustand oder ausgeschaltet.
- Parameter einstellen auf "0 % (ausschalten)". Der Ausgang wird nach einem Programmiervorgang durch die ETS ausgeschaltet.
- **Parameter einstellen auf "Grundhelligkeit" oder auf einen anderen Helligkeitswert (in %).** Der Ausgang wird auf den vorgegebenen Helligkeitswert eingestellt. Es ist zu beachten, dass der parametrierte Wert nicht die eingestellte Maximalhelligkeit überschreitet.
- Das an dieser Stelle parametrierte Verhalten wird nach jedem Applikations- oder Parameter-Download durch die ETS ausgeführt. Der einfache Download nur der physikalischen Adresse oder ein partielles Programmieren nur der Gruppenadressen bewirkt, dass nicht dieser Parameter berücksichtigt, sondern das parametrierte "Verhalten nach Busspannungswiederkehr" ausgeführt wird! Desweiteren wird das Verhalten nur dann ausgeführt, wenn nach dem Programmieren Busund Netzspannung angeschlossen und eingeschaltet sind.
- Ein ETS-Programmiervorgang kann auch ohne Netzspannung durchgeführt werden. Die Netzspannungsversorgung ist für einen ETS-Download nicht erforderlich.
- Nach jedem ETS-Programmiervorgang initialisiert sich der Dimmaktor kurz. Ausgänge, deren Lastart auf "universal" projektiert sind, messen sich auf die Last ein. Der Einmessvorgang macht sich bei ohmschen Lasten durch zweimaliges kurzes Flackern bemerkbar und dauert, je nach Netzverhältnis, bis zu 10 Sekunden.
- Ein nach einem ETS-Programmiervorgang eingestellter Schaltzustand und Helligkeitswert wird in den Rückmeldeobjekten nachgeführt. Aktiv sendende Rückmeldeobjekte senden auch nach einem ETS-Programmiervorgang erst, wenn die Initialisierung abgeschlossen und ggf. die "Verzögerungszeit nach Busspannungswiederkehr" abgelaufen ist.
- Bei Einstellung "keine Reaktion": Nach dem Programmiervorgang kommt es während der Initialisierungsphase des Aktors zu einem kurzen Ausschalten. Im Anschluss wird dann der zuvor aktive Helligkeitswert wieder neu eingestellt.
- Ein aktiver Handbetrieb wird durch einen ETS-Programmiervorgang beendet.
- Nach einem ETS-Programmiervorgang sind die Sperrfunktionen sowie die Zwangsstellungen stets deaktiviert. Die bei Busspannungsausfall gespeicherten Helligkeitswerte und Zwangsstellungsobjekte werden gelöscht.

## **Verhalten bei Busspannungsausfall einstellen**

Der Parameter "Verhalten bei Busspannungsausfall" ist separat für jeden Ausgang auf der Parameterseite "Ax – Allgemein" (x = Nummer des Ausgangs 1...4) angelegt.

- Parameter einstellen auf "keine Reaktion". Bei Busspannungsausfall zeigt der Ausgang keine Reaktion und verbleibt im aktuell eingestellten Helligkeitszustand oder ausgeschaltet.
- Parameter einstellen auf "0 % (ausschalten)". Der Ausgang wird bei Busspannungsausfall ausgeschaltet.
- Parameter einstellen auf "Grundhelligkeit" oder auf einen anderen Helligkeitswert (in %). Der Ausgang wird auf den vorgegebenen Helligkeitswert eingestellt. Es ist zu beachten, dass der parametrierte Wert nicht die eingestellte Maximalhelligkeit überschreitet.
- Bei einem Ausfall der Netzspannungsversorgung schalten alle Ausgänge ab. Alle vom Bus empfangenen Telegramme werden verworfen. Bei einem Netzspannungsausfall werden Schaltstatus-Rückmeldetelegramme (Schalten = "0", Helligkeitswert = "0") auf den Bus ausgesendet, wenn die Busspannung noch eingeschaltet ist.
- Aktive Sperr- oder Zwangsstellungsfunktionen werden durch einen Busspannungsausfall gelöscht und bleiben, bis sie wieder aktiviert werden, inaktiv.
- Bei Bus- oder Netzspannungsausfall werden auch die aktuellen Zustände der Zwangsstellungen gespeichert, damit sie bei Busspannungswiederkehr ggf. nachgeführt werden können (abhängig von der Parametrierung der Zwangsstellungsfunktionen).
- Bei Bus- oder Netzspannungsausfall werden die aktuellen Helligkeitswerte aller Ausgänge intern dauerhaft gespeichert, so dass diese Helligkeitswerte nach Bus- oder Netzspannungswiederkehr wieder eingestellt werden können, falls dies in der ETS parametriert ist. Die Speicherung erfolgt vor Ausführung der parametrierten Reaktion bei Busausfall und nur dann, wenn ein Teil der Versorgungsspannung (Netz- oder Busspannung) noch vorhanden ist oder die Versorgungsspannung vollständig ausfällt und zuvor für mindestens 20 Sekunden nach dem letzten Reset ununterbrochen Netzspannung zur Verfügung gestanden hat (Energiespeicher für Speichervorgang ausreichend geladen). Andernfalls erfolgt keine Speicherung (Helligkeitswerte = "0")!

Der Speichervorgang erfolgt nach dem Ausfall eines Teils der Versorgungsspannung nur einmal… Beispiel 1:

Busspannungsausfall  $\rightarrow$  Speichervorgang  $\rightarrow$  danach Netzspannungsausfall  $\rightarrow$  kein weiterer Speichervorgang mehr,

Beispiel 2:

Netzspannungsausfall  $\rightarrow$  Speichervorgang  $\rightarrow$  danach Busspannungsausfall  $\rightarrow$  kein weiterer Speichervorgang mehr.

Da die Helligkeitswerte bei Busspannungsausfall nur einmal gespeichert werden, können Werte, die nach dem Busausfall durch eine Handbedienung verstellt werden, nicht nachgeführt werden!

Erfolgreich gespeicherte Helligkeitswerte gehen bei einem ETS-Programmiervorgang nicht verloren.

#### **Verhalten nach Bus- oder Netzspannungswiederkehr einstellen**

Der Parameter "Verhalten nach Bus- oder Netzspannungswiederkehr" ist separat für jeden Ausgang auf der Parameterseite "Ax – Allgemein" (x = Nummer des Ausgangs 1...4) angelegt.

- **Parameter einstellen auf "keine Reaktion".** Nach Bus-/Netzspannungswiederkehr zeigt der Ausgang keine Reaktion und verbleibt im aktuell eingestellten Helligkeitszustand oder ausgeschaltet.
- Parameter einstellen auf "0 % (ausschalten)". Der Ausgang wird bei Bus-/Netzspannungswiederkehr ausgeschaltet.
- Parameter einstellen auf "Grundhelligkeit" oder auf einen anderen Helligkeitswert (in %). Der Ausgang wird auf den vorgegebenen Helligkeitswert eingestellt. Es ist zu beachten, dass der parametrierte Wert nicht die eingestellte Maximalhelligkeit überschreitet.
- Parameter einstellen auf "Helligkeitswert vor Bus-/Netzspannungsausfall". Nach Bus-/Netzspannungswiederkehr wird der zuletzt vor Bus-/Netzspannungsausfall eingestellte und bei Bus-/Netzausfall intern abgespeicherte Helligkeitswert nachgeführt.
- Parameter einstellen auf "Treppenhausfunktion aktivieren". Die Treppenhausfunktion wird – unabhängig vom Objekt "Schalten" - nach Bus-/Netzspannungswiederkehr aktiviert. Es ist bei dieser Einstellung darauf zu achten, dass die Treppenhausfunktion in der Parametrierung des Ausgangs auch freigeschaltet ist. Wenn die Treppenhausfunktion nicht freigeschaltet ist, zeigt sich bei dieser Einstellung nach Bus-/Netzwiederkehr keine Reaktion.
- Bei allen Einstellungen: Beim Einschalten der Busspannung wird der Helligkeitswert auf "0 %" eingestellt, wenn zum Zeitpunkt der Buswiederkehr keine Netzspannung (am Lastausgang oder an den Klemmen "L" und "N" des Aktors) eingeschaltet ist.
- Einstellung "Helligkeitswert wie vor Bus-/Netzspannungsausfall": Ein ETS-Programmiervorgang der Applikation oder der Parameter setzt den abgespeicherten Schaltzustand auf "aus – 0" zurück.
- Bei Einstellung "keine Reaktion": Bei Busspannungswiederkehr (z. B. Busreset mit dauerhaft eingeschalteter Netzspannungsversorgung) zeigt der entsprechende Dimmausgang keine Reaktion und verbleibt im zuletzt eingestellten Helligkeitszustand. Beim Einschalten der Netzspannungsversorgung (mit oder ohne eingeschalteter Busspannung) stellt der Dimmaktor den Helligkeitswert "0" an den entsprechenden Dimmausgängen ein.
- Nach jedem Einschaltvorgang der Netzspannung initialisiert sich der Dimmaktor kurz. Ausgänge, deren Lastart auf "universal" projektiert sind, messen sich auf die Last ein. Der Einmessvorgang macht sich bei ohmschen Lasten durch zweimaliges kurzes Flackern bemerkbar und dauert, je nach Netzverhältnis, bis zu 10 Sekunden.
- Ein nach Bus-/Netzspannungswiederkehr eingestellter Schaltzustand und Helligkeitswert wird in den Rückmeldeobjekten nachgeführt. Aktiv sendende Rückmeldeobjekte senden nach Bus- oder Netzspannungswiederkehr jedoch erst, wenn die Initialisierung des Aktors abgeschlossen und ggf. die "Verzögerungszeit nach Busspannungswiederkehr" abgelaufen ist.
- Bei Zwangsstellung als Zusatzfunktion: Das Kommunikationsobjekt der Zwangsstellung kann nach Busspannungswiederkehr separat initialisiert werden. Dadurch wird bei einer Aktivierung der Zwangsstellung bei Busspannungswiederkehr die Reaktion des Ausgangs beeinflusst. Das parametrierte "Verhalten bei Bus- oder Netzspannungswiederkehr" wird nur dann ausgeführt, wenn keine Zwangsstellung nach Busspannungswiederkehr aktiviert ist!
- Bei Sperrfunktion als Zusatzfunktion: Aktive Sperrfunktionen sind nach Bus- oder Netzspannungswiederkehr stets inaktiv.
- Bei Busspannungswiederkehr wird eine aktive Handbedienung beendet. Bei einem Netzausfall ist keine Handbedienung möglich.

## **Rückmeldung für Schaltstatus und Helligkeitswert**

Der Universal-Dimmaktor kann den aktuellen Schaltzustand und Helligkeitswert eines Dimmausgangs über separate Rückmeldeobjekte nachführen und auch auf den Bus aussenden, sofern die Busspannung eingeschaltet ist.

Die folgenden Rückmeldeobjekte sind für jeden Dimmausgang unabhängig voneinander freischaltbar…

- Rückmeldung Schaltstatus (1 Bit),
- Rückmeldung Helligkeitswert (1 Byte).

Der Aktor errechnet bei jedem Schalt- oder Dimmvorgang den Objektwert der Rückmeldeobjekte. Auch, wenn ein Ausgang über die Handbedienung oder die Szenenfunktion angesteuert wird, führt der Aktor den Schaltzustand oder den Helligkeitswert nach und aktualisiert die Rückmeldeobjekte.

Das Schaltstatus-Rückmeldeobjekt wird bei den folgenden Ereignissen aktualisiert…

- unmittelbar nach dem Einschalten eines Ausgangs (ggf. erst nach Ablauf einer Einschaltverzögerung und zu Beginn eines Soft-EIN-Dimmvorgangs / auch bei einer Treppenhausfunktion),
- nach dem Ausschalten eines Ausgangs (ggf. erst nach Ablauf einer Ausschaltverzögerung und erst am Ende eines Soft-AUS-Dimmvorgangs / auch bei einer Treppenhausfunktion),
- unmittelbar beim Ausschalten durch die automatische Ausschaltfunktion,
- zu Beginn eines Dimmvorganges beim Eindimmen (relatives Hochdimmen oder Helligkeitswert = 1…100 %) eines Ausgangs,
- $-$  am Ende eines Dimmvorganges beim Ausdimmen (Helligkeitswert = 0 %) eines Ausgangs,
- nur, wenn sich der Schaltzustand verändert (also nicht bei Dimmvorgängen ohne Änderung des Schaltzustandes z. B. von 10 % auf 50 % Helligkeit),
- bei Aktualisierungen des Schaltzustandes von "EIN" nach "EIN", wenn der Ausgang bereits eingeschaltet ist,
- bei Aktualisierungen des Schaltzustandes von "AUS" nach "AUS", wenn der Ausgang bereits ausgeschaltet ist,
- immer zu Beginn oder am Ende einer Sperr- oder Zwangsstellungsfunktion (nur, wenn sich der Schaltzustand dadurch verändert),
- immer bei Bus-/Netzspannungswiederkehr, bei Netzspannungsausfall ("AUS") oder am Ende eines ETS-Programmiervorgangs (ggf. auch zeitverzögert und nach dem Einmessen der Last).

Das Helligkeitswert-Rückmeldeobjekt wird bei den folgenden Ereignissen aktualisiert…

- am Ende eines relativen (4 Bit) oder absoluten (1 Byte) Dimmvorganges,
- nach dem Einschalten eines Ausgangs, wenn die Einschalthelligkeit eingestellt ist (ggf. erst nach Ablauf einer Einschaltverzögerung und am Ende eines Soft-EIN-Dimmvorgangs / auch bei einer Treppenhausfunktion),
- nach dem Ausschalten eines Ausgangs (ggf. erst nach Ablauf einer Ausschaltverzögerung und erst am Ende eines Soft-AUS-Dimmvorgangs / auch bei einer Treppenhausfunktion),
- unmittelbar beim Ausschalten durch die automatische Ausschaltfunktion,
- nur, wenn sich der Helligkeitswert verändert (wenn eine Helligkeitswertvorgabe durch relatives oder absolutes Dimmen von extern die Maximalhelligkeit überschreitet, aktualisiert der Aktor eine Helligkeitswertrückmeldung gemäß Maximalhelligkeit nicht),
- immer zu Beginn oder am Ende einer Sperr- oder Zwangsstellungsfunktion (nur, wenn sich der Helligkeitswert dadurch verändert),
- immer bei Bus-/Netzspannungswiederkehr, bei Netzspannungsausfall ("0") oder am Ende eines ETS-Programmiervorgangs (ggf. auch zeitverzögert und nach dem Einmessen der Last).

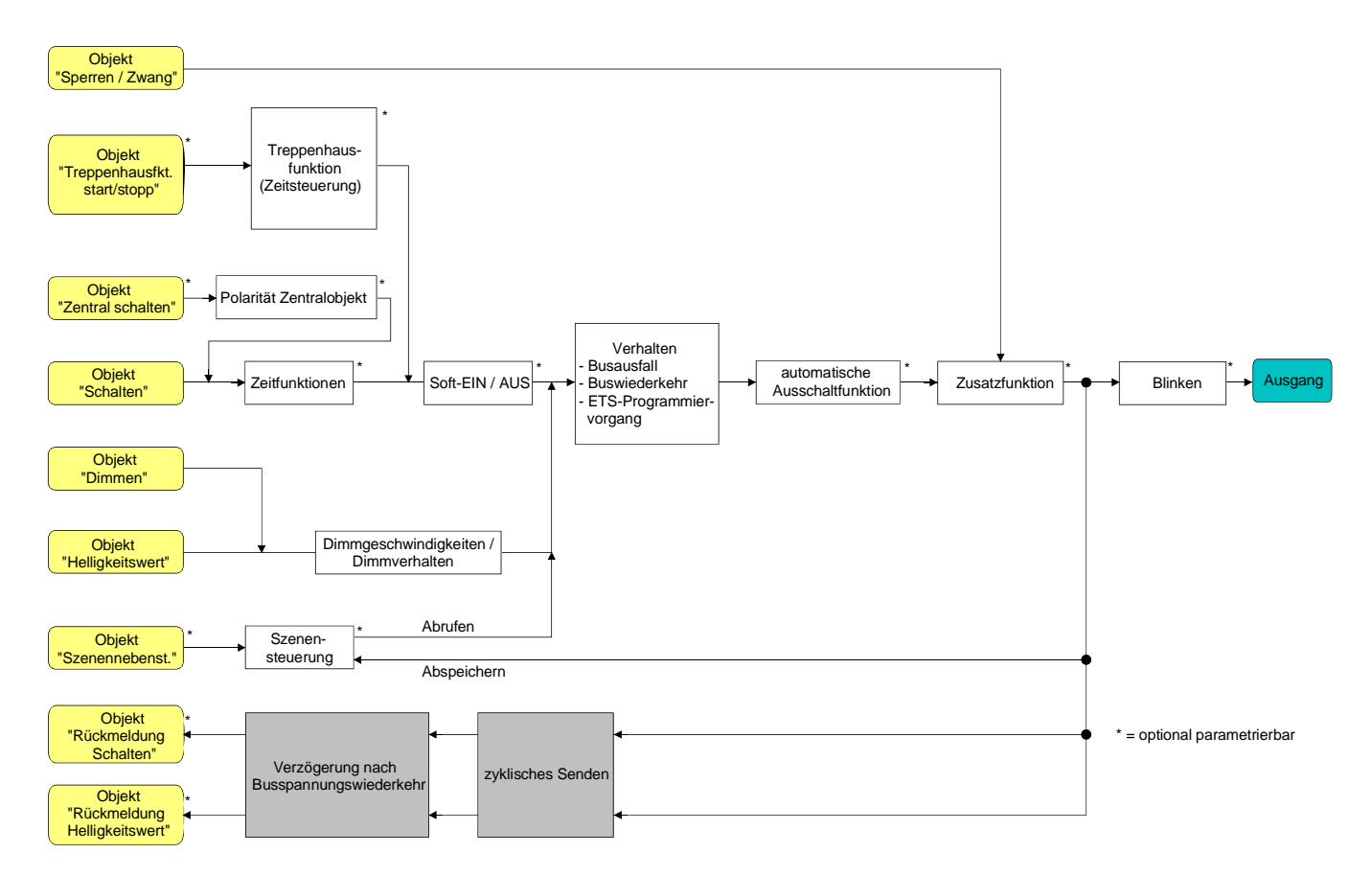

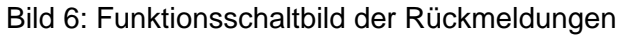

 Bei Sperrfunktion als Zusatzfunktion: Ein 'blinkender' Ausgang wird stets als "eingeschaltet" und mit Einschalthelligkeit zurückgemeldet. Auch für gesperrte Ausgänge werden Schaltstatus-Rückmeldungen ausgesendet, wenn die Ausgänge beispielsweise durch eine Handbedienung verstellt werden.

#### **Schaltstatus-Rückmeldung aktivieren**

Die Schaltstatus-Rückmeldung kann als ein aktives Meldeobjekt oder als ein passives Statusobjekt verwendet werden. Als aktives Meldeobjekt wird die Schaltstatus-Rückmeldung bei jeder Aktualisierung auch direkt auf den Bus ausgesendet. In der Funktion als passives Statusobjekt erfolgt keine Telegrammübertragung bei Aktualisierung. Hier muss der Objektwert ausgelesen werden. Die ETS setzt automatisch die zur Funktion erforderlichen Kommunikationsflags des Objektes. Der Parameter "Rückmeldung Schaltstatus ?" ist separat für jeden Ausgang auf der Parameterseite "Ax – Rückmeldungen" (x = Nummer des Ausgangs 1...4) angelegt.

Die Rückmeldungen müssen auf der Parameterseite "Ax – Freigaben" freigegeben sein.

■ Parameter einstellen auf "Rückmeldeobiekt ist aktives Meldeobiekt".

Das Objekt "Rückmeldung Schalten" wird freigeschaltet. Der Schaltstatus wird ausgesendet, sobald der Status aktualisiert wird. Nach Bus-/Netzspannungswiederkehr oder nach einem ETS-Programmiervorgang erfolgt automatisch eine Telegrammübertragung der Rückmeldung.

- Parameter einstellen auf "Rückmeldeobjekt ist passives Statusobjekt". Das Objekt "Rückmeldung Schalten" wird freigeschaltet. Der Schaltstatus wird nur dann als Antwort ausgesendet, wenn das Rückmeldeobjekt vom Bus ausgelesen wird. Nach Bus-/Netzspannungswiederkehr oder nach einem ETS-Programmiervorgang erfolgt keine automatische Telegrammübertragung der Rückmeldung.
- Parameter einstellen auf "keine Rückmeldung". Die Schaltstatus-Rückmeldung ist deaktiviert.

Eine Rückmeldung des aktuellen Schaltstatus über das Objekt "Schalten" ist nicht möglich.

### **Schaltstatus-Rückmeldung bei Bus-/Netzspannungswiederkehr oder nach ETS-Programmiervorgang einstellen**

Der Zustand der Schaltstatus-Rückmeldung wird nach Bus- oder Netzspannungswiederkehr oder nach einem ETS-Programmiervorgang bei der Verwendung als aktives Meldeobjekt auf den Bus ausgesendet. In diesen Fällen kann die Rückmeldung zeitverzögert erfolgen, wobei die Verzögerungszeit global für alle Ausgänge gemeinsam eingestellt wird (vgl. "Verzögerung nach Bus- /Netzspannungswiederkehr").

- Den Parameter "Zeitverzögerung für Rückmeldung nach Busspannungswiederkehr ?" auf der Parameterseite "Ax – Rückmeldungen" (x = Nummer des Ausgangs 1...4) auf "Ja" einstellen. Die Schaltstatus-Rückmeldung wird nach Bus- oder Netzspannungswiederkehr oder nach einem ETS-Programmiervorgang zeitverzögert ausgesendet. In einer laufenden Verzögerungszeit wird keine Rückmeldung ausgesendet, auch dann nicht, wenn sich der Schaltzustand während der Verzögerung ändert.
- Den Parameter "Zeitverzögerung für Rückmeldung nach Busspannungswiederkehr ?" auf der Parameterseite "Ax – Rückmeldungen" (x = Nummer des Ausgangs 1...4) auf "Nein" einstellen. Die Schaltstatus-Rückmeldung wird nach Bus- oder Netzspannungswiederkehr oder nach einem ETS-Programmiervorgang sofort ausgesendet.
- Das Aussenden der Schaltstatus-Rückmeldung erfolgt bei Netzspannungswiederkehr oder nach einem ETS-Programmiervorgang stets mit einer Grundverzögerung von wenigen Sekunden (Initialisierungsvorgang des Dimmaktors / ggf. Einmessen der Lastarten). Die Grundverzögerung addiert sich auf die in der ETS parametrierte "Verzögerung nach Bus-/Netzspannungswiederkehr" - falls aktiviert - auf.

## **Zyklisches Senden der Schaltstatus-Rückmeldung einstellen**

Das Schaltstatus-Rückmeldetelegramm kann über das aktive Meldeobjekt zusätzlich zur Übertragung bei Aktualisierung auch zyklisch ausgesendet werden.

- Den Parameter "Zyklisches Senden der Rückmeldung ?" auf der Parameterseite "Ax Rückmeldungen" (x = Nummer des Ausgangs 1...4) auf "Ja" einstellen. Das Zyklische Senden ist aktiviert.
- Den Parameter "Zyklisches Senden der Rückmeldung ?" auf der Parameterseite "Ax -Rückmeldungen" (x = Nummer des Ausgangs 1...4) auf "Nein" einstellen. Das zyklische Senden ist deaktiviert, so dass die Rückmeldung nur bei Aktualisierung eines Schaltzustandes auf den Bus ausgesendet wird.

Die Zykluszeit wird zentral für alle Ausgänge auf der Parameterseite "Zeiten" definiert.

 Während einer aktiven Verzögerungszeit nach Bus-/Netzspannungswiederkehr wird auch bei Änderung eines Schaltzustandes keine Rückmeldung ausgesendet.

#### **Helligkeitswert-Rückmeldung aktivieren**

Die Helligkeitswert-Rückmeldung kann als ein aktives Meldeobjekt oder als ein passives Statusobjekt verwendet werden. Als aktives Meldeobjekt wird die Helligkeitswert-Rückmeldung bei jeder Aktualisierung auch direkt auf den Bus ausgesendet. In der Funktion als passives Statusobjekt erfolgt keine Telegrammübertragung bei Aktualisierung. Hier muss der Objektwert ausgelesen werden. Die ETS setzt automatisch die zur Funktion erforderlichen Kommunikationsflags des Objektes. Der Parameter "Rückmeldung Helligkeitswert ?" ist separat für jeden Ausgang auf der Parameterseite "Ax – Rückmeldungen" (x = Nummer des Ausgangs 1...4) angelegt.

Die Rückmeldungen müssen auf der Parameterseite "Ax – Freigaben" freigegeben sein.

Parameter einstellen auf "Rückmeldeobjekt ist aktives Meldeobjekt".

Das Objekt "Rückmeldung Helligkeitswert" wird freigeschaltet. Der Helligkeitswert wird ausgesendet, sobald dieser aktualisiert wird. Nach Bus-/Netzspannungswiederkehr oder nach einem ETS-Programmiervorgang erfolgt automatisch eine Telegrammübertragung der Rückmeldung.

Parameter einstellen auf "Rückmeldeobjekt ist passives Statusobjekt".

Das Objekt "Rückmeldung Helligkeitswert" wird freigeschaltet. Der Helligkeitswert wird nur dann als Antwort ausgesendet, wenn das Rückmeldeobjekt vom Bus ausgelesen wird. Nach Bus-/Netzspannungswiederkehr oder nach einem ETS-Programmiervorgang erfolgt keine automatische Telegrammübertragung der Rückmeldung.

- Parameter einstellen auf "keine Rückmeldung". Die Helligkeitswert-Rückmeldung ist deaktiviert.
- Eine Rückmeldung des aktuellen Helligkeitswertes über das Objekt "Helligkeitswert" ist auch bei gesetztem Ü-Flag - nicht möglich.

### **Helligkeitswert-Rückmeldung bei Bus-/Netzspannungswiederkehr oder nach ETS-Programmiervorgang einstellen**

Der Zustand der Helligkeitswert-Rückmeldung wird nach Bus- oder Netzspannungswiederkehr oder nach einem ETS-Programmiervorgang bei der Verwendung als aktives Meldeobjekt auf den Bus ausgesendet. In diesen Fällen kann die Rückmeldung zeitverzögert erfolgen, wobei die Verzögerungszeit global für alle Ausgänge gemeinsam eingestellt wird (vgl. "Verzögerung nach Bus- /Netzspannungswiederkehr").

- Den Parameter "Zeitverzögerung für Rückmeldung nach Busspannungswiederkehr ?" auf der Parameterseite "Ax – Rückmeldungen" (x = Nummer des Ausgangs 1...4) auf "Ja" einstellen. Die Helligkeitswert-Rückmeldung wird nach Bus- oder Netzspannungswiederkehr oder nach einem ETS-Programmiervorgang zeitverzögert ausgesendet. In einer laufenden Verzögerungszeit wird keine Rückmeldung ausgesendet, auch dann nicht, wenn sich der Helligkeitswert während der Verzögerung ändert.
- Den Parameter "Zeitverzögerung für Rückmeldung nach Busspannungswiederkehr ?" auf der Parameterseite "Ax – Rückmeldungen" (x = Nummer des Ausgangs 1...4) auf "Nein" einstellen. Die Helligkeitswert-Rückmeldung wird nach Bus- oder Netzspannungswiederkehr oder nach einem ETS-Programmiervorgang sofort ausgesendet.
- Das Aussenden der Helligkeitswert-Rückmeldung erfolgt bei Netzspannungswiederkehr oder nach einem ETS-Programmiervorgang stets mit einer Grundverzögerung von wenigen Sekunden (Initialisierungsvorgang des Dimmaktors / ggf. Einmessen der Lastarten). Die Grundverzögerung addiert sich auf die in der ETS parametrierte "Verzögerung nach Bus-/Netzspannungswiederkehr" - falls aktiviert - auf.

## **Zyklisches Senden der Helligkeitswert-Rückmeldung einstellen**

Das Helligkeitswert-Rückmeldetelegramm kann über das aktive Meldeobjekt zusätzlich zur Übertragung bei Aktualisierung auch zyklisch ausgesendet werden.

- Den Parameter "Zyklisches Senden der Rückmeldung?" auf der Parameterseite "Ax Rückmeldungen" (x = Nummer des Ausgangs 1...4) auf "Ja" einstellen. Das Zyklische Senden ist aktiviert.
- Den Parameter "Zyklisches Senden der Rückmeldung auf der Parameterseite "Ax -Rückmeldungen" (x = Nummer des Ausgangs 1...4) auf "Nein" einstellen. Das zyklische Senden ist deaktiviert, so dass die Rückmeldung nur bei Aktualisierung eines Helligkeitswertes auf den Bus ausgesendet wird.
- Die Zykluszeit wird zentral für alle Ausgänge auf der Parameterseite "Zeiten" definiert.
- Während einer aktiven Verzögerungszeit nach Bus-/Netzspannungswiederkehr wird auch bei Änderung eines Helligkeitswertes keine Rückmeldung ausgesendet.

# **Zeitverzögerungen**

Für jeden Ausgang können unabhängig voneinander bis zu zwei Zeitfunktionen eingestellt werden. Die Zeitfunktionen wirken ausschließlich auf die Kommunikationsobjekte "Schalten" oder "Zentral Schalten" (falls eine Zentralfunktion für den betroffenen Ausgang aktiviert ist) und verzögern den empfangenen Objektwert in Abhängigkeit der Telegrammpolarität (vgl. Bild 7).

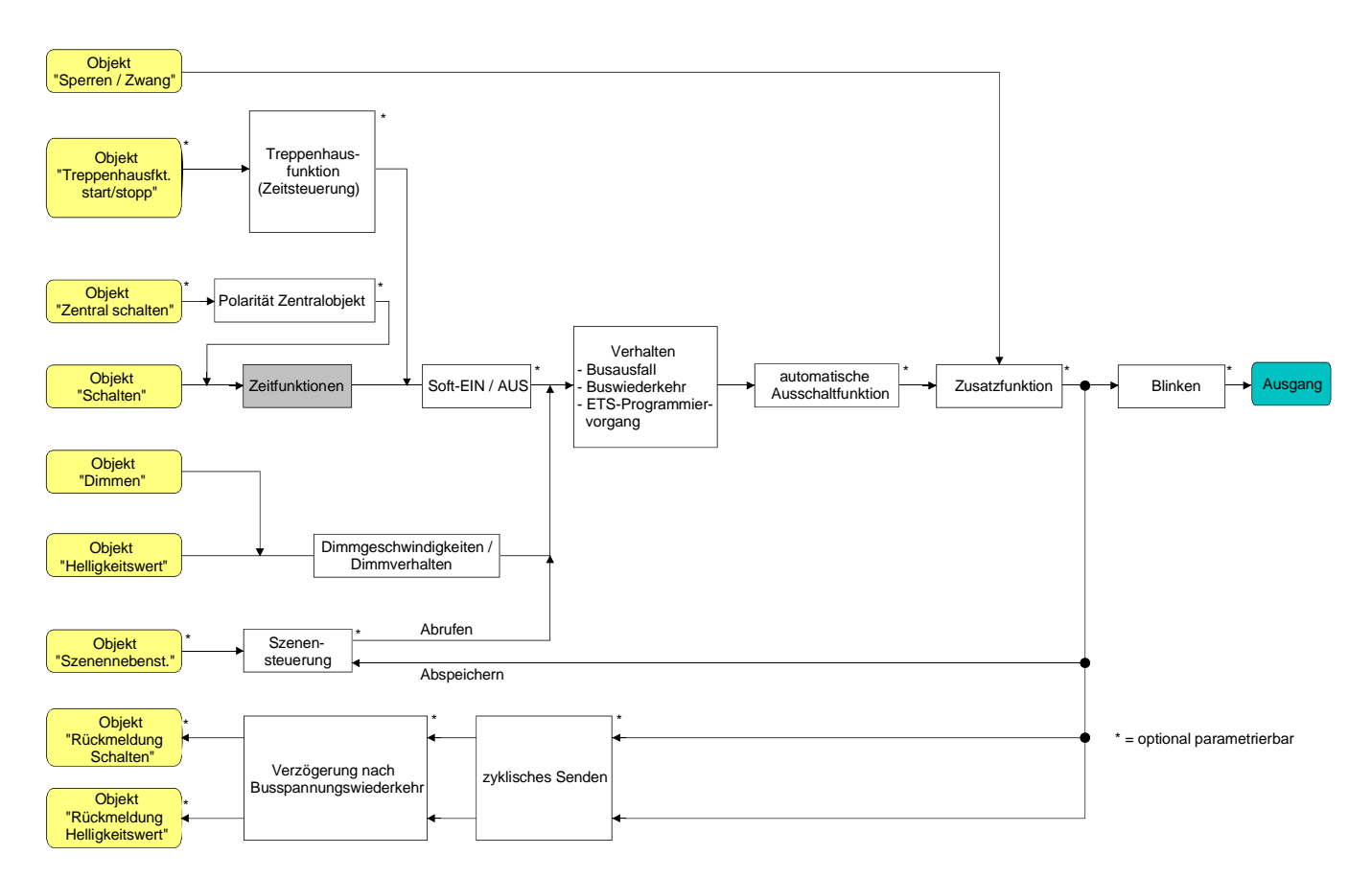

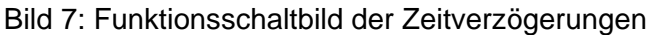

### **Einschaltverzögerung aktivieren**

Die Einschaltverzögerung kann in der ETS separat für jeden Ausgang aktiviert werden.

Die Zeitverzögerungen müssen auf der Parameterseite "Ax – Freigaben" freigegeben sein.

 Auf der Parameterseite "Ax – Zeitverzögerungen" (x = Nummer des Ausgangs 1...4) den Parameter "Auswahl der Zeitverzögerung" auf "Einschaltverzögerung" oder auf "Ein- und Ausschaltverzögerung" einstellen. Die gewünschte Einschaltverzögerungszeit parametrieren.

Die Einschaltverzögerung ist freigegeben. Nach Empfang eines EIN-Telegramms über das Objekt "Schalten" wird die parametrierbare Zeit gestartet. Ein weiteres EIN-Telegramm triggert die Zeit nur dann nach, wenn der Parameter "Einschaltverzögerung nachtriggerbar ?" auf "Ja" eingestellt ist. Ein AUS-Telegramm während der Einschaltverzögerung bricht die Verzögerung ab und stellt den Schaltzustand auf "AUS".

## **Ausschaltverzögerung aktivieren**

Die Ausschaltverzögerung kann in der ETS separat für jeden Ausgang aktiviert werden.

Die Zeitverzögerungen müssen auf der Parameterseite "Ax – Freigaben" freigegeben sein.

 Auf der Parameterseite "Ax – Zeitverzögerungen" (x = Nummer des Ausgangs 1...4) den Parameter "Auswahl der Zeitverzögerung" auf "Ausschaltverzögerung" oder auf "Ein- und Ausschaltverzögerung" einstellen. Die gewünschte Ausschaltverzögerungszeit parametrieren.

Die Ausschaltverzögerung ist freigegeben. Nach Empfang eines AUS-Telegramms über das Objekt "Schalten" wird die parametrierbare Zeit gestartet. Ein weiteres AUS-Telegramm triggert die Zeit nur dann nach, wenn der Parameter "Ausschaltverzögerung nachtriggerbar ?" auf "Ja" eingestellt ist. Ein EIN-Telegramm während der Ausschaltverzögerung bricht die Verzögerung ab und stellt den Schaltzustand auf "EIN".

- Rückmeldung: Wenn eine Zeitverzögerung eingestellt ist, dann muss bei einem Schaltzustandwechsel die Verzögerungszeit erst abgelaufen sein, bis dass Rückmeldungstelegramme ausgesendet werden. Eine Objektaktualisierung durch Nachtriggerung von "EIN" nach "EIN" oder von "AUS" nach "AUS" während einer ablaufenden Verzögerungszeit hat keinen Einfluss auf die Rückmeldung des Schaltstatus.
- Am Ende einer Sperr- oder Zwangsstellungsfunktion kann der während der Funktion empfangene oder der vor der Funktion eingestellte Helligkeitszustand nachgeführt werden. Dabei werden auch Restzeiten von Zeitfunktionen nachgeführt, wenn diese zum Zeitpunkt der Sperr- oder Zwangsfreigabe noch nicht vollständig abgelaufen sind.
- Die Zeitverzögerungen beeinflussen nicht die Treppenhausfunktion, falls diese freigeschaltet ist.
- Eine ablaufende Zeitverzögerung wird durch einen Reset des Aktors (Bus-/Netzspannungsausfall oder ETS-Programmiervorgang) vollständig abgebrochen.

# **Soft-EIN/AUS Funktion**

Die Soft-Funktionen ermöglichen das verlangsamte Ein- oder Ausschalten eines Dimmausgangs, wenn ein Schaltbefehl über die Kommunikationsobjekte "Schalten" oder "Zentral Schalten" empfangen wird.

Bei aktivierter Soft-EIN-Funktion wird beim Einschalten ein Dimmvorgang bis zur parametrierten Einschalthelligkeit ausgeführt. Das erfolgt auch dann, wenn der Ausgang bereits auf einen Helligkeitswert kleiner Einschalthelligkeit eingeschaltet ist. Analog wird bei der Soft-AUS-Funktion beim Empfang eines AUS-Telegramms ein Dimmvorgang auf 0 % Helligkeit ausgeführt (vgl. Bild 8).

Die Dimmgeschwindigkeiten sind separat für die Soft-EIN- als auch für die Soft-AUS-Funktion in der ETS parametrierbar. Es wird direkt die relative Dimmschrittzeit zwischen 2 von 255 Dimmschritten parametriert.

Die Soft-EIN- oder die Soft-AUS-Funktionen sind durch den Empfang weiterer Schalttelegramme unter Beibehaltung des Schaltstatus nicht nachtriggerbar. Die Soft-Funktionen können getrennt voneinander in der ETS aktiviert und konfiguriert werden.

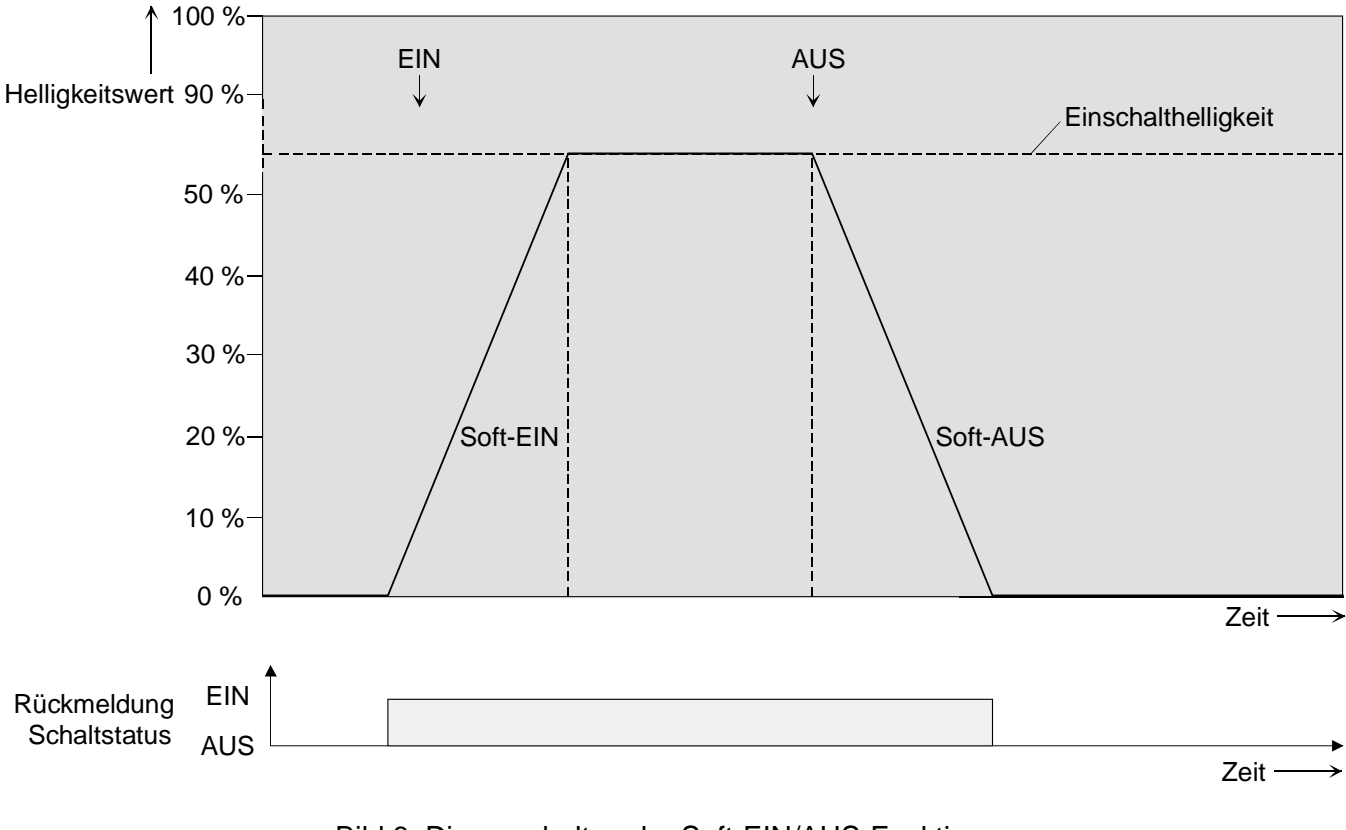

Bild 8: Dimmverhalten der Soft-EIN/AUS-Funktionen (als Beispiel)

Das Bild 9 zeigt das Funktionsschaltbild der Soft-Funktionen. Die Soft-Funktionen haben auch Auswirkungen auf die Schaltflanken der Treppenhausfunktion.

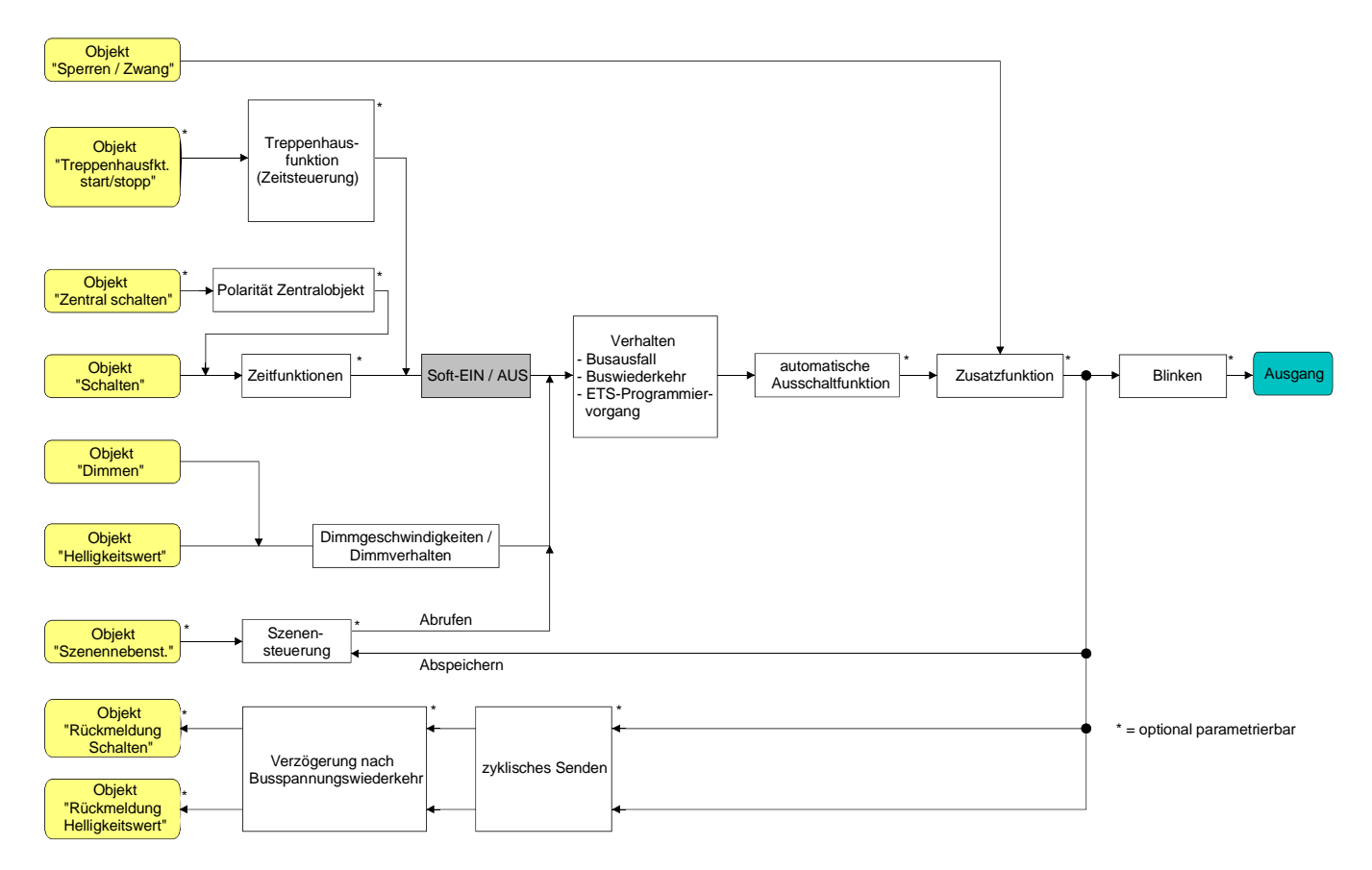

Bild 9: Funktionsschaltbild der Soft-Funktionen

 Ein über den Bus gesperrter Ausgang kann in Abhängigkeit der Parametrierung für die Sperrfunktion auch blinken. Dabei wird beim EIN und AUS Blinken nicht mit den Soft-Funktionen gedimmt.

## **Soft-EIN-Funktion freigeben und einstellen**

In der ETS kann die Soft-EIN-Funktion separat für jeden Ausgang eingestellt werden.

Das Ein-/Ausschaltverhalten muss auf der Parameterseite "Ax – Freigaben" (x = Nummer des Ausgangs 1...4) freigegeben sein.

 Den Parameter "Soft-EIN-Funktion ?" auf der Parameterseite "Ax – Ein-/Ausschaltverhalten" auf "Ja" einstellen.

Die Soft-EIN-Funktion ist freigegeben. Es wird der Parameter für die Dimmschrittzeit (Zeit zwischen 2 von 255 Dimmschritten) der Soft-EIN-Funktion sichtbar.

Den Parameter "Zeit für Dimmschritt Soft-EIN" auf die erforderliche Dimmschrittzeit konfigurieren.

### **Soft-AUS-Funktion freigeben und einstellen**

In der ETS kann die Soft-AUS-Funktion separat für jeden Ausgang eingestellt werden.

Das Ein-/Ausschaltverhalten muss auf der Parameterseite "Ax – Freigaben" (x = Nummer des Ausgangs 1...4) freigegeben sein.

 Den Parameter "Soft-AUS-Funktion ?" auf der Parameterseite "Ax – Ein-/Ausschaltverhalten" auf "Ja" einstellen.

Die Soft-AUS-Funktion ist freigegeben. Es wird der Parameter für die Dimmschrittzeit (Zeit zwischen 2 von 255 Dimmschritten) der Soft-AUS-Funktion sichtbar.

Den Parameter "Zeit für Dimmschritt Soft-AUS" auf die erforderliche Dimmschrittzeit konfigurieren.

## **Automatisches Ausschalten**

Die Ausschaltfunktion ermöglicht das automatische Ausschalten eines Dimmausgangs, nachdem ein Helligkeitswert angedimmt oder angesprungen wurde und dieser neue Helligkeitswert unterhalb einer in der ETS eingestellten Ausschalthelligkeit liegt. Optional kann eine Zeitverzögerung bis zum Ausschalten konfiguriert werden (vgl. Bild 10).

Die Ausschaltfunktion wird beim Erreichen eines konstanten Helligkeitswertes aktiviert, also erst nach einem abgeschlossenen Dimmvorgang. Ein neuer Dimmvorgang, der auch unterhalb der Ausschalthelligkeit endet, startet eine evtl. parametrierte Zeitverzögerung neu. Analog wird die Ausschaltfunktion unterbrochen, wenn die Ausschalthelligkeit durch einen Dimmvorgang überschritten wird.

Durch Verwendung der automatischen Ausschaltfunktion ist es beispielsweise möglich, die Beleuchtung durch ein relatives Dimmen nicht nur auf Grundhelligkeit einzustellen, sondern auch auszuschalten. Eine weitere Anwendung ist zum Beispiel das zeitgesteuerte 'Gute-Nacht-Ausschalten' einer heruntergedimmten Kinderzimmerbeleuchtung.

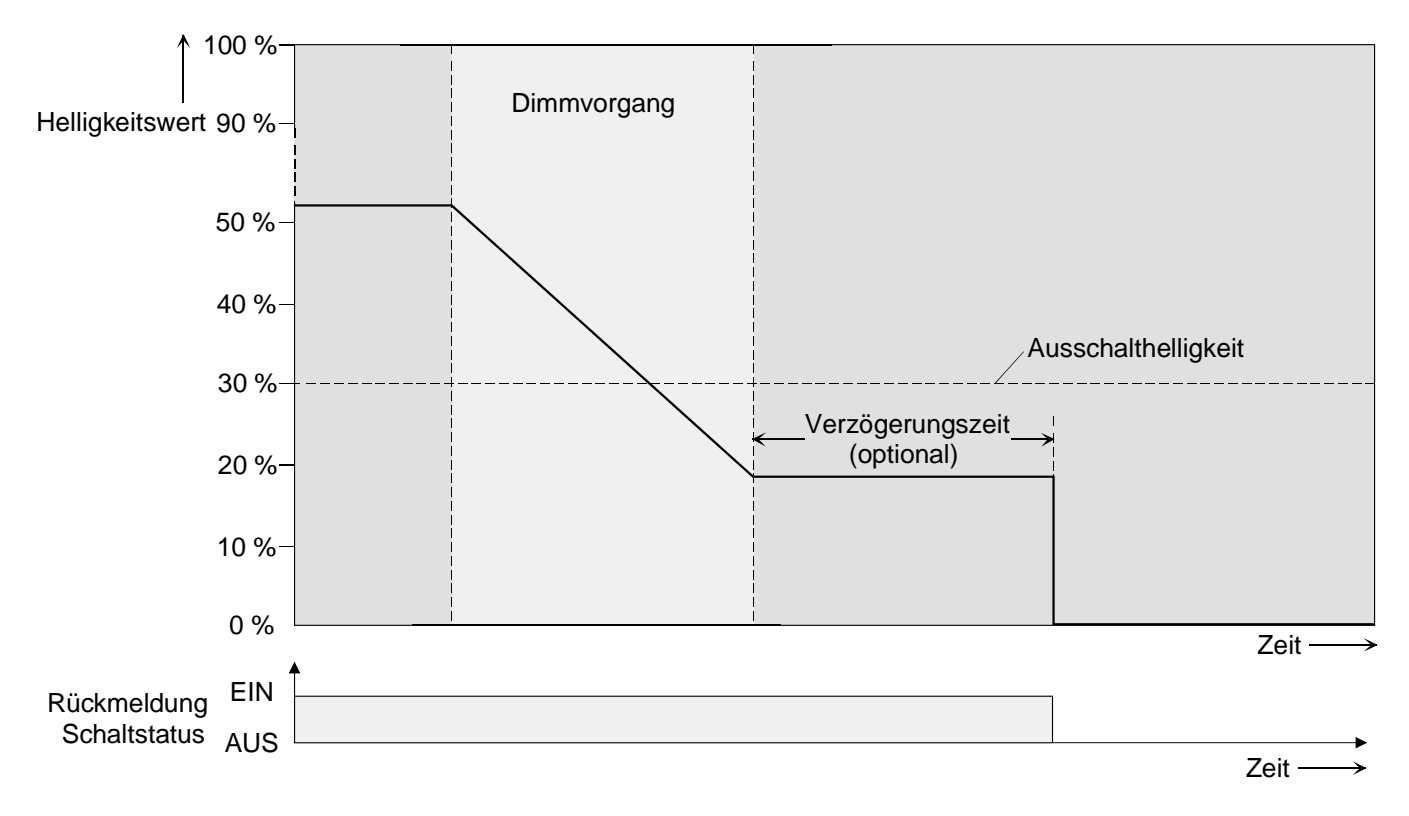

Bild 10: Dimm- und Schaltverhalten der automatischen Ausschaltfunktion

- Das Ausschalten erfolgt grundsätzlich ohne Soft-AUS-Funktion, also springend.
- Die Ausschalthelligkeit ist im dimmbaren Helligkeitsbereich zwischen Grund- und Maximalhelligkeit einstellbar. Die Ausschaltfunktion ist ständig aktiv, wenn die Ausschalthelligkeit auf Maximalhelligkeit konfiguriert ist und die Maximalhelligkeit beliebig unterschritten wird.
- Die Rückmeldeobjekte für Schaltzustand und Helligkeitswert werden durch die automatische Ausschaltfunktion nach dem Ausschalten aktualisiert.

Das Aktivieren der Ausschaltautomatik ist zum Einen über einen Dimmvorgang möglich, der über die 4 Bit ("Dimmen") oder 1 Byte ("Helligkeitswert") Kommunikationsobjekte eingeleitet wurde. Zum Anderen wird das automatische Ausschalten auch aktiviert, wenn ein Ausgang eingeschaltet wird (Einschalthelligkeit < Ausschalthelligkeit) oder eine Helligkeit durch einen ETS-Programmiervorgang oder durch Busspannungsausfall oder durch Bus- / Netzspannungswiederkehr eingestellt wird. Auch bei einem Szenenabruf kann das automatische Ausschalten aktiviert werden. Es ist zu beachten, dass die Sperrfunktion oder die Zwangsstellungsfunktion die Ausschaltfunktion

übersteuert (vgl. Bild 11). Wenn die Ausschaltfunktion übersteuert wird, bricht der Aktor die Auswertung der Ausschalthelligkeit ab.

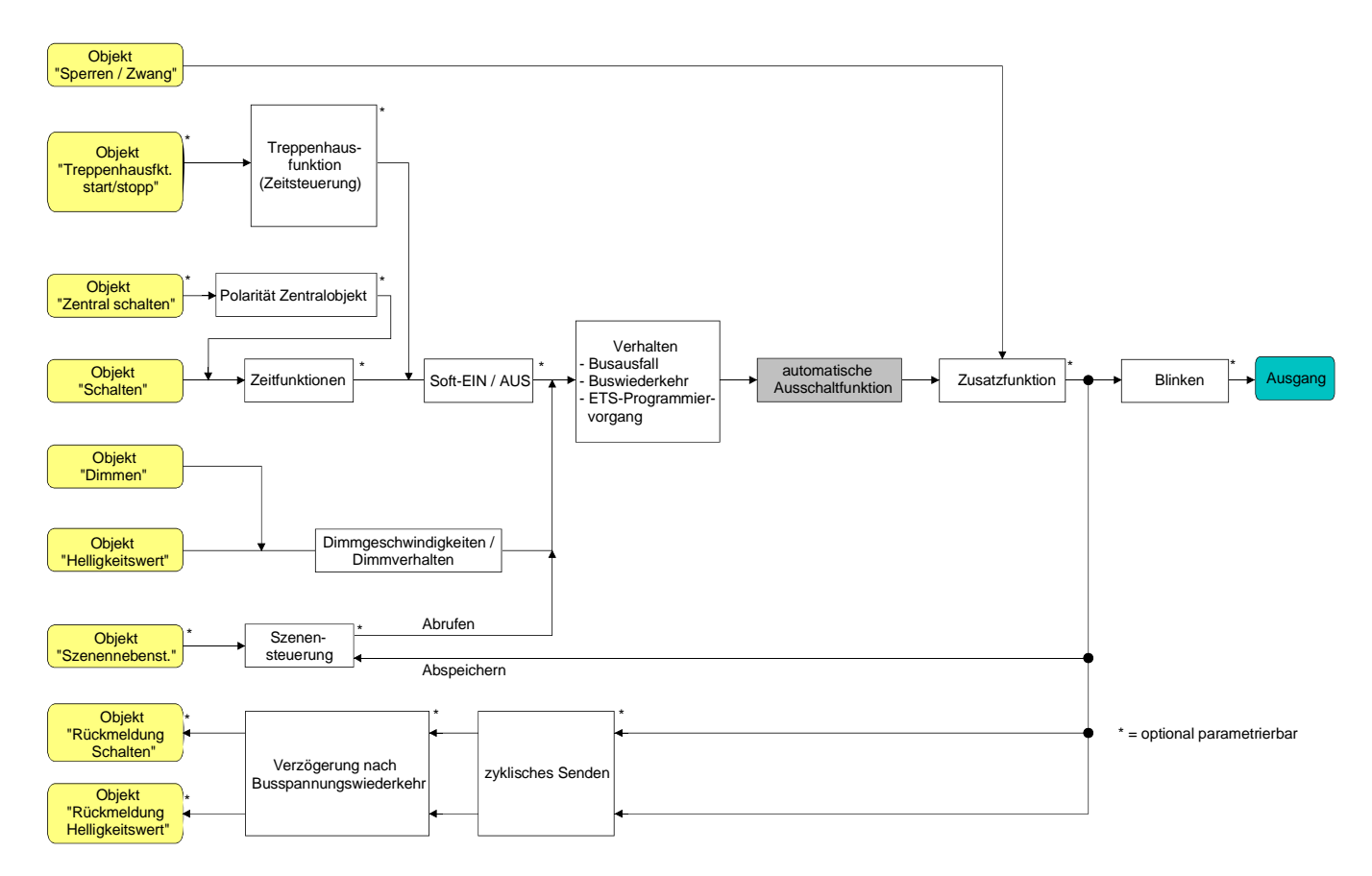

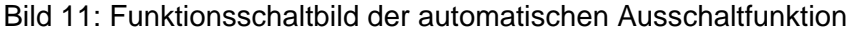

### **Automatische Ausschaltfunktion freigeben**

In der ETS kann die automatische Ausschaltfunktion separat für jeden Ausgang eingestellt werden. Das Ein-/Ausschaltverhalten muss auf der Parameterseite "Ax – Freigaben" (x = Nummer des Ausgangs 1...4) freigegeben sein.

 Den Parameter "Automatisches Ausschalten beim Unterschreiten einer Helligkeit ?" auf der Parameterseite "Ax – Ein-/Ausschaltverhalten" auf "Ja" einstellen. Die automatische Ausschaltfunktion ist freigeschaltet und aktiviert. Es werden weitere Parameter sichtbar.

## **Ausschalthelligkeit einstellen**

Für die Ausschaltfunktion muss die Ausschalthelligkeit definiert werden. Die Einstellung der Ausschalthelligkeit erfolgt getrennt für jeden Ausgang in der ETS. Die Ausschaltfunktion muss freigegeben sein.

 Den Parameter "Ausschalten bei Helligkeitswert kleiner" auf der Parameterseite "Ax – Ein- /Ausschaltverhalten" auf den erforderlichen Helligkeitswert einstellen.

Sobald die parametrierte Ausschalthelligkeit durch einen Dimmvorgang unterschritten und die Helligkeit konstant eingestellt wurde, schaltet der betroffene Ausgang aus oder startet alternativ die Verzögerung bis zum Ausschalten.

- Es ist zu beachten, dass der parametrierte Wert für die Ausschalthelligkeit kleiner als die eingestellte maximale Helligkeit ist!
- Bei Verwendung der Treppenhausfunktion mit Vorwarnung: Die reduzierte Helligkeit der Vorwarnung startet beim Erreichen oder Unterschreiten der Ausschalthelligkeit die Ausschaltfunktion!

### **Verzögerung der Ausschaltfunktion einstellen**

Bevor die Ausschaltfunktion nach dem Unterschreiten der Ausschalthelligkeit am Ende eines Dimmvorganges automatisch ausschaltet, kann eine Zeitverzögerung aktiviert werden. Die Zeitverzögerung kann optional für jeden Ausgang getrennt freigeschaltet werden.

Die Ausschaltfunktion muss freigegeben sein.

 Den Parameter "Verzögerung bis zum Ausschalten" auf der Parameterseite "Ax – Ein- /Ausschaltverhalten" auf die erforderliche Verzögerungszeit konfigurieren.

Sobald die parametrierte Ausschalthelligkeit durch einen Dimmvorgang unterschritten und die Helligkeit konstant eingestellt wurde, triggert der Aktor die Verzögerungszeit an. Der betroffene Ausgang schaltet endgültig aus, sobald die Verzögerungszeit abgelaufen ist. Die Verzögerungszeit ist durch weitere Dimmvorgänge nachtriggerbar.

# **Treppenhausfunktion**

Zur Realisierung einer zeitgesteuerten Beleuchtung eines Treppenhauses oder für funktionsähnliche Anwendungen kann die separat parametrierbare Treppenhausfunktion verwendet werden. Die Treppenhausfunktion muss auf der Parameterseite "Ax – Freigaben" (x = Nummer des Ausgangs 1...4) freigegeben sein, damit die erforderlichen Kommunikationsobjekte und Parameter sichtbar geschaltet werden.

Die Treppenhausfunktion wird über das Kommunikationsobjekt "Treppenhausfunktion start / stopp" angesteuert und ist vom Objekt "Schalten" eines Ausgangs unabhängig (vgl. Bild 12). Auf diese Weise ist ein 'Parallelbetrieb' von Zeit- und Normalansteuerung möglich, wobei stets der zuletzt empfangene Befehl ausgeführt wird: Ein Telegramm auf das Objekt "Schalten" zum Zeitpunkt einer aktiven Treppenhausfunktion bricht die Treppenhauszeit vorzeitig ab und stellt den Schaltzustand gemäß dem empfangenen Objektwert ein (dabei werden auch Zeitverzögerungen berücksichtigt). Analog kann der Schaltzustand des Objektes "Schalten" durch eine Treppenhausfunktion übersteuert werden.

In Kombination mit einer Sperrfunktion ist auch eine zeitunabhängige Dauerlichtschaltung realisierbar. Die Treppenhausfunktion kann durch eine Zusatzfunktion erweitert werden. Dabei ist es möglich, zum Einen eine Zeitverlängerung zu aktivieren. Durch die "Zeitverlängerung" kann eine aktivierte Treppenhauszeit über das Objekt "Treppenhausfunktion Start / Stopp" n-fach nachgetriggert werden. Alternativ kann die "Zeitvorgabe über Bus" eingestellt werden. Bei dieser Zusatzfunktion kann die parametrierte Treppenhauszeit durch einen über den Bus empfangenen Faktor multipliziert, also dynamisch angepasst werden. Weiter ist eine Erweiterung der Treppenhausfunktion durch eine separate Einschaltverzögerung und durch eine Vorwarnfunktion realisierbar. Während der Vorwarnung kann die Helligkeit eines Dimmausgangs reduziert werden. Die Vorwarnung soll gemäß DIN 18015-2 Personen im Treppenhaus warnen, dass in kurzer Zeit das Licht ausgeschaltet wird.

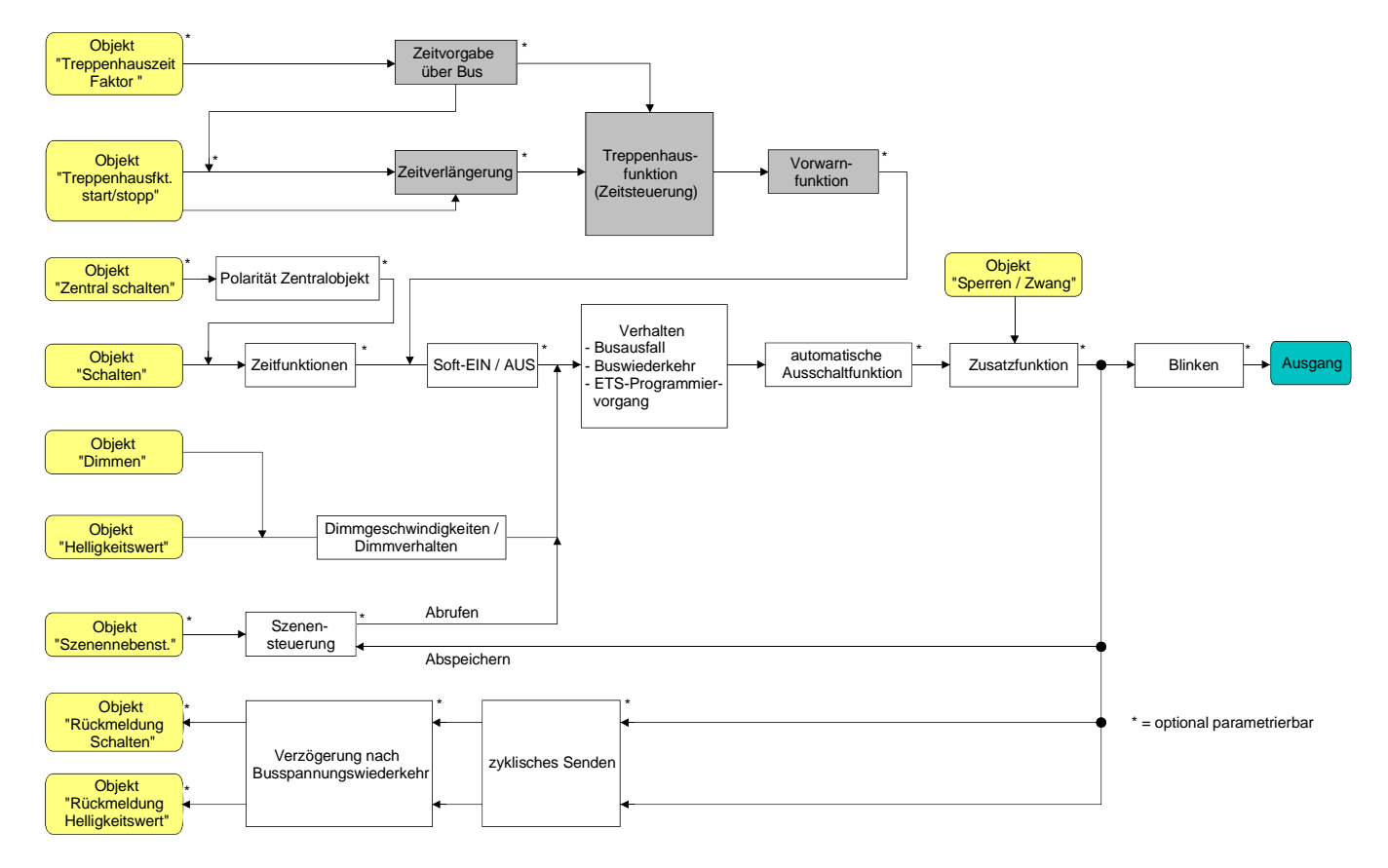

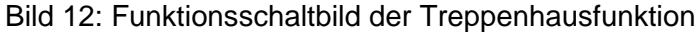

### **Einschaltverhalten der Treppenhausfunktion festlegen**

Ein EIN-Telegramm auf das Objekt "Treppenhausfunktion start / stopp" aktiviert die Treppenhauszeit  $(T<sub>FIN</sub>)$ , deren zeitliche Länge durch die Parameter "Treppenhauszeit" definiert wird. Der Ausgang schaltet auf Einschalthelligkeit ein. Am Ende der Treppenhauszeit schaltet der Ausgang aus oder aktiviert optional die Vorwarnzeit ( $T_{Vorwan}$ ) der Vorwarnfunktion (vgl. "Vorwarnfunktion der Treppenhausfunktion einstellen"). Unter Berücksichtigung einer möglichen Vorwarnfunktion ergibt sich das in Bild 13 gezeigte Einschaltverhalten der Treppenhausfunktion.

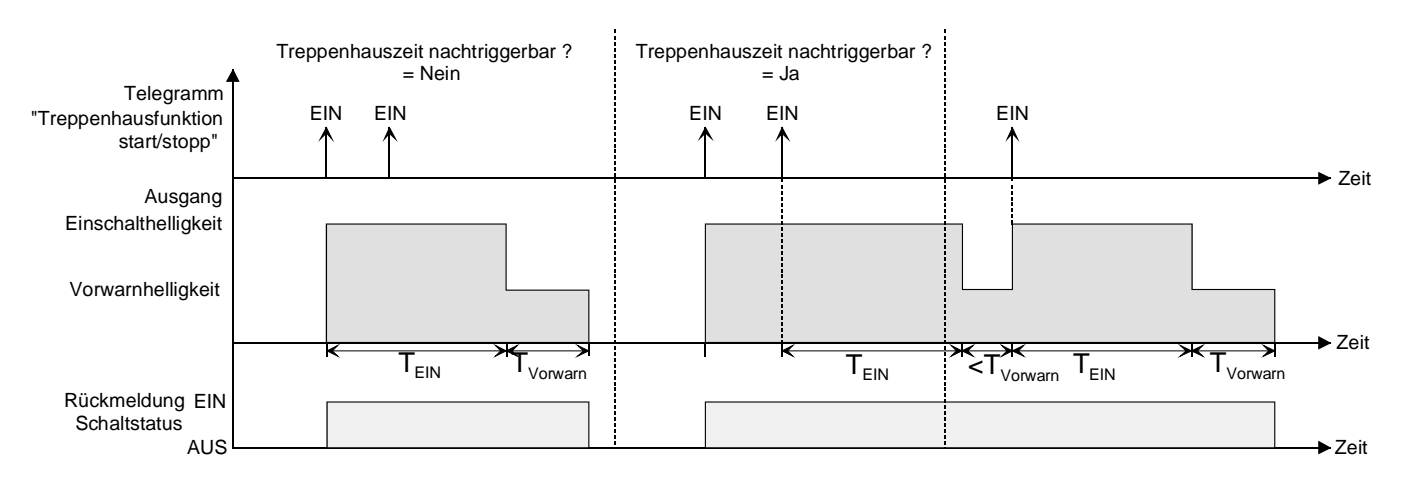

Bild 13: Einschaltverhalten der Treppenhausfunktion ohne Soft-Funktionen

Zusätzlich kann das Einschalten durch die Soft-Funktionen des Aktors beeinflusst werden. Unter Berücksichtigung einer Soft-EIN- und Soft-AUS-Funktion ergibt sich das in Bild 14 gezeigte Einschaltverhalten der Treppenhausfunktion.

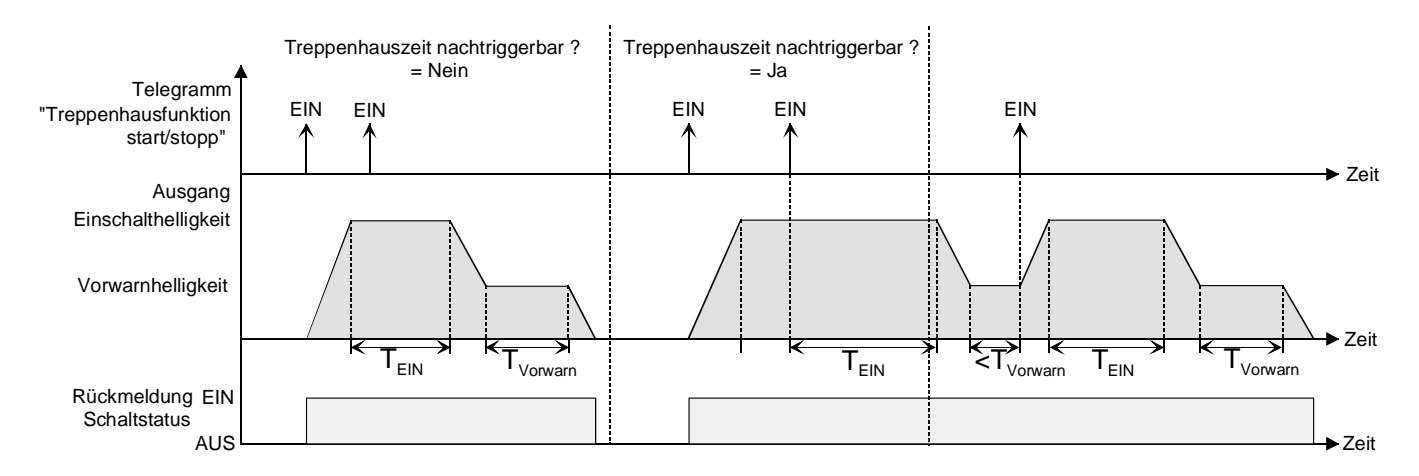

Bild 14: Einschaltverhalten der Treppenhausfunktion mit Soft-Funktionen (als Beispiel mit Minimalhelligkeit =  $0\%$ )

Den Parameter "Treppenhausfunktion ?" auf der Parameterseite "Ax – Freigaben" ( $x =$  Nummer des Ausgangs 1...4) auf "freigegeben" einstellen.

Die Treppenhausfunktion ist freigeschaltet. Es werden weitere Parameter auf der Parameterseite "Ax – Treppenhausfunktion" sichtbar.

- Im Parameter "Treppenhauszeit" auf der Parameterseite "Ax Treppenhausfunktion" die erforderliche Einschaltzeit der Treppenhausfunktion konfigurieren.
- Den Parameter "Treppenhauszeit nachtriggerbar ?" auf der Parameterseite "Ax Treppenhausfunktion" einstellen auf "Ja". Jedes während der EIN-Phase der Treppenhauszeit empfangene EIN-Telegramm triggert die Treppenhauszeit vollständig nach.
- Alternativ den Parameter "Treppenhauszeit nachtriggerbar ?" einstellen auf "Nein". Empfangene EIN-Telegramme während der EIN-Phase der Treppenhauszeit werden verworfen. Die Treppenhauszeit wird nicht nachgetriggert.
- Ein empfangenes EIN-Telegramm während der Vorwarnzeit triggert die Treppenhauszeit unabhängig vom Parameter "Treppenhauszeit nachtriggerbar ?" immer nach.

### **Ausschaltverhalten der Treppenhausfunktion festlegen**

Bei einer Treppenhausfunktion ist auch die Reaktion auf ein AUS-Telegramm auf das Objekt "Treppenhausfunktion start / stopp" parametrierbar. Ohne den Empfang eines AUS-Telegramms schaltet ein Ausgang ggf. nach Ablauf der Vorwarnzeit aus. Unter Berücksichtigung einer Vorwarnfunktion ergibt sich das in Bild 15 gezeigte Ausschaltverhalten der Treppenhausfunktion.

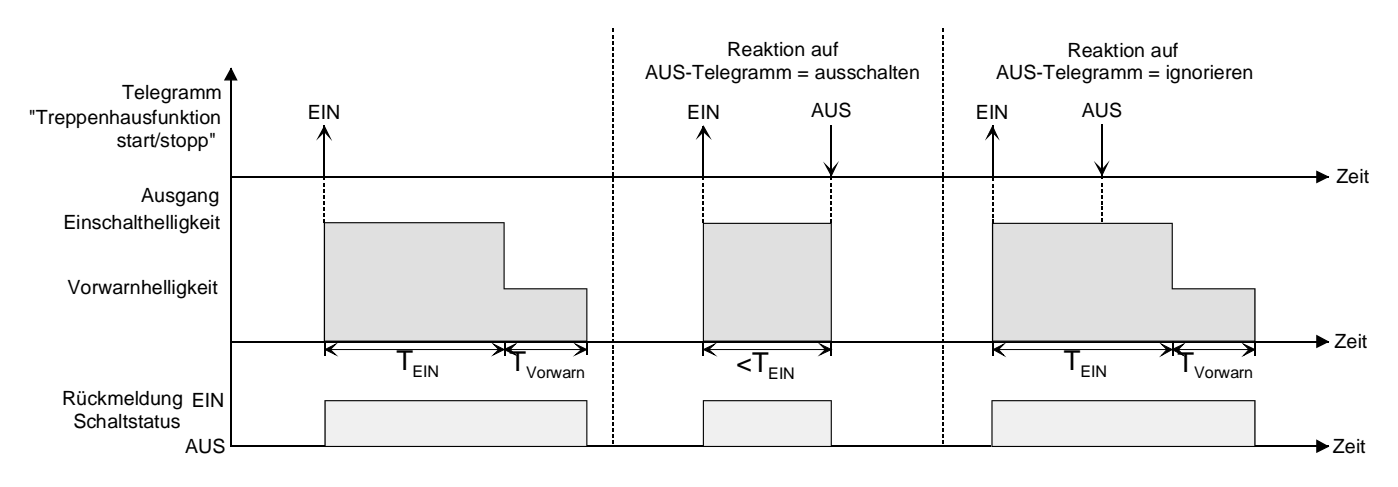

Bild 15: Ausschaltverhalten der Treppenhausfunktion ohne Soft-Funktionen

Zusätzlich kann das Ausschalten durch die Soft-Funktionen des Aktors beeinflusst werden. Unter Berücksichtigung einer Soft-EIN- und Soft-AUS-Funktion ergibt sich das in Bild 16 gezeigte Ausschaltverhalten der Treppenhausfunktion.

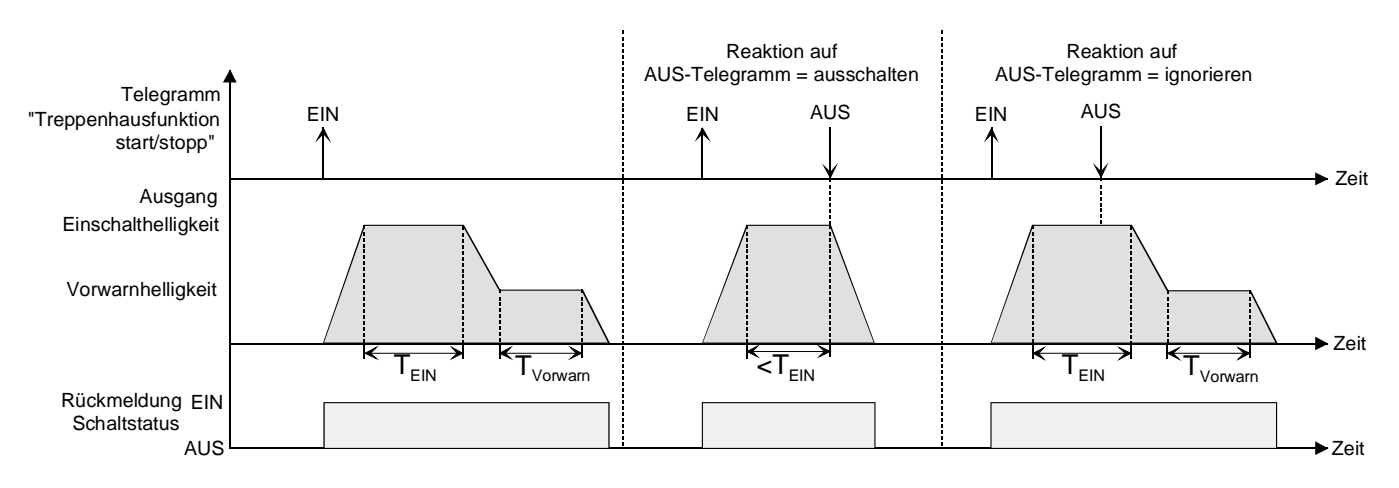

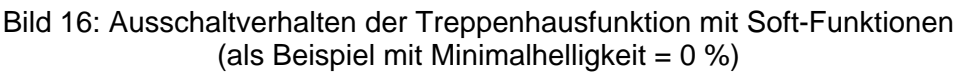

Der Parameter "Reaktion auf AUS-Telegramm" auf der Parameterseite "Ax – Treppenhausfunktion"  $(x =$  Nummer des Ausgangs 1...4) legt fest, ob die Treppenhauszeit (T<sub>EIN</sub>) der Treppenhausfunktion vorzeitig abgebrochen werden kann.

Die Treppenhausfunktion muss freigeschaltet sein.

Parameter "Reaktion auf AUS-Telegramm" einstellen auf "ausschalten".

Sobald während der EIN-Phase der Treppenhauszeit ein AUS-Telegramm über das Objekt "Treppenhausfunktion start / stopp" empfangen wird, schaltet der betroffene Ausgang sofort aus. Ein vorzeitiger Abbruch der Treppenhauszeit auf diese Weise erfolgt ohne Vorwarnung, d. h. die Vorwarnzeit wird nicht gestartet.

Das vorzeitige Ausschalten ist auch während eines Dimmvorganges einer Soft-Funktion oder während einer Vorwarnung möglich.

Parameter "Reaktion auf AUS-Telegramm" einstellen auf "ignorieren".

Empfangene AUS-Telegramme über das Objekt "Treppenhausfunktion start / stopp" während der EIN-Phase der Treppenhausfunktion werden verworfen. Die Treppenhauszeit wird ggf. mit Vorwarnung vollständig zu Ende ausgeführt.

### **Vorwarnfunktion der Treppenhausfunktion einstellen**

Die Vorwarnung soll gemäß DIN 18015-2 Personen, die sich noch im Treppenhaus aufhalten, warnen, dass bald das Licht ausgeschaltet wird. Als Vorwarnung kann ein Dimmausgang auf eine Vorwarnhelligkeit eingestellt werden, bevor der Ausgang dauerhaft ausgeschaltet wird. In der Regel ist die Vorwarnhelligkeit gegenüber der Einschalthelligkeit im Helligkeitswert reduziert. Die Vorwarnzeit (TVorwarn) und die Vorwarnhelligkeit sind separat parametrierbar (vgl. Bild 17).

Die Vorwarnzeit wird auf die Treppenhauszeit ( $T_{FIN}$ ) aufaddiert. Die Vorwarnzeit beeinflusst die Werte der Rückmelde-Objekte, so dass erst nach dem Ablauf der Vorwarnzeit in den Rückmelde-Objekten der Schaltzustand "AUS" und der Wert "0" nachgeführt wird.

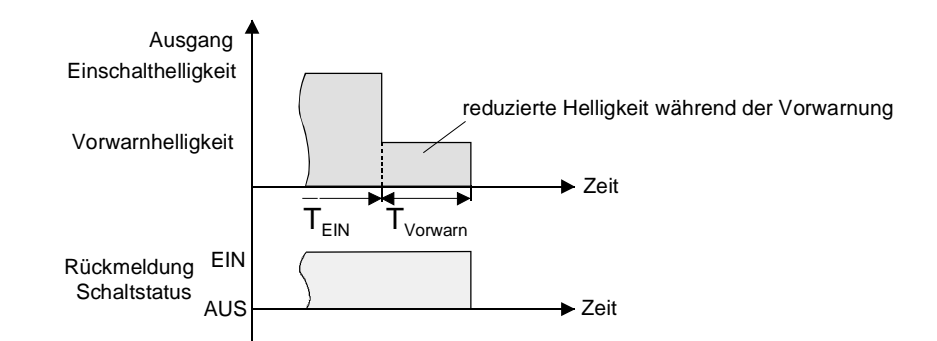

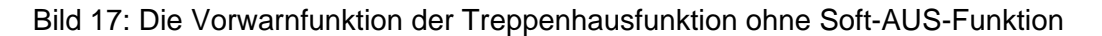

Zusätzlich kann die Vorwarnfunktion auch durch die Soft-AUS-Funktion erweitert werden. Unter Berücksichtigung einer Soft-AUS-Funktion ergibt sich das in Bild 18 gezeigte Ausschaltverhalten der Treppenhausfunktion nach Ablauf der Vorwarnung.

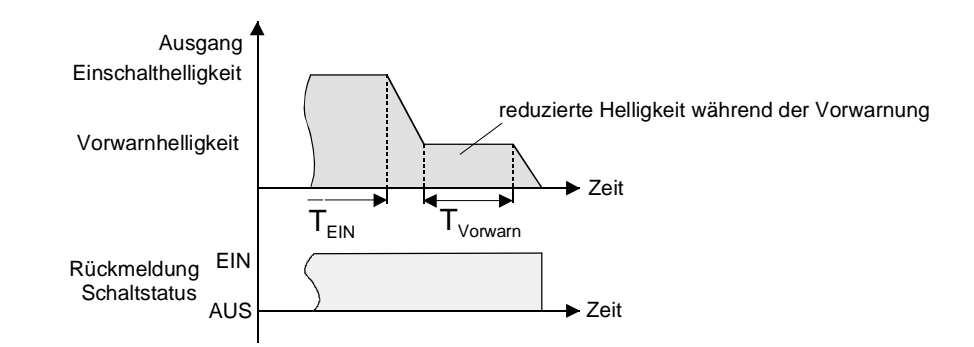

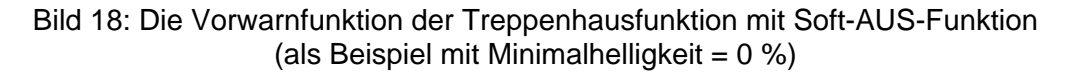

 Die Vorwarnhelligkeit muss nicht zwingend geringer als die Einschalthelligkeit sein. Grundsätzlich kann die Vorwarnhelligkeit auf Werte zwischen Grund- und Maximalhelligkeit parametriert werden. Die Treppenhausfunktion muss freigeschaltet sein.

- Auf der Parameterseite "Ax Treppenhausfunktion" ( $x =$  Nummer des Ausgangs 1...4) den Parameter "Vorwarnzeit aktivieren ?" auf "Ja" einstellen. Die Vorwarnfunktion ist freigegeben. Es kann die gewünschte Vorwarnzeit ( $T_{Vowarn}$ ) eingestellt werden.
- Auf der Parameterseite "Ax Treppenhausfunktion" den Parameter "Reduzierte Helligkeit während der Vorwarnzeit (1...100 %)" auf den gewünschten Helligkeitswert einstellen. Innerhalb der Vorwarnzeit wird der Ausgang auf den parametrierten Helligkeitswert eingestellt.
- 
- Der parametrierte Wert für die reduzierte Helligkeit muss kleiner oder gleich der Maximalhelligkeit sein!
- Ein EIN-Telegramm auf das Objekt "Treppenhausfunktion start / stopp" während einer ablaufenden Vorwarnfunktion stoppt die Vorwarnzeit und startet immer (unabhängig vom Parameter "Treppenhauszeit nachtriggerbar ?") die Treppenhauszeit neu. Auch in der Vorwarnzeit wird der Parameter "Reaktion auf AUS-Telegramm" ausgewertet, so dass eine ablaufende Vorwarnung durch Ausschalten vorzeitig beendet werden kann.
- Bei Verwendung der automatischen Ausschaltfunktion: Die reduzierte Helligkeit der Vorwarnung startet beim Erreichen oder Unterschreiten der Ausschalthelligkeit die Ausschaltfunktion!

#### **Zusatzfunktion der Treppenhausfunktion – Zeitverlängerung einstellen**

Durch die Zeitverlängerung kann die Treppenhauszeit über das Objekt "Treppenhausfunktion start / stopp" mehrfach nachgetriggert, also verlängert werden. Die zeitliche Länge der Verlängerung wird durch eine Mehrfachbedienung an einer Bedienstelle (mehrere EIN-Telegramme hintereinander) vorgegeben. Die parametrierte Treppenhauszeit kann auf diese Weise maximal um den parametrierten Faktor (maximal 5fach) verlängert werden. Die Verlängerung erfolgt dann immer automatisch am Ende einer einfachen Treppenhauszeit (T<sub>FIN</sub>) (vgl. Bild 19).

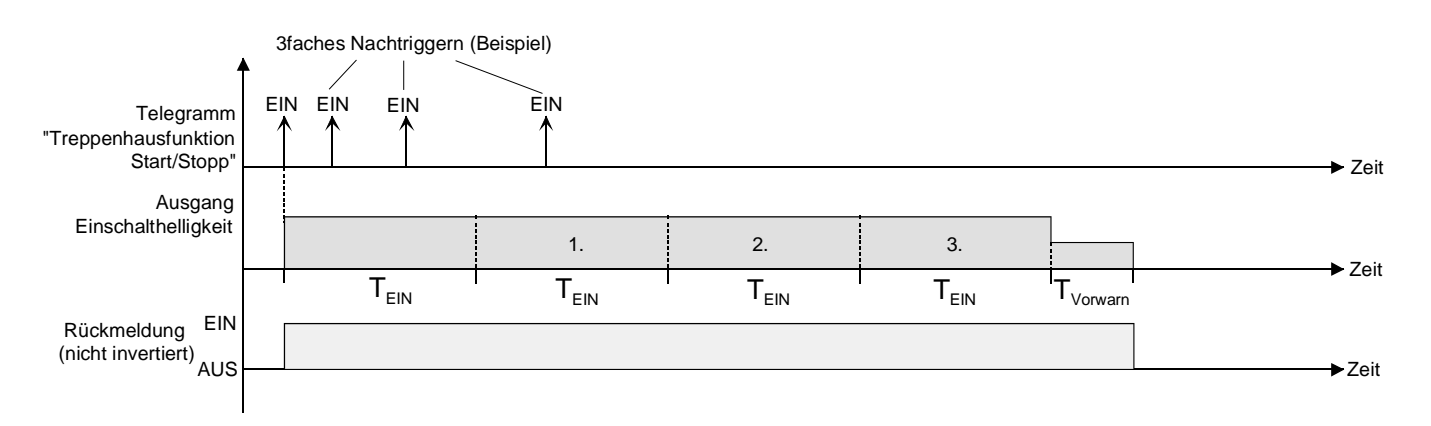

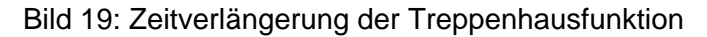

Durch diese Funktion kann die Beleuchtung in einem Treppenhaus – beispielsweise durch eine Person nach einem Einkauf - auf eine definierte Zeit verlängert werden, ohne wiederholte Male nach dem Ausschalten der Beleuchtung diese nachtriggern zu müssen.

Die Treppenhausfunktion muss auf der Parameterkarte "Ax – Freigaben" freigeschaltet sein.

 Auf der Parameterseite "Ax – Treppenhausfunktion" den Parameter "Zusatzfunktion für Treppenhausfunktion" auf "Zeitverlängerung" und beim Parameter "Maximale Zeitverlängerung" den gewünschten maximalen Faktor einstellen.

Die Treppenhauszeit wird bei jedem Empfang eines EIN-Telegramms auf das Objekt "Treppenhauszeit start / stopp" am Ablauf in Abhängigkeit der Anzahl der empfangenen Telegramme nachgetriggert, jedoch nur so oft, wie der parametrierte Faktor vorgibt. Beispielsweise bedeutet die Einstellung "3fache Zeit", dass die gestartete Treppenhauszeit nach

Ablauf noch maximal drei weitere Male automatisch angetriggert werden kann. Die Zeit wird also maximal auf das Vierfache verlängert (vgl. Bild 19).

- $\Box$  Das Triggern einer Zeitverlängerung kann während der gesamten Treppenhauszeit (T<sub>EIN</sub>) stattfinden. Es gibt keine Zeiteinschränkung zwischen zwei Telegrammen zur Zeitverlängerung. Telegramme zur Zeitverlängerung werden nur während der Treppenhauszeit ausgewertet. Ein EIN-Telegramm während der Vorwarnfunktion triggert die Treppenhauszeit wie ein Neustart an, so dass auch wieder eine neue Zeitverlängerung möglich ist.
- Falls eine Zeitverlängerung als Zusatzfunktion parametriert wurde, ist der Parameter "Treppenhauszeit nachtriggerbar ?" fest auf "Nein" eingestellt", da das Nachtriggern durch die Zeitverlängerung erfolgt.

## **Zusatzfunktion der Treppenhausfunktion – Zeitvorgabe über Bus einstellen**

Bei der Zeitvorgabe über Bus kann die parametrierte Treppenhauszeit mit einem über den Bus empfangenen 8 Bit Faktor multipliziert, also dynamisch angepasst werden. Bei dieser Einstellung wird der Faktor aus dem Objekt "Treppenhauszeit Faktor" abgeleitet. Der mögliche Faktorwert zur Einstellung der Treppenhauszeit liegt im Bereich zwischen 1…255.

Die gesamte Treppenhauszeit ergibt sich als Produkt aus Faktor (Objektwert) und der parametrierten Treppenhauszeit als Basis wie folgt…

Treppenhauszeit = (Objektwert Treppenhauszeit) x (Parameter Treppenhauszeit) Beispiel:

Objektwert "Treppenhauszeit Faktor" = 5; Parameter "Treppenhauszeit" = 10s.

 $\rightarrow$  eingestellte Treppenhauszeit = 5 x 10s = 50 s.

Alternativ kann in der Parametrierung der Treppenhausfunktion festgelegt werden, ob der Empfang eines neuen Faktors auch zeitgleich die Treppenhauszeit der Treppenhausfunktion startet. In diesem Fall entfällt das Objekt "Treppenhausfunktion start / stopp" und das Starten oder Stoppen wird durch den empfangenen Faktorwert bestimmt.

Die Treppenhausfunktion muss auf der Parameterkarte "Ax – Freigaben freigeschaltet sein.

 Auf der Parameterseite "Ax – Treppenhausfunktion" den Parameter "Zusatzfunktion für Treppenhausfunktion" auf "Zeitvorgabe über Bus" und den Parameter "Treppenhausfunktion über Objekt 'Treppenhauszeit' aktivierbar ?" auf "Nein" einstellen.

Die Treppenhauszeit kann dynamisch durch das Objekt "Treppenhauszeit Faktor" angepasst werden. Ein Wert "0" wird wie ein Wert "1" interpretiert. Das Starten oder Stoppen der Treppenhausfunktion erfolgt ausschließlich über das Objekt "Treppenhausfunktion start / stopp".

 Auf der Parameterseite "Ax – Treppenhausfunktion" den Parameter "Zusatzfunktion für Treppenhausfunktion" auf "Zeitvorgabe über Bus" und den Parameter "Treppenhausfunktion über Objekt 'Treppenhauszeit' aktivierbar ?" auf "Ja" einstellen.

Die Treppenhauszeit kann dynamisch durch das Objekt "Treppenhauszeit Faktor" angepasst werden. Zusätzlich wird die Treppenhausfunktion beim Empfang eines neuen Faktors mit der neuen Treppenhauszeit gestartet (das Objekt "Treppenhausfunktion start / stopp" entfällt). Ein Faktorwert "0" wird wie ein AUS-Telegramm interpretiert, wobei in diesem Fall auch die parametrierte Reaktion auf ein AUS-Telegramm ausgewertet wird.

Als Anwendung für die Zeitvorgabe über den Bus mit automatischem Starten der Treppenhauszeit zeigt sich beispielsweise ein größeres Treppenhaus mit mehreren Etagen. In jeder Etage befindet sich ein Tastsensor, der einen Faktorwert an die Treppenhausfunktion übermittelt. Je höher die Etage, desto größer der übermittelte Faktorwert damit die Beleuchtung länger eingeschaltet bleibt, wenn das Durchlaufen des Treppenhauses mehr Zeit beansprucht. Beim Betreten des Treppenhauses durch eine Person und dem Drücken eines Tastsensors wird nun die Treppenhauszeit dynamisch angepasst und auch zeitgleich die Beleuchtung eingeschaltet.

- Einstellung "Treppenhausfunktion über Objekt 'Treppenhauszeit' aktivierbar ?" = "Ja": Ein empfangener Faktor > 0 während einer Vorwarnzeit triggert die Treppenhauszeit unabhängig vom Parameter "Treppenhauszeit nachtriggerbar ?" immer nach.
- Nach einem Reset (Bus- oder Netzspannungswiederkehr oder ETS-Programmiervorgang) wird das Objekt "Treppenhauszeit Faktor" immer mit "1" initialisiert. Die Treppenhausfunktion wird allein dadurch jedoch nicht automatisch gestartet (vgl. "Verhalten nach Busspannungswiederkehr der Treppenhausfunktion einstellen").
- Die beiden Zusatzfunktionen "Zeitverlängerung" und "Zeitvorgabe über Bus" lassen sich nur alternativ parametrieren.

#### **Verhalten nach Bus-/Netzspannungswiederkehr der Treppenhausfunktion einstellen**

Die Treppenhausfunktion kann nach Bus- oder Netzspannungswiederkehr optional automatisch gestartet werden.

Die Treppenhausfunktion muss freigeschaltet sein.

- Auf der Parameterseite "Ax Allgemein" den Parameter "Verhalten nach Bus- oder Netzspannungswiederkehr" auf "Treppenhausfunktion aktivieren" einstellen. Unmittelbar nach Bus- oder Netzspannungswiederkehr wird die Treppenhauszeit der Treppenhausfunktion gestartet.
- Bei dieser Einstellung ist darauf zu achten, dass die Treppenhausfunktion auch freigeschaltet und projektiert ist. Wenn die Treppenhausfunktion nicht freigeschaltet ist, zeigt sich bei dieser Einstellung nach Bus-/Netzwiederkehr keine Reaktion.
- Das parametrierte Verhalten wird nur dann ausgeführt, wenn keine Zwangsstellung nach Busspannungswiederkehr aktiviert ist.

# **Szenenfunktion**

Separat für jeden Ausgang können im Aktor bis zu 8 Szenen angelegt und Szenenwerte abgespeichert werden. Der Abruf oder auch das Abspeichern der Szenenwerte erfolgt über ein separates Szenennebenstellenobjekt durch Nebenstellentelegramme. Der Datenpunk-Typ des Nebenstellenobjektes erlaubt es, bis zu maximal 64 Szenen zu adressieren. Deshalb kann in der Parametrierung einer Szene festgelegt werden, durch welche Szenennummer (1...64) die interne Szene (1...8) angesprochen wird.

Die Szenenfunktion muss auf der Parameterseite "Ax – Freigaben" je Ausgang freigegeben sein, damit die erforderlichen Kommunikationsobjekte und Parameter (auf der Parameterseite "Ax - Szenen") sichtbar geschaltet werden.

Die Szenenfunktion kann zusammen mit anderen Funktionen des Ausgangs kombiniert werden (vgl. Bild 20), wobei stets der zuletzt empfangene oder eingestellte Helligkeitszustand ausgeführt wird: Telegramme auf die Objekte "Schalten", "Dimmen" oder "Helligkeitswert", ein Szenenabruf oder ein Szenenspeichertelegramm zum Zeitpunkt einer aktiven Treppenhausfunktion bricht die Treppenhauszeit vorzeitig ab und stellt den Helligkeitszustand gemäß dem empfangenen Objektwert (dabei werden auch Zeitverzögerungen berücksichtigt) oder dem Szenenwert ein. Analog kann der Helligkeitszustand des Ausgangs, der durch die Objekte "Schalten", "Dimmen" oder "Helligkeitswert" oder durch einen Szenenabruf eingestellt wurde, durch eine Treppenhausfunktion übersteuert werden.

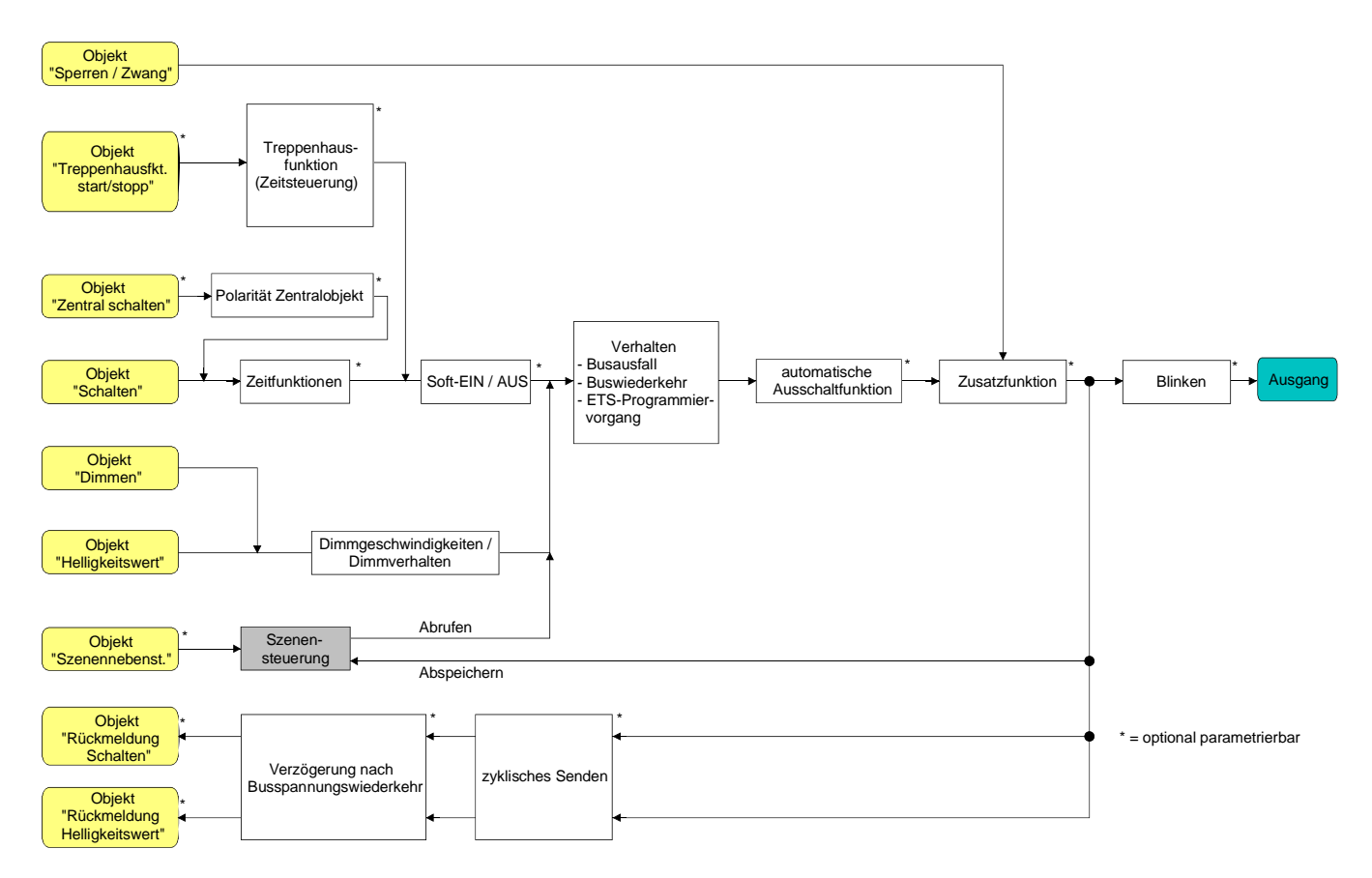

Bild 20: Funktionsschaltbild der Szenenfunktion

### **Szenenabrufverzögerung für Szenenfunktion einstellen**

Jeder Szenenabruf eines Ausgangs kann optional auch verzögert werden. Auf diese Weise lassen sich im Zusammenspiel mit mehreren Ausgängen bei zyklischen Szenentelegrammen dynamische Szenenabläufe konfigurieren.

Die Szenenfunktion muss auf der Parameterkarte "Ax – Freigaben" (x = Nummer des Ausgangs 1...4) freigeschaltet sein.

- Auf der Parameterseite "Ax Szenen" den Parameter "Szenenabruf verzögern ?" auf "Ja" einstellen. Die Verzögerungszeit ist aktiviert und kann separat parametriert werden. Die Verzögerung beeinflusst nur den Szenenabruf des Ausgangs. Nach dem Eintreffen eines Abruftelegramms wird die Verzögerungszeit gestartet. Erst nach Ablauf der Zeit wird die entsprechende Szene abgerufen und der Helligkeitswert am Ausgang eingestellt.
- Jedes Szenenabruf-Telegramm startet die Verzögerungszeit neu und triggert diese auch nach. Wenn zum Zeitpunkt einer ablaufenden Verzögerung (Szenenabruf noch nicht ausgeführt) ein neues Szenenabruf-Telegramm empfangen wird, dass wird die alte (noch nicht abgerufene) Szene verworfen und nur die zuletzt Empfangene ausgeführt.
- Die Szenenabrufverzögerung hat keine Auswirkung auf das Abspeichern von Szenenwerten. Ein Szenenspeichertelegramm innerhalb einer Szenenabrufverzögerung bricht die Verzögerungszeit und somit den Szenenabruf ab.

#### **Verhalten beim Szenenabruf einstellen**

In der Szenenkonfiguration eines Ausgangs kann festgelegt werden, ob das Abrufen der Szenen-Helligkeitswerte entweder anspringend oder andimmend erfolgt. Beim Andimmen kann zudem vorgegeben werden, ob der Dimmvorgang gewöhnlich über Dimmschritte oder über ein Fading ausgeführt werden soll. Ein Szenenabruf kann also unabhängig vom eingestellten Dimmverhalten und der Dimmkennlinie eines Ausgangs ausgeführt werden.

Das Verhalten bei einem Szenenabruf kann separat für jede Szene konfiguriert werden.

Die Szenenfunktion muss auf der Parameterkarte "Ax – Freigaben" (x = Nummer des Ausgangs 1...4) freigeschaltet sein.

 Auf der Parameterseite "Ax – Szenen" den Parameter "Verhalten beim Szenenabruf" auf "Helligkeitswert anspringen" einstellen.

Die Szenen-Helligkeitswerte werden bei einem Abruf unmittelbar angesprungen.

- Auf der Parameterseite "Ax Szenen" den Parameter "Verhalten beim Szenenabruf" auf "Helligkeitswert andimmen über Dimmschrittzeit" einstellen. Zugleich die erforderliche "Dimmschrittzeit (0...255 ms)" für das Andimmen des Szenen-Helligkeitswerts definieren. Die Szenen-Helligkeitswerte der betroffenen Szene werden bei einem Abruf angedimmt. Die Zeit in der Parameterauswahl definiert die Dauer des Dimmvorgangs zwischen 2 von 255 Dimmschritten.
- Auf der Parameterseite "Ax Szenen" den Parameter "Verhalten beim Szenenabruf" auf "Helligkeitswert andimmen über Fading" einstellen. Zugleich die erforderliche "Fadingzeit (0...240 s)" für das Andimmen des Szenen-Helligkeitswerts definieren.

Die Szenen-Helligkeitswerte der betroffenen Szene werden bei einem Abruf angedimmt. Das Dimm-Fading ist aktiviert. Die Zeit in der Parameterauswahl definiert die Dauer des Dimmvorgangs bis zum Erreichen des Szenen-Helligkeitswertes. Dabei ist der Helligkeitswert eines Ausgangs, bei dem der Dimmvorgang beginnt, ohne Bedeutung. Der Dimmvorgang bei einem Szenenabruf benötigt also immer exakt die vorgegebene Zeit.

## **ETS-Downloadverhalten für Szenenfunktion einstellen**

Beim Abspeichern einer Szene werden die Szenenwerte intern im Gerät nichtflüchtig gespeichert (vgl. "Speicherverhalten für Szenenfunktion einstellen"). Damit die gespeicherten Werte bei einem ETS-Programmiervorgang des Applikationsprogramms oder der Parameter nicht durch die ursprünglich projektierten Szenen-Helligkeitswerte ersetzt werden, kann der Aktor ein Überschreiben der Szenenwerte unterbinden. Alternativ können bei jedem Programmiervorgang durch die ETS die ursprünglichen Werte wieder in das Gerät geladen werden.

Die Szenenfunktion muss auf der Parameterkarte "Ax – Freigaben" (x = Nummer des Ausgangs 1...4) freigeschaltet sein.

 Auf der Parameterseite "Ax – Szenen" den Parameter "Im Gerät gespeicherte Werte beim ETS-Download überschreiben ?" auf "Ja" einstellen.

Bei jedem ETS-Programmiervorgang des Applikationsprogramms oder der Parameter werden die in der ETS parametrierten Szenenwerte für den betroffenen Ausgang in den Aktor programmiert. Dabei werden ggf. die im Gerät durch eine Speicherfunktion abgespeicherten Szenenwerte überschrieben.

 Auf der Parameterseite "Ax – Szenen" den Parameter "Im Gerät gespeicherte Werte beim ETS-Download überschreiben ?" auf "Nein" einstellen.

Die ggf. durch eine Speicherfunktion im Gerät abgespeicherten Szenenwerte bleiben erhalten. Wenn keine Szenenwerte abgespeichert wurden, bleiben die zuletzt durch die ETS einprogrammierten Helligkeitswerte gültig.

 Bei der ersten Inbetriebnahme des Aktors sollte der Parameter auf "Ja" eingestellt sein, damit der Ausgang auf gültige Szenenwerte initialisiert wird.

### **Szenennummern und Szenenhelligkeitswerte für Szenenfunktion einstellen**

Der Datenpunk-Typ des Szenennebenstellen-Objektes erlaubt es, bis zu maximal 64 Szenen zu adressieren. Deshalb muss für jede interne Szene (1…8) des Ausgangs festgelegt werden, durch welche Szenennummer (1...64) die Szene angesprochen, also abgerufen oder abgespeichert wird. Weiter muss festgelegt werden, welcher Helligkeitswert bei einem Szenenabruf am Ausgang eingestellt werden soll.

Die Szenenfunktion muss auf der Parameterkarte "Ax – Freigaben" (x = Nummer des Ausgangs 1...4) freigeschaltet sein.

 Auf der Parameterseite "Ax – Szenen" für jede Szene den Parameter "Szene x aktivierbar durch Szenennummer" (x = Nummer der Szene (1…8)) auf die Nummern einstellen, durch welche die Szenen angesprochen werden sollen.

Eine Szene kann über die parametrierte Szenennummer angesprochen werden. Die Einstellung "0" deaktiviert die entsprechende Szene, so dass weder ein Abruf noch ein Speichervorgang möglich ist.

 Wenn mehrere Szenen auf die selbe Szenennummer parametriert sind, wird nur die Szene mit der geringsten internen Szenennummer (1…8) angesprochen. Die anderen internen Szenen in diesem Fall werden ignoriert.

 Auf der Parameterseite "Ax – Szenen" für jede Szene den Parameter "Helligkeitswert bei Szene x" (x = Nummer der Szene (1…8)) auf den gewünschten Helligkeitswert einstellen.

Bei einem Szenenabruf wird der parametrierte Helligkeitswert abgerufen und am Ausgang eingestellt.

- Der parametrierte Helligkeitswert wird nur dann bei einem ETS-Programmiervorgang in den Aktor übernommen, wenn der Parameter "Im Gerät gespeicherte Werte beim ETS-Download überschreiben ?" auf "Ja" eingestellt ist.
- Es ist zu beachten, dass der parametrierte Wert für die Szenen-Helligkeit kleiner als die eingestellte maximale Helligkeit ist!

## **Speicherverhalten für Szenenfunktion einstellen**

Der gemäß Funktionsschaltbild am Ausgang eingestellte Szenen-Helligkeitswert kann beim Empfang eines Szenenspeichertelegramms über das Nebenstellenobjekt intern abgespeichert werden – auch während eines Dimmvorgangs. Dabei kann der Helligkeitswert vor dem Abspeichern durch alle Funktionen des Ausgangs beeinflusst werden, sofern die einzelnen Funktionen auch freigeschaltet sind (z. B. auch Sperrfunktion, Zwangsstellungsfunktion, Handbedienung, etc.).

Die Szenenfunktion muss auf der Parameterkarte "Ax – Freigaben" (x = Nummer des Ausgangs 1...4) freigeschaltet sein.

 Auf der Parameterseite "Ax – Szenen" für jede Szene den Parameter "Speicherfunktion für Szene x" (x = Nummer der Szene (1…8)) auf "Ja" einstellen.

Die Speicherfunktion ist für die betroffene Szene aktiviert. Beim Empfang eines Speichertelegramms über das Objekt "Szenennebenstelle" wird der aktuelle Helligkeitswert intern abgespeichert.

 Auf der Parameterseite "Ax – Szenen" für jede Szene den Parameter "Speicherfunktion für Szene x" (x = Nummer der Szene (1…8)) auf "Nein" einstellen.

Die Speicherfunktion ist für die betroffene Szene deaktiviert. Ein empfangenes Speichertelegramm über das Objekt "Szenennebenstelle" wird verworfen.

## **Betriebsstundenzähler**

Der Betriebsstundenzähler ermittelt die Einschaltzeit eines Dimmausgangs. Für den Betriebsstundenzähler ist ein Ausgang aktiv eingeschaltet, wenn der Helligkeitswert größer "0", die Last also bestromt wird.

Der Betriebsstundenzähler summiert für eingeschaltete Ausgänge minutengenau die ermittelte Einschaltzeit auf jeweils volle Stunden auf (vgl. Bild 21). Die aufsummierten Betriebsstunden werden in einem 2 Byte Zähler nachgeführt und nichtflüchtig im Gerät gespeichert. Der aktuelle Zählerstand kann zyklisch oder bei Änderung um einen Intervallwert durch das Kommunikationsobjekt "Wert Betriebsstundenzähler" auf den Bus ausgesendet werden.

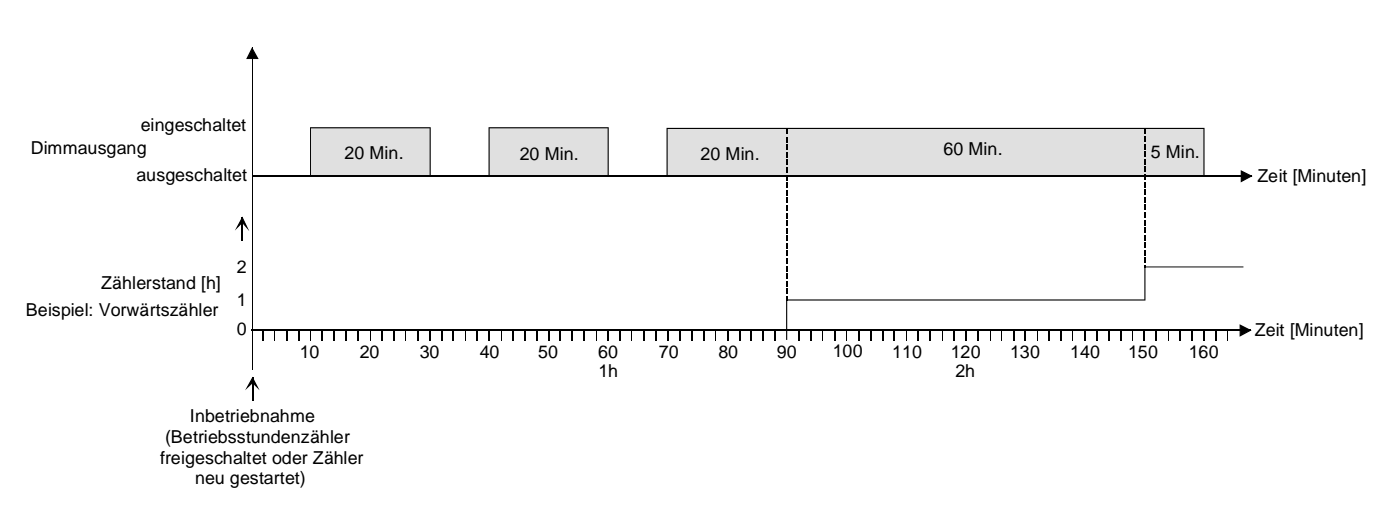

Bild 21: Funktionsweise des Betriebsstundenzählers

Im Auslieferungszustand stehen die Betriebsstundenwerte aller Ausgänge des Aktors auf "0". Wenn der Betriebsstundenzähler in der Parametrierung eines Ausgangs nicht freigegeben ist, werden für den betroffenen Ausgang keine Betriebsstunden gezählt. Sobald jedoch der Betriebsstundenzähler freigeschaltet wird, werden sofort nach der Inbetriebnahme des Aktors durch die ETS die Betriebsstunden ermittelt und aufsummiert.

Wenn ein Betriebsstundenzähler nachträglich in den Parametern wieder gesperrt und der Aktor mit dieser Sperrung programmiert wird, werden alle zuvor für den betroffenen Ausgang gezählten Betriebsstunden gelöscht. Bei einer neuen Freigabe steht der Betriebsstundenzähler immer auf dem Zählerstand "0".

Die im Gerät gespeicherten Betriebsstundenwerte (volle Stunden) gehen durch einen Busspannungsausfall oder durch einen ETS-Programmiervorgang nicht verloren. Aufsummierte Betriebsminuten (noch keine volle Stunde erreicht) werden in diesem Fall jedoch verworfen.

Nach Bus-/Netzspannungswiederkehr oder nach einem ETS-Download aktualisiert der Aktor je Ausgang das Kommunikationsobjekt "Wert Betriebsstundenzähler" passiv. Der Objektwert kann ausgelesen werden, wenn das Lesen-Flag gesetzt ist. Der Objektwert wird in Abhängigkeit der Parametrierung für das automatische Senden ggf. aktiv auf den Bus ausgesendet, sobald die parametrierte Sendeverzögerung nach Busspannungswiederkehr abgelaufen ist (vgl. "Sendeverhalten des Betriebsstundenzählers einstellen").

Eine Bedienung der Ausgänge per Hand durch die Handbedienung wird vom Betriebsstundenzähler erkannt, so dass das Einschalten eines Ausgangs auch eine Zählung von Betriebsstunden aktiviert und das manuelle Ausschalten eine Zählung unterbricht.

Auch werden keine Betriebsstunden gezählt, wenn die Netzspannungsversorgung der Aktors oder der einzelnen Lastausgänge nicht eingeschaltet ist.

#### **Den Betriebsstundenzähler aktivieren**

 Auf der Parameterseite "Ax – Freigaben" den Parameter "Betriebsstundenzähler" auf "freigegeben" einstellen.

Der Betriebsstundenzähler ist aktiviert.

### **Den Betriebsstundenzähler deaktivieren**

 Auf der Parameterseite "Ax – Freigaben" den Parameter "Betriebsstundenzähler" auf "gesperrt" einstellen.

Der Betriebsstundenzähler ist deaktiviert.

 Ein Sperren des Betriebsstundenzählers und ein anschließender ETS-Programmiervorgang bewirkt das Zurücksetzen des Zählerstands auf "0".

#### **Zählerart des Betriebsstundenzählers einstellen**

Der Betriebsstundenzähler kann wahlweise als Vor- oder Rückwärtszähler konfiguriert werden. In Abhängigkeit dieser Zählerart kann optional ein Grenz- oder ein Startwert eingestellt werden, wodurch beispielsweise die Betriebszeit eines Leuchtmittels durch Einschränkung des Zählbereiches überwacht werden kann.

Vorwärtszähler:

Nach der Aktivierung des Betriebsstundenzählers durch Freischaltung in der ETS oder durch Neustart werden beginnend bei "0" die Betriebsstunden gezählt. Maximal können 65535 Stunden gezählt werden, danach bleibt der Zähler stehen und meldet über das Objekt "Ablauf Betriebsstundenzähler" einen Zählerablauf.

Optional kann ein Grenzwert in der ETS eingestellt oder über das Kommunikationsobjekt "Grenzwert Betriebsstundenzähler" vorgegeben werden. In diesem Fall wird bereits beim Erreichen des Grenzwertes der Zählerablauf über das Objekt "Ablauf Betriebsstundenzähler" auf den Bus gemeldet, der Zähler läuft - falls er nicht neu gestartet wird - jedoch noch bis zum Maximalwert 65535 Stunden weiter und stoppt dann. Erst ein Neustart leitet einen neuen Zählvorgang ein.

Rückwärtszähler:

Nach der Freischaltung des Betriebsstundenzählers in der ETS steht der Zählerstand auf "0" und der Aktor meldet für den betroffenen Ausgang nach dem Programmiervorgang oder nach Busspannungswiederkehr über das Objekt "Ablauf Betriebsstundenzähler" einen Zählerablauf. Erst nach einem Neustart wird der Rückwärtszähler auf den Maximalwert 65535 gestellt und der Zählvorgang gestartet.

Optional kann ein Startwert in der ETS eingestellt oder über das Kommunikationsobjekt "Startwert Betriebsstundenzähler" vorgegeben werden. Falls ein Startwert eingestellt ist, wird der Rückwärtszähler nach einem Neustart mit diesem Wert anstelle des Maximalwertes initialisiert. Der Zähler zählt dann stundenweise den Startwert herunter. Wenn der Rückwärtszähler den Wert "0" erreicht, wird der Zählerablauf über das Objekt "Ablauf Betriebsstundenzähler" auf den Bus gemeldet und der Zählvorgang gestoppt. Erst ein Neustart leitet einen neuen Zählvorgang ein.

Der Betriebsstundenzähler muss auf der Parameterseite "Ax – Freigaben" (x = Nummer des Ausgangs 1...4) freigeschaltet sein.

 Den Parameter "Zählerart" auf der Parameterseite "Ax – Betriebsstundenzähler" (x = Nummer des Ausgangs 1...4) auf "Vorwärtszähler" einstellen. Den Parameter "Grenzwertvorgabe ?" auf "ja, wie Parameter" oder "ja, wie über Objekt empfangen" einstellen, wenn eine Grenzwertüberwachung erforderlich ist. Andernfalls den Parameter auf "nein" einstellen. Bei der Einstellung "ja, wie Parameter" den erforderlichen Grenzwert (1…65535 h) parametrieren.

Der Zähler zählt die Betriebsstunden vorwärts von "0" beginnend. Bei aktivierter Grenzwertüberwachung sendet der Aktor für den betroffenen Ausgang ein "1"-Telegramm über das Objekt "Ablauf Betriebsstundenzähler" aus, sobald der vorgegebene Grenzwert erreicht ist. Andernfalls wird der Zählerablauf erst beim Erreichen des Maximalwertes 65535 ausgesendet.

 Den Parameter "Zählerart" auf der Parameterseite "Ax – Betriebsstundenzähler" (x = Nummer des Ausgangs 1...4) auf "Rückwärtszähler" einstellen. Den Parameter "Startwertvorgabe ?" auf "ja, wie Parameter" oder "ja, wie über Objekt empfangen" einstellen, wenn eine Startwertvorgabe erforderlich ist. Andernfalls den Parameter auf "nein" einstellen. Bei der Einstellung "ja, wie Parameter" den erforderlichen Startwert (1…65535 h) parametrieren.

Der Zähler zählt die Betriebsstunden nach einem Neustart rückwärts bis nach "0". Bei Startwertvorgabe wird der Startwert heruntergezählt, andernfalls beginnt der Zählvorgang beim Maximalwert 65535. Der Aktor sendet für den betroffenen Ausgang ein "1"-Telegramm über das Objekt "Ablauf Betriebsstundenzähler" aus, sobald der Wert "0" erreicht ist.

- Der Wert des Kommunikationsobjektes "Ablauf Betriebsstundenzähler" wird intern nichtflüchtig gespeichert. Das Objekt wird nach Bus-/Netzspannungswiederkehr oder nach einem ETS-Programmiervorgang mit dem zuvor gespeicherten Wert initialisiert. Wenn in diesem Fall ein Betriebsstundenzähler als abgelaufen gekennzeichnet ist, der Objektwert also auf "1" steht, wird zusätzlich ein Telegramm aktiv auf den Bus ausgesendet sobald die parametrierte Sendeverzögerung nach Busspannungswiederkehr abgelaufen ist. Wenn der Zähler noch nicht abgelaufen ist (Objektwert "0"), dann wird kein Telegramm nach Bus-/Netzspannungswiederkehr oder nach einem ETS-Programmiervorgang ausgesendet.
- Bei Grenz- oder Startwertvorgabe über Objekt: Die über das Objekt empfangenen Werte werden erst bei einem Neustart des Betriebsstundenzählers gültig übernommen und intern nichtflüchtig gespeichert. Nach Bus-/Netzspannungswiederkehr oder nach einem ETS-Programmiervorgang wird das Objekt mit dem zuletzt gespeicherten Wert initialisiert. Die empfangenen Werte gehen bei Bus- /Netzspannungsausfall oder durch einen ETS-Download verloren, wenn zuvor kein Zählerneustart ausgeführt wurde. Aus diesem Grund wird empfohlen, bei der Vorgabe eines neuen Start- oder Grenzwertes im Anschluss auch immer einen Zählerneustart auszuführen. Solange über das Objekt noch kein Grenz- oder Startwert empfangen wurde, wird fest ein Standardwert von 65535 vorgegeben. Die über das Objekt empfangenen und gespeicherten Werte
- werden auf den Standardwert zurückgestellt, wenn der Betriebsstundenzähler in den Parametern der ETS gesperrt und ein ETS-Download ausgeführt wird. Bei Grenz- oder Startwertvorgabe über Objekt: Wenn der Start- oder der Grenzwert mit "0"
- vorgegeben wird, ignoriert der Aktor einen Zählerneustart, um ein ungewolltes Zurücksetzen zu vermeiden (z. B. im Baustellenbetrieb  $\rightarrow$  durch Handbedienung bereits Betriebsstunden gezählt).
- Wenn die Zählrichtung eines Betriebsstundenzählers durch Umparametrierung in der ETS umgedreht wird, sollte nach dem Programmieren des Aktors stets ein Neustart des Zählers ausgeführt werden, damit sich der Zähler neu initialisiert.

#### **Den Betriebsstundenzähler neu starten**

Der Zählerstand der Betriebsstunden kann jederzeit durch das Kommunikationsobjekt "Neustart Betriebsstundenzähler" zurückgesetzt werden. Die Polarität des Neustarttelegramms ist fest vorgegeben: "1" = Neustart / "0" = keine Reaktion.

Das Kommunikationsobjekt "Neustart Betriebsstundenzähler" mit "1" beschreiben.

Beim Vorwärtszähler wird der Zähler bei einem Neustart mit dem Wert "0" und beim Rückwärtszähler mit dem Startwert initialisiert. Wenn kein Startwert parametriert oder durch das Objekt vorgegeben wurde, ist der Startwert fest auf 65535 eingestellt.

Bei jedem Zählerneustart wird der initialisierte Zählerstand aktiv auf den Bus ausgesendet.

Bei einem Neustart wird auch die Meldung eines Zählerablaufes zurückgesetzt. Dabei wird über das Objekt "Ablauf Betriebsstundenzähler" ein "0"-Telegramm auf den Bus ausgesendet. Zusätzlich wird der Grenz- oder Startwert initialisiert.

- Wenn ein neuer Grenz- oder Startwert über das Kommunikationsobjekt vorgegeben wurde, sollte im Anschluss auch immer ein Zählerneustart ausgeführt werden. Andernfalls gehen die empfangenen Werte bei Bus-/Netzspannungsausfall oder durch einen ETS-Download verloren.
- Wenn ein Start- oder ein Grenzwert mit "0" vorgegeben wird, gibt es bei einem Neustart unterschiedliche Verhaltensweisen in Abhängigkeit des Prinzips der Wertvorgabe… Bei Vorgabe wie Parameter:

Der Zähler läuft nach einem Zählerneustart sofort ab.

Bei Vorgabe über Objekt:

Ein Zählerneustart wird ignoriert, um ein ungewolltes Zurücksetzen zu vermeiden (beispielsweise nach der Installation der Geräte, wobei durch die Handbedienung bereits Betriebsstunden gezählt wurden). Um den Neustart auszuführen, muss zunächst ein Grenz- oder Startwert größer "0" vorgegeben werden.

#### **Sendeverhalten des Betriebsstundenzählers einstellen**

Der aktuelle Wert des Betriebsstundenzählers wird stets im Kommunikationsobjekt "Wert Betriebsstundenzähler" nachgeführt. Nach Bus-/Netzspannungswiederkehr oder nach einem ETS-Download aktualisiert der Aktor je Ausgang das Kommunikationsobjekt "Wert Betriebsstundenzähler" passiv. Der Objektwert kann ausgelesen werden, wenn das Lesen-Flag gesetzt ist. Zusätzlich kann das Sendeverhalten dieses Kommunikationsobjekts eingestellt werden.

Der Betriebsstundenzähler muss auf der Parameterseite "Ax – Freigaben" (x = Nummer des Ausgangs 1...4) freigeschaltet sein.

 Den Parameter "Automatisches Senden des Zählerwertes" auf der Parameterseite "Ax - Betriebsstundenzähler" (x = Nummer des Ausgangs 1...4) auf "bei Änderung um Intervallwert" einstellen. Den Parameter "Zählwertintervall (1..65535 h)" auf den gewünschten Wert parametrieren.

Der Zählerstand wird auf den Bus ausgesendet, sobald er sich um das vorgegebene Zählwertintervall ändert. Nach Bus-/Netzspannungswiederkehr oder nach einem ETS-Programmiervorgang wird der Objektwert nach Ablauf der "Verzögerung nach Busspannungswiederkehr" automatisch ausgesendet, wenn der aktuelle Zählerstand dem Zählwertintervall oder einem Vielfachen davon entspricht. Ein Zählerstand "0" wird in diesem Fall immer ausgesendet.

 Den Parameter "Automatisches Senden des Zählerwertes" auf der Parameterseite "Ax - Betriebsstundenzähler" (x = Nummer des Ausgangs 1...4) auf "zyklisch" einstellen.

Der Zählwert wird zyklisch ausgesendet. Die Zykluszeit wird kanalübergreifend auf der Parameterseite "Zeiten" definiert. Nach Bus-/Netzspannungswiederkehr oder nach einem ETS-Programmiervorgang wird der Zählerstand nach Ablauf der parametrierten Zykluszeit auf den Bus ausgesendet.
## **Zusatzfunktionen**

Zu jedem Dimmausgang können Zusatzfunktionen freigeschaltet werden. Als Zusatzfunktion ist eine Sperrfunktion oder alternativ eine Zwangsstellungsfunktion konfigurierbar. Insofern kann nur eine dieser Funktionen für einen Ausgang freigeschaltet sein.

Die Zusatzfunktionen werden auf der Parameterseite "Ax - Zusatzfunktionen" (x = Nummer des Ausgangs 1...4) freigeschaltet und parametriert.

#### **Sperrfunktion als Zusatzfunktion einstellen**

Bei einer aktiven Sperrung wird die KNX/EIB Busbedienung des betroffenen Ausgangs übersteuert und verriegelt (vgl. Bild 22). Durch die Übersteuerung kann beispielsweise auch eine Dauerlichtschaltung realisiert werden.

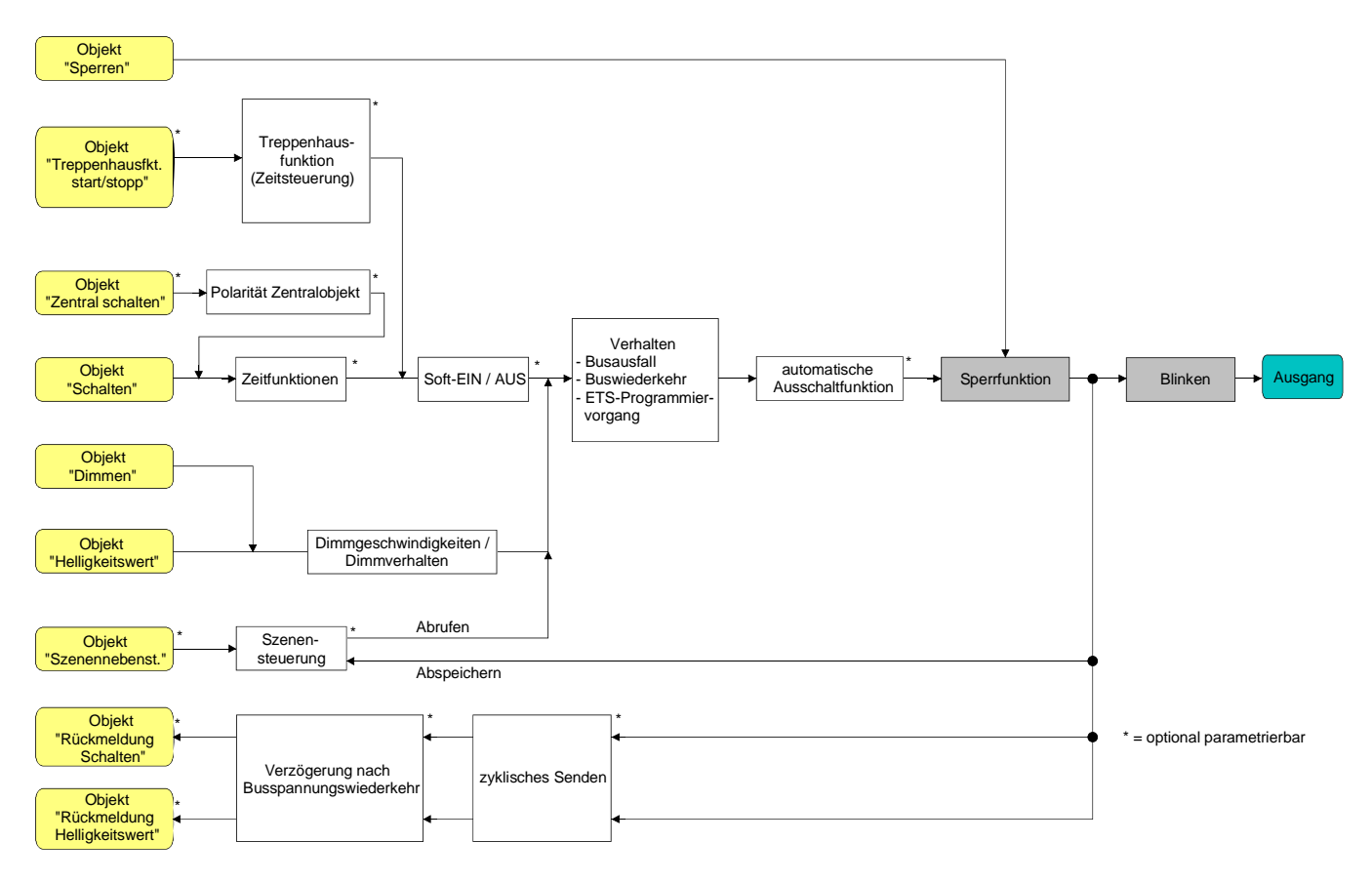

Bild 22**:** Funktionsschaltbild der Sperrfunktion

■ Auf der Parameterseite "Ax - Zusatzfunktionen" (x = Nummer des Ausgangs 1...4) den Parameter "Art der Zusatzfunktion" auf "Sperrfunktion" einstellen.

Die Sperrfunktion ist freigeschaltet. Es werden das Kommunikationsobjekt "Sperren" und die Parameter der Sperrfunktion sichtbar.

 Auf der Parameterseite "Ax - Zusatzfunktionen" den Parameter "Polarität Sperrobjekt" auf die gewünschte Polarität einstellen.

 Auf der Parameterseite "Ax - Zusatzfunktionen" den Parameter "Verhalten zu Beginn der Sperrfunktion" auf das erforderliche Verhalten einstellen.

Zu Beginn der Sperrung wird das parametrierte Verhalten ausgeführt und die Busbedienung des Ausgangs verriegelt. Bei der Einstellung "keine Reaktion" zeigt der Ausgang keine Reaktion und verbleibt im zuletzt eingestellten Helligkeitszustand.

In der Einstellung "blinken" wird der Ausgang während der Sperrung zyklisch ein- und ausgeschaltet. Die "Zeit für Blinken" wird allgemein für alle Ausgänge auf der Parameterseite "Allgemein" parametriert. Während des Blinkens wird der logische Schaltzustand des Ausgangs als "eingeschaltet - 1" und der Helligkeitswert als "Einschalthelligkeit" rückgemeldet. Eine Soft-EIN/AUS-Funktion wird beim Blinken nicht ausgeführt.

Bei der Einstellung "Memorywert" wird der vor dem letzten Ausschalten (über das Objekt "Schalten" oder "Zentral Schalten") aktive und intern abgespeicherte Helligkeitswert eingestellt. Dieser Memorywert wird flüchtig abgespeichert, so dass nach Netzspannungswiederkehr oder nach einem ETS-Programmiervorgang der Wert auf maximale Helligkeit vordefiniert wird. Nur ein Busspannungsausfall löscht den Memorywert nicht.

 Auf der Parameterseite "Ax - Zusatzfunktionen" den Parameter "Verhalten am Ende der Sperrfunktion" auf das erforderliche Verhalten einstellen.

Am Ende der Sperrung wird das parametrierte Verhalten ausgeführt und die Busbedienung des Ausgangs wieder freigegeben. Bei der Einstellung "keine Reaktion" zeigt der Ausgang keine Reaktion und verbleibt im zuletzt durch die Sperrfunktion eingestellten Zustand.

Bei "nachgeführter Helligkeitswert" wird am Sperrende der während der Sperrfunktion empfangene oder der vor der Sperrfunktion eingestellte Zustand mit dem passenden Helligkeitswert nachgeführt. Dabei werden auch ggf. ablaufende Zeitfunktionen berücksichtigt.

In der Einstellung "blinken" wird der Ausgang nach der Sperrung zyklisch ein- und ausgeschaltet. Die Blinkzeit wird allgemein für alle Ausgänge auf der Parameterseite "Allgemein" parametriert. Während des Blinkens wird der logische Schaltzustand des Ausgangs als "eingeschaltet - 1" und der Helligkeitswert als "Einschalthelligkeit" rückgemeldet. Eine Soft-EIN/AUS-Funktion wird beim Blinken nicht ausgeführt. Der Blinkzustand bleibt solange aktiv, bis dass ein anderer Busbefehl empfangen wird und dadurch einen anderen Helligkeitszustand vorgibt.

Bei der Einstellung "Memorywert" wird der vor dem letzten Ausschalten (über das Objekt "Schalten" oder "Zentral Schalten") aktive und intern abgespeicherte Helligkeitswert eingestellt. Dieser Memorywert wird flüchtig abgespeichert, so dass nach Netzspannungswiederkehr oder nach einem ETS-Programmiervorgang der Wert auf maximale Helligkeit vordefiniert wird. Nur ein Busspannungsausfall löscht den Memorywert nicht.

- Wenn zu Beginn oder am Ende der Sperrfunktion ein Helligkeitswert parametriert ist, darf der ausgewählte Wert nicht die in der ETS eingestellte maximale Helligkeit überschreiten!
- Nach einem Bus- oder Netzspannungsausfall oder nach einem ETS-Programmiervorgang der Applikation oder der Parameter ist die Sperrfunktion stets deaktiviert (Objektwert "0"). Bei der invertierten Einstellung ("1 = freigegeben; 0 = gesperrt") muss nach der Initialisierung zunächst ein Telegrammupdate "0" erfolgen, bis dass die Sperrung aktiviert wird.
- Aktualisierungen des Sperrobjektes von "aktiviert" nach "aktiviert" oder von "deaktiviert" nach "deaktiviert" zeigen keine Reaktion.
- Ein über den KNX/EIB gesperrter Ausgang kann weiterhin per Hand bedient werden! Am Ende einer Handbedienung führt der Aktor für den betroffenen Ausgang erneut die Sperrreaktion aus, wenn zu diesem Zeitpunkt die Sperrung noch aktiviert ist.
- Bei Einstellung "nachgeführter Helligkeitswert": Während einer Sperrung werden die übersteuerten Funktionen des Aktors (Schalten, Dimmen, Helligkeitswert, Szenen) intern weiterhin abgearbeitet. Somit werden neu empfangene Bustelegramme ausgewertet und auch Zeitfunktionen getriggert. Am Sperrende werden die nachgeführten Zustande eingestellt.

### **Zwangsstellungsfunktion als Zusatzfunktion einstellen**

Die Zwangsstellungsfunktion lässt sich gemäß dem Funktionsschaltbild (vgl. Bild 23) auch mit anderen Funktionen eines Ausgangs kombinieren. Bei einer aktiven Zwangsstellung werden die vorgelagerten Funktionen übersteuert, so dass der betroffene Ausgang verriegelt wird.

Die Zwangsstellungsfunktion besitzt ein separates 2 Bit-Kommunikationsobjekt. Das erste Bit (Bit 0) des Objektes "Zwangsstellung" gibt an, ob der Ausgang zwangsgesteuert ausgeschaltet oder eingeschaltet wird. Beim zwangsgeführten Einschalten wird durch einen ETS-Parameter festgelegt, auf welchen Helligkeitswert eingeschaltet werden soll. Mit dem zweiten Bit (Bit 1) Objektes wird die Zwangsführung aktiviert oder deaktiviert (vgl. Tabelle 2).

Das Verhalten eines Ausgangs am Ende der Zwangsstellung ist parametrierbar. Zusätzlich kann das Zwangsobjekt bei Busspannungswiederkehr initialisiert werden.

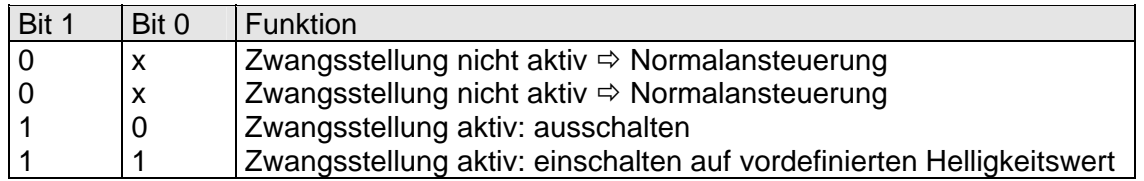

Tabelle 2: Bitkodierung der Zwangsstellung

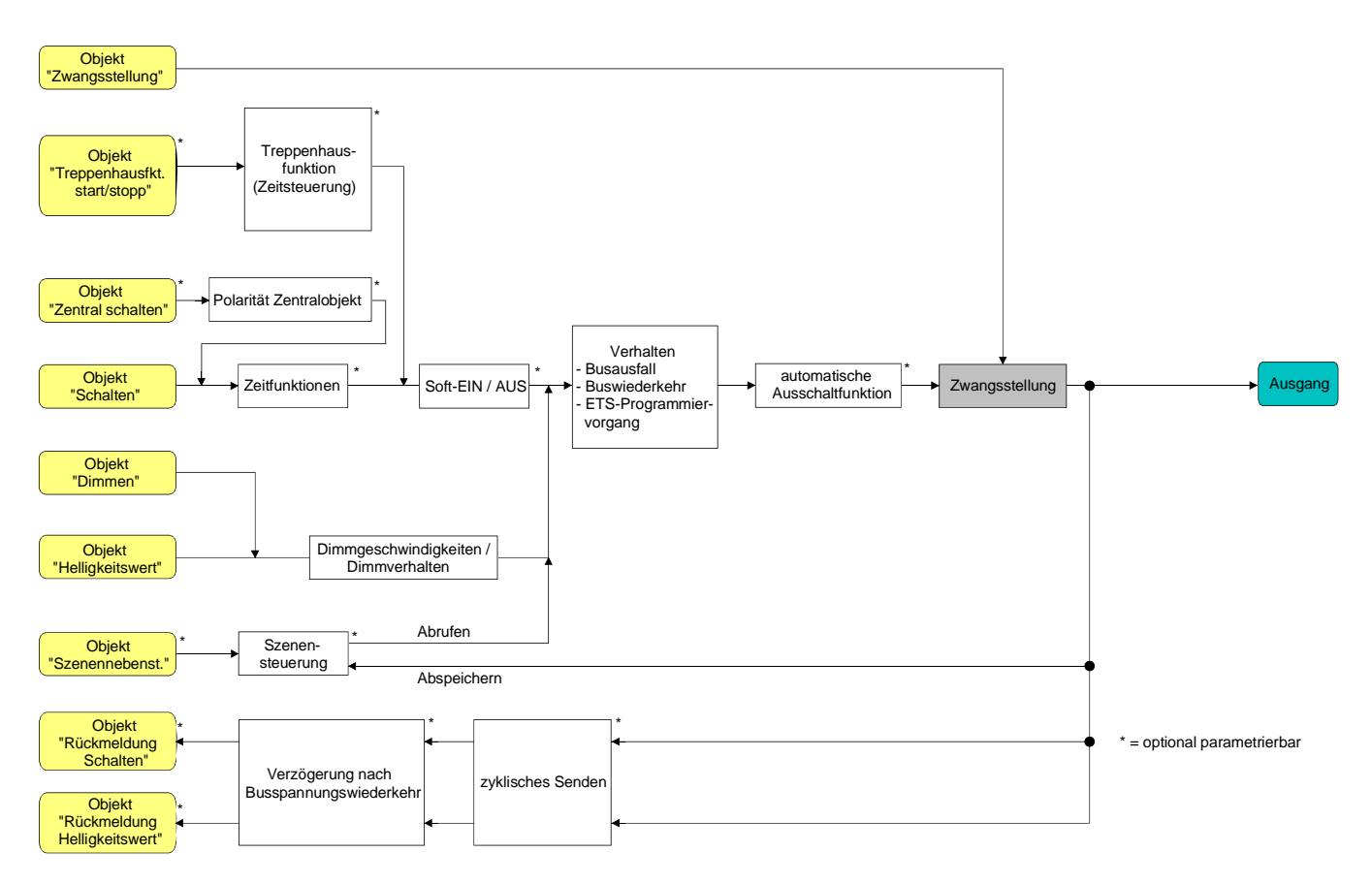

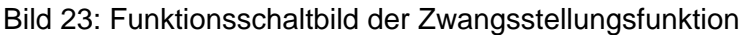

 Auf der Parameterseite "Ax - Zusatzfunktionen" den Parameter "Art der Zusatzfunktion" auf "Zwangsstellung" einstellen.

Die Zwangsstellungsfunktion ist freigeschaltet. Es werden das Kommunikationsobjekt "Zwangsstellung" und die Parameter der Zwangsstellungsfunktion sichtbar.

 Auf der Parameterseite "Ax - Zusatzfunktionen" den Parameter "Helligkeit für Zwangsstellung 'aktiv, einschalten'" auf das erforderliche Verhalten konfigurieren, welches ausgeführt werden soll, wenn eine Zwangssteuerung über das Kommunikationsobjekt aktiviert wird.

Bei der Einstellung eines Helligkeitswertes stellt sich der Ausgang bei einer Zwangsführung auf die eingestellte Helligkeit ein. Der ausgewählte Zwangs-Helligkeitswert darf die in der ETS parametrierte maximale Helligkeit nicht überschreiten!

Bei der Einstellung "keine Reaktion" wird die Busbedienung des Ausgangs zwar verriegelt, der Ausgang zeigt jedoch keine Reaktion und verbleibt im zuletzt eingestellten Helligkeitszustand. Bei der Einstellung "Memorywert" wird der vor dem letzten Ausschalten (über das Objekt "Schalten" oder "Zentral Schalten") aktive und intern abgespeicherte Helligkeitswert eingestellt. Dieser Memorywert wird flüchtig abgespeichert, so dass nach Netzspannungswiederkehr oder nach einem ETS-Programmiervorgang der Wert auf maximale Helligkeit vordefiniert wird. Nur ein Busspannungsausfall löscht den Memorywert nicht.

 Auf der Parameterseite "Ax - Zusatzfunktionen" den Parameter "Helligkeit für Zwangsstellung Ende 'inaktiv'" auf das erforderliche Verhalten einstellen.

Am Ende der Zwangsstellung wird das parametrierte Verhalten ausgeführt und die Busbedienung des Ausgangs wird wieder freigegeben. Bei der Einstellung "keine Reaktion" zeigt der Ausgang keine Reaktion und verbleibt im zuletzt durch die Zwangsstellung eingestellten Helligkeitszustand. Bei "nachgeführter Helligkeitswert" wird am Ende der Zwangsstellung der während der Zwangsstellungsfunktion empfangene oder der vor der Funktion eingestellte Helligkeitszustand nachgeführt. Dabei werden auch ggf. ablaufende Zeitfunktionen berücksichtigt.

- Die "Helligkeit für Zwangsstellung 'aktiv, ausschalten'" ist fest auf "ausschalten" eingestellt.
- Aktualisierungen des Zwangsstellungsobjektes von "Zwangsstellung aktiv" nach "Zwangsstellung aktiv" unter Beibehaltung des aufgezwungenen Schaltstatus oder von "Zwangsstellung nicht aktiv" nach "Zwangsstellung nicht aktiv" zeigen keine Reaktion.
- Ein über den KNX/EIB gesperrter Ausgang kann weiterhin per Hand bedient werden! Am Ende einer Handbedienung führt der Aktor für den betroffenen Ausgang erneut die Zwangsreaktion aus, wenn zu diesem Zeitpunkt die Zwangsstellung noch aktiviert ist.
- Bei Einstellung "nachgeführter Helligkeitswert" am Ende der Zwangsstellung: Während einer Zwangsstellung werden die übersteuerten Funktionen des Aktors (Schalten, Dimmen, Helligkeitswert, Szenen) intern weiterhin abgearbeitet. Somit werden neu empfangene Bustelegramme ausgewertet und auch Zeitfunktionen getriggert. Am Zwangsende werden die nachgeführten Zustande eingestellt.
- Der aktuelle Zustand des Objektes der Zwangsstellung wird bei Bus- oder Netzspannungsausfall gespeichert.

 Auf der Parameterseite "Ax - Zusatzfunktionen" den Parameter "Verhalten nach Busspannungswiederkehr" auf das erforderliche Verhalten einstellen.

Nach Busspannungswiederkehr wird der parametrierte Zustand in das Kommunikationsobjekt "Zwangsstellung" übernommen. Bei einer aktivierten Zwangsstellung wird der Ausgang unmittelbar nach Busspannungswiederkehr entsprechend angesteuert und zwangsverriegelt, bis über den Bus eine Zwangsfreigabe erfolgt. Der Parameter "Verhalten nach Bus-/Netzspannungswiederkehr" auf der Parameterseite "Ax - Allgemein" wird in diesem Fall für den betroffenen Ausgang nicht ausgewertet.

Bei der Einstellung "Zustand vor Bus-/Netzspannungsausfall" wird nach Busspannungswiederkehr der zuletzt vor Bus- oder Netzspannungsausfall eingestellte und intern abgespeicherte Zustand der Zwangsstellung nachgeführt. Ein ETS-Programmiervorgang löscht den gespeicherten Zustand (Reaktion dann wie "keine Zwangsstellung aktiv").

Wenn der nachgeführte Zustand "keine Zwangsstellung" ist, wird bei Busspannungswiederkehr der zwangsunabhängige Parameter "Verhalten nach Bus-/Netzspannungswiederkehr" (Parameterseite "Ax – Allgemein") ausgeführt. Bei aktivierter Zwangsstellung wird der Ausgang auf den

Helligkeitswert eingeschaltet, welcher durch den Parameter "Helligkeit für Zwangsstellung 'aktiv, einschalten'" vorgegeben wird.

Bei Netzspannungswiederkehr ist die Zwangsstellung stets deaktiviert.

 Nach einem ETS-Programmiervorgang der Applikation oder der Parameter ist die Zwangsstellungsfunktion stets deaktiviert (Objektwert "0").

### **Dimmkennlinie, Dimmverhalten und Dimmgeschwindigkeiten**

Die an einem Dimmausgang angeschlossenen Leuchtmittel können durch einen Dimmvorgang in der Helligkeit verändert werden. Der durch einen Dimmvorgang einstellbare Helligkeitsbereich wird an den Grenzen definiert durch die in der ETS vorgegebene Grundhelligkeit und durch die Maximalhelligkeit (vgl. Bild 24).

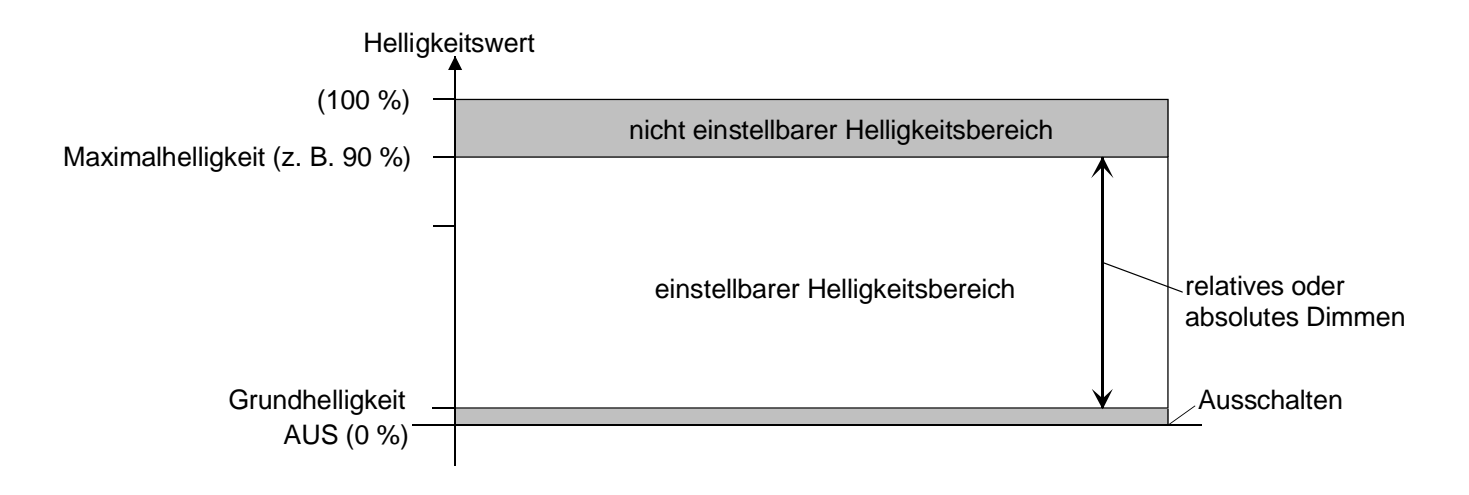

Bild 24: Einstellbarer Helligkeitsbereich beim Dimmen (Beispiel)

Das Dimmen eines Ausgangs kann erfolgen durch…

– relatives Dimmen:

Ein relatives Dimmen kann entweder durch das je Ausgang separat vorhandene 4 Bit Kommunikationsobjekt "Dimmen" oder über einen langen Tastendruck der Handbedienung ausgelöst werden. Das Datenformat des Objektes "Dimmen" entspricht der KNX-Standardisierung gemäß DPT "3.007", so dass im Dimmtelegramm die Dimmrichtung und relative Dimmschrittweiten vorgegeben oder auch Dimmvorgänge gestoppt werden können. Beim relativen Dimmen durch eine Handbedienung vor Ort am Dimmaktor wird ein Dimmvorgang ausgeführt, solange die entsprechende Taste gedrückt wird. Beim Loslassen oder beim Erreichen der Grund- oder Maximalhelligkeit stoppt der Dimmvorgang.

– absolutes Dimmen:

Ein absolutes Dimmen wird durch die Vorgabe eines Helligkeitswertes ausgelöst. Dieser Wert kann durch das in jedem Ausgang separat vorhandene 1 Byte Kommunikationsobjekt "Helligkeitswert" vom KNX/EIB vorgegeben werden. Zusätzlich ist auch das Einstellen von Helligkeitswerten durch eine Sperr- oder Zwangsstellungsfunktion oder durch die Szenenfunktion möglich. Auch bei Busspannungsausfall oder bei Bus- oder Netzspannungswiederkehr oder nach einem ETS-Programmiervorgang kann ein absolutes Dimmen durch die Vorgabe von Helligkeitswerten aktiviert werden.

Bei der Vorgabe eines Helligkeitswertes über das Objekt oder durch einen Szenenabruf kann in der ETS parametriert werden, ob der Wert direkt angesprungen oder alternativ über die konfigurierte Dimmschrittzeit oder ein Fading angedimmt wird. Bei allen anderen absoluten Dimmfunktionen werden die Helligkeitswerte stets angesprungen.

Die Dimmgeschwindigkeit ist für einen relativen Dimmvorgang oder für das Andimmen eines absoluten Helligkeitswertes (nicht Fading) identisch und kann in der ETS separat für jeden Dimmausgang in den Kennlinienparametern eingestellt werden.

 Auch beim Anspringen von Helligkeitswerten ist bei den angeschlossenen Leuchtmitteln stets ein sehr kurzer Dimmvorgang zu beobachten, so auch beim Schalten ohne Soft-EIN oder –AUS. Dieser Dimmvorgang ist systembedingt erforderlich. Der angesprungene Helligkeitswert wird dabei mit der Minimal-Dimmschrittzeit von 1 ms angedimmt. Diese Zeit ist nicht veränderbar.

### **Dimmkennlinie konfigurieren**

Beim Universal-Dimmaktor ist der gesamte Helligkeitsbereich (Grundhelligkeit ... 100 %) in 255 (8 Bit Helligkeitswert: 1...255 / 0 = ausgeschaltet) Dimmstufen unterteilt. Im Auslieferungszustand des Aktors sind die Dimmschrittzeiten, also die Dimmzeiten zwischen 2 der 255 Dimmstufen, identisch lang eingestellt. Dadurch ergibt sich über den gesamten Helligkeitsbereich ein linearer Kennlinienverlauf (vgl. Bild 25).

Der dimmbare Helligkeitsbereich wird an der oberen Grenze durch die in der ETS konfigurierte maximale Helligkeit beschränkt. Die untere Grenze ist die Grundhelligkeit (Helligkeitswert = 1).

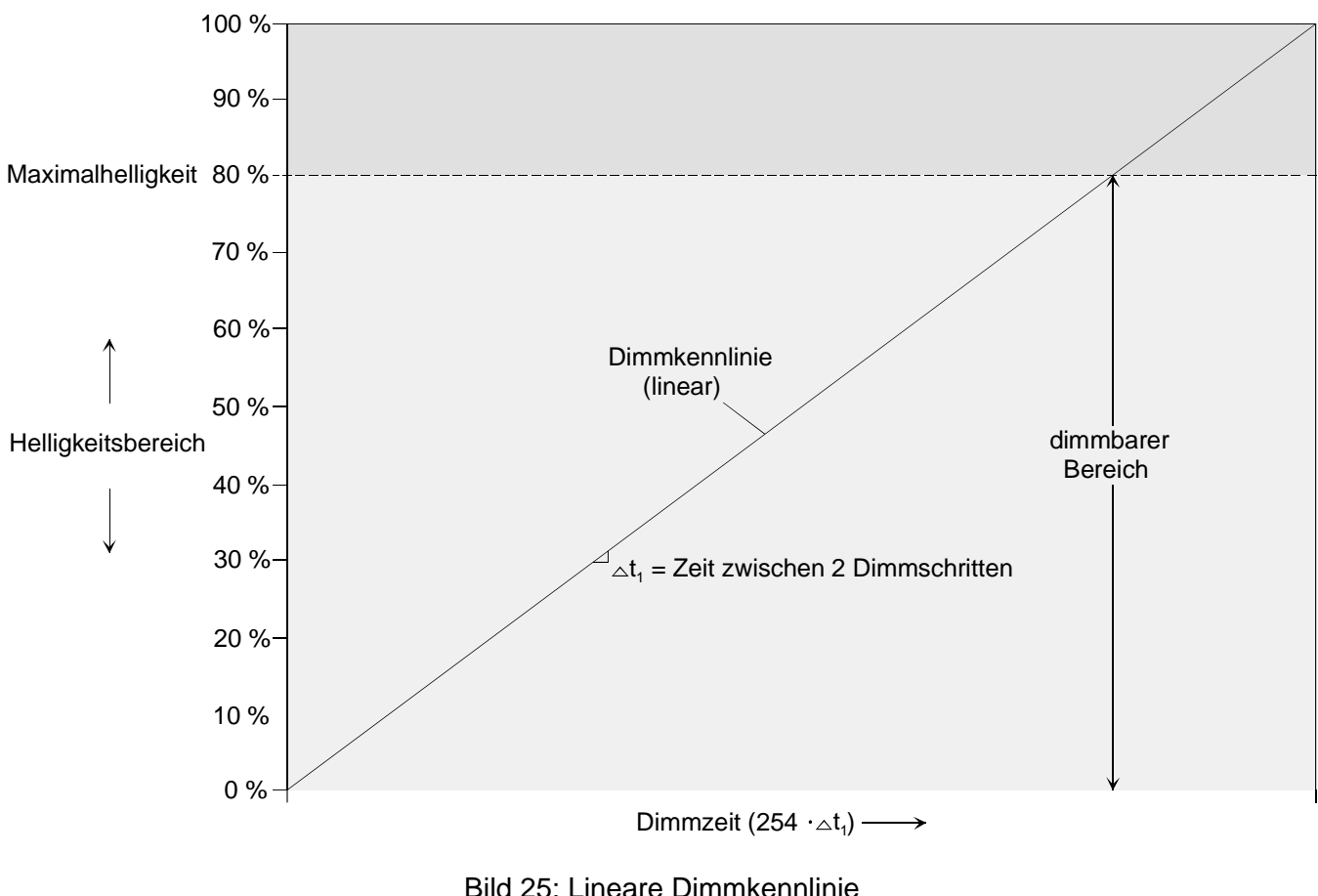

als Beispiel mit Maximalhelligkeit < 100 %

In einigen praktischen Anwendungsfällen ist eine lineare Dimmkennlinie nicht optimal. Deshalb ermöglicht der Universal-Dimmaktor in der ETS alternativ eine benutzerdefinierte Anpassung des Dimmverlaufes. Auf diese Weise können Helligkeitsveränderungen beim Dimmen an das subjektive Helligkeitsempfinden des menschlichen Auges angepasst werden, indem der Helligkeitsbereich in bis zu drei Teilbereiche mit unterschiedlichen Dimmschrittzeiten aufgeteilt wird (vgl Bild 26).

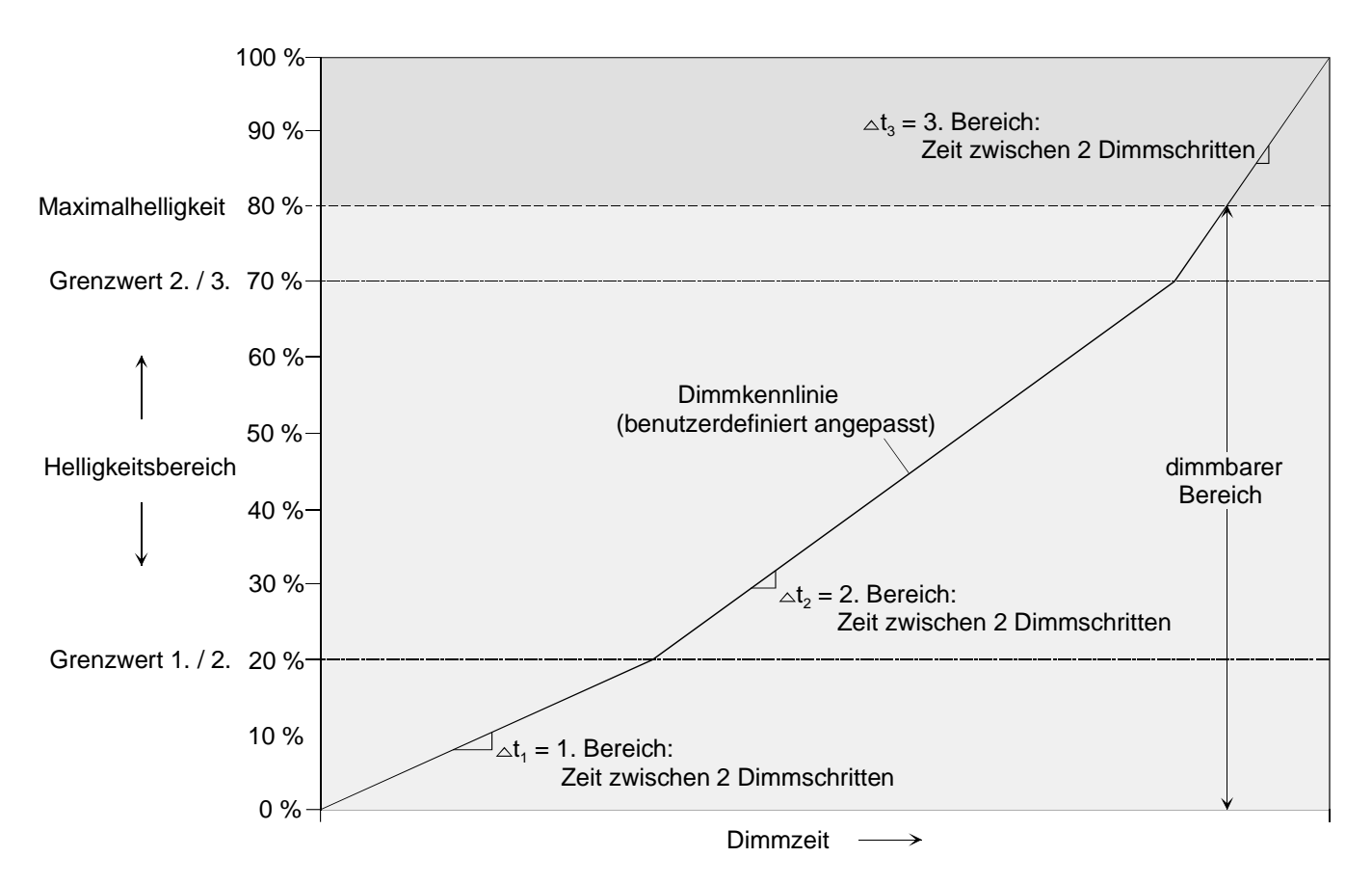

Bild 26: Benutzerdefiniert angepasste Dimmkennlinie als Beispiel mit drei Helligkeitsbereichen und unterschiedlichen Dimmschrittzeiten und mit Maximalhelligkeit < 100 %

Als weitere Option ist es möglich, in der Kennlinienparametrierung vordefinierte Dimmkennlinien für Glühlampen oder für Halogenlampen einzustellen. Auf diese Weise kann der Dimmverlauf für die genannten Lampenlasten optimiert werden, ohne eine Dimmschrittzeit parametrieren zu müssen. In diesem Fall arbeitet der Dimmaktor mit fest implementierten Helligkeits-Teilbereichen und Dimmschrittzeiten.

 Allgemeiner Hinweis: Eine Vergrößerung des Helligkeitswertes im Dimmaktor bewirkt am Dimmausgang eine zeitliche Verkleinerung des Restphasenwinkels. Analog bewirkt eine Verkleinerung des Helligkeitswertes am Dimmausgang eine zeitliche Vergrößerung des Restphasenwinkels. Der Restphasenwinkel bestimmt u. A. die Dunkelphase des angeschlossenen Leuchtmittels.

 Den Parameter Kennlinienverlauf auf der Parameterseite "Ax = Dimmkennlinie" (x = Nummer des Ausgangs 1...4) auf "linear" einstellen.

Es ist ein linearer Dimmkennlinienverlauf gemäß Bild 25 eingestellt. Es kann weiter eine Dimmschrittzeit für den gesamten Helligkeitsbereich in der ETS konfiguriert werden.

 Den Parameter Kennlinienverlauf auf der Parameterseite "Ax = Dimmkennlinie" auf "benutzerdefiniert" einstellen.

Es ist ein benutzerdefinierter Dimmkennlinienverlauf gemäß Bild 26 eingestellt. Es können weiter zwei Grenzwerte und drei Dimmschrittzeiten zur Definition dreier Helligkeits-Teilbereiche definiert werden.

 Den Parameter Kennlinienverlauf auf der Parameterseite "Ax = Dimmkennlinie" auf "angepasst für Glühlampen" einstellen.

Es ist ein speziell für Glühlampen angepasster Dimmkennlinienverlauf eingestellt. Es ist nicht erforderlich, weitere Einstellungen für die Dimmkennlinie vorzunehmen.

■ Den Parameter Kennlinienverlauf auf der Parameterseite "Ax = Dimmkennlinie" auf "angepasst für Halogenlampen" einstellen.

Es ist ein speziell für Halogenlampen angepasster Dimmkennlinienverlauf eingestellt. Es ist nicht erforderlich, weitere Einstellungen für die Dimmkennlinie vorzunehmen.

### **Dimmschrittzeit einstellen**

Die Dimmschrittgeschwindigkeit ist für einen relativen Dimmvorgang oder für das Andimmen eines absoluten Helligkeitswertes (nicht Fading) identisch und kann in der ETS separat für jeden Dimmausgang in den Kennlinienparametern eingestellt werden.

Die Konfiguration einer Dimmschrittzeit ist nur erforderlich, wenn der Kennlinienverlauf auf "linear" oder auf "benutzerdefiniert" eingestellt ist (vgl. "Dimmkennlinie konfigurieren" weiter oben).

Der Parameter "Kennlinienverlauf" ist auf "linear" eingestellt.

 Den Parameter "Zeit zwischen zwei Dimmschritten" auf der Parameterseite "Ax – Dimmkennlinie" auf die erforderliche Dimmschrittzeit einstellen.

Bei jedem relativen oder absoluten Dimmvorgang wird über den gesamten Helligkeitsbereich mit der konfigurierten Dimmschrittgeschwindigkeit gedimmt.

Der Parameter "Kennlinienverlauf" ist auf "benutzerdefiniert" eingestellt.

 Zunächst die Helligkeitsgrenzwerte festlegen. Dazu die Parameter "Helligkeits-Grenzwert 1. Bereich / 2. Bereich (1...100 %)" und "Helligkeits-Grenzwert 2. Bereich / 3. Bereich (1...100 %)" auf der Parameterseite "Ax – Dimmkennlinie" auf die erforderlichen Teilbereichs-Grenzen einstellen. Dabei darauf achten, dass der Helligkeits-Grenzwert Bereich 1. / 2. kleiner ist als der Grenzwert Bereich 2. / 3. (vgl. Bild 26)! Andernfalls entsteht Fehlfunktion.

Der gesamte Helligkeitsbereich (Grundhelligkeit...100 %) wird in drei Teilbereiche aufgeteilt. Im Folgenden können die Dimmschrittgeschwindigkeiten für diese drei Bereiche separat eingestellt werden.

- Die Parameter "... Zeit zwischen zwei Dimmschritten (1...255 ms)" auf der Parameterseite "Ax Dimmkennlinie" für jeden der drei Bereiche auf die erforderlichen Dimmschrittzeiten einstellen. Die Dimmkennlinie ist fertig definiert. Für jeden der drei Teilbereiche wird mit der angegebenen Dimmschrittgeschwindigkeit gedimmt.
- Die Szenen-Dimmschrittgeschwindigkeit für das Andimmen von Szenenwerten wird separat in den Szenenparametern eines Ausgangs definiert (vgl. "Szenenfunktion").

### **Dimmverhalten für absolutes Dimmen über Objekt "Helligkeitswert" einstellen**

In der ETS kann das Dimmverhalten für das absolute Dimmen über das Objekt "Helligkeitswert" separat für jeden Ausgang eingestellt werden.

- Den Parameter "Dimmverhalten bei Empfang eines Helligkeitswertes" auf der Parameterseite "Ax = Allgemein" (x = Nummer des Ausgangs 1...4) auf "andimmen" einstellen. Sobald ein neuer Helligkeitswert empfangen wird, wird dieser anhand der konfigurierten Dimmschrittzeit (vgl. "Dimmkennlinie konfigurieren" und "Dimmschrittzeit einstellen" weiter oben) anhand der vorgegebenen Dimmkennlinie eingestellt.
- Den Parameter "Dimmverhalten bei Empfang eines Helligkeitswertes" auf "anspringen" einstellen. Sobald ein neuer Helligkeitswert empfangen wird, wird dieser unmittelbar angesprungen.
- Den Parameter "Dimmverhalten bei Empfang eines Helligkeitswertes" auf "fading" einstellen. Zudem die erforderliche Fadingzeit beim Parameter "Zeit für Helligkeitswert über Fading" für das Andimmen des Helligkeitswerts definieren.

Neu empfangene Helligkeitswerte werden angedimmt. Das Dimm-Fading ist aktiviert. Die Fadingzeit definiert die Dauer des Dimmvorgangs bis zum Erreichen des neuen Helligkeitswertes. Dabei sind der Helligkeitswert eines Ausgangs, bei dem der Dimmvorgang beginnt, und die konfigurierte Dimmkennlinie ohne Bedeutung. Der Dimmvorgang bei Vorgabe eines neuen Helligkeitswertes benötigt also immer exakt die vorgegebene Zeit.

 Das Einstellen von Helligkeitswerten ist auch durch eine Sperr- oder Zwangsstellungsfunktion möglich. Auch bei Busspannungsausfall oder bei Bus- oder Netzspannungswiederkehr oder nach einem ETS-Programmiervorgang kann ein absolutes Dimmen durch die Vorgabe von Helligkeitswerten aktiviert werden. Bei diesen absoluten Dimmfunktionen werden die Helligkeitswerte stets angesprungen. Bei einem Szenenabruf kann das Dimmverhalten separat konfiguriert werden (vgl. "Szenenfunktion").

## **4.2.4.4 Auslieferungszustand**

Im Auslieferungszustand verhält sich der Universal-Dimmaktor passiv, d. h. es werden keine Telegramme auf den Bus ausgesendet. Eine Ansteuerung der angeschlossenen Lasten durch die Handbedienung am Gerät ist möglich, sofern die Netzspannungsversorgung eingeschaltet ist. Bei Handbedienung erfolgt keine Rückmeldung auf den Bus. Andere Funktionen des Dimmaktors sind deaktiviert.

Das Gerät kann durch die ETS programmiert und in Betrieb genommen werden. Die physikalische Adresse ist auf 15.15.255 voreingestellt.

Weiter sind in der Werksauslieferung die folgenden Eigenschaften konfiguriert…

- Dimmprinzip: universal
- Zeit zwischen zwei Dimmschritten Handbedienung: 12 ms
- Grundhelligkeit: Stufe 5 (Standard Halogen)
- Maximalhelligkeit: 100 %
- Einschalthelligkeit: 100 %
- Verhalten nach Busspannungsausfall: keine Reaktion.
- Verhalten nach Busspannungswiederkehr: keine Reaktion.
- Verhalten nach Wiederkehr der Netzspannungsversorgung am Dimmaktor: Das Gerät misst sich auf die Lastarten ein. Dieser Vorgang ist abhängig von der Eigenschaft der Versorgungsnetzes und kann bis zu 10 Sekunden andauern. Im Anschluss schalten die Ausgange aus.
- Betriebsstundenzähler: deaktiviert.
- Verhalten am Ende der Handbedienung: keine Änderung.

 Der Auslieferungszustand kann jederzeit wiederhergestellt werden, indem das Applikationsprogramm mit Hilfe der ETS entladen wird. Die Handbedienung bleibt in diesem Fall aktivierbar.

## **4.2.5 Parameter**

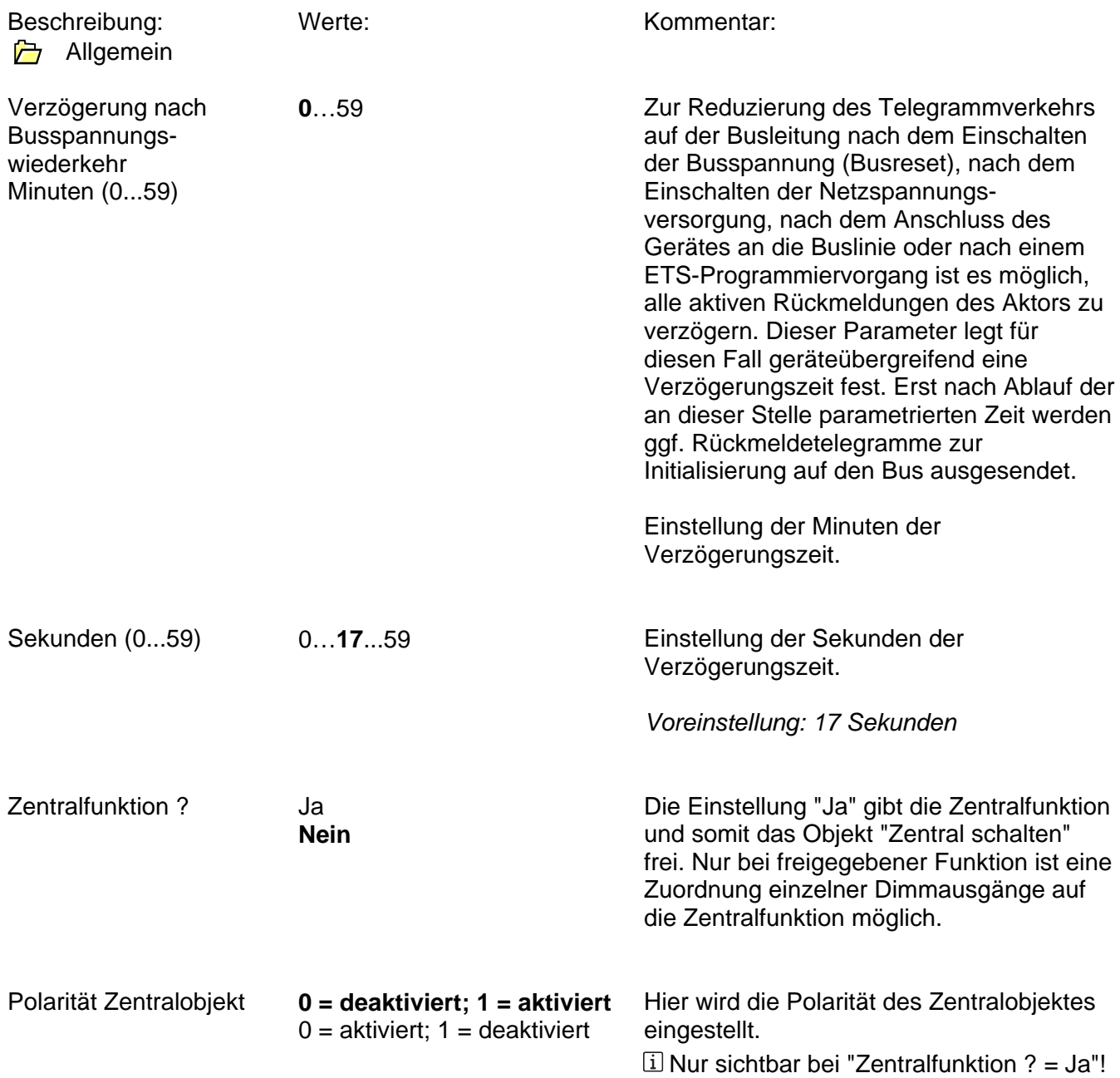

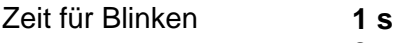

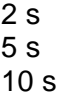

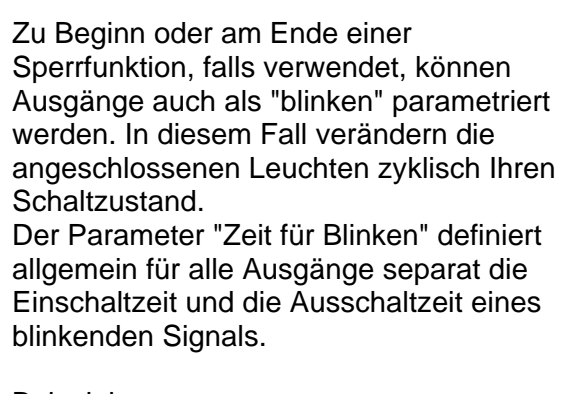

Beispiel: Zeit für Blinken = 1 s 1 s ein  $\rightarrow$  1 s aus  $\rightarrow$  1 s ein  $\rightarrow$  1 s aus ...

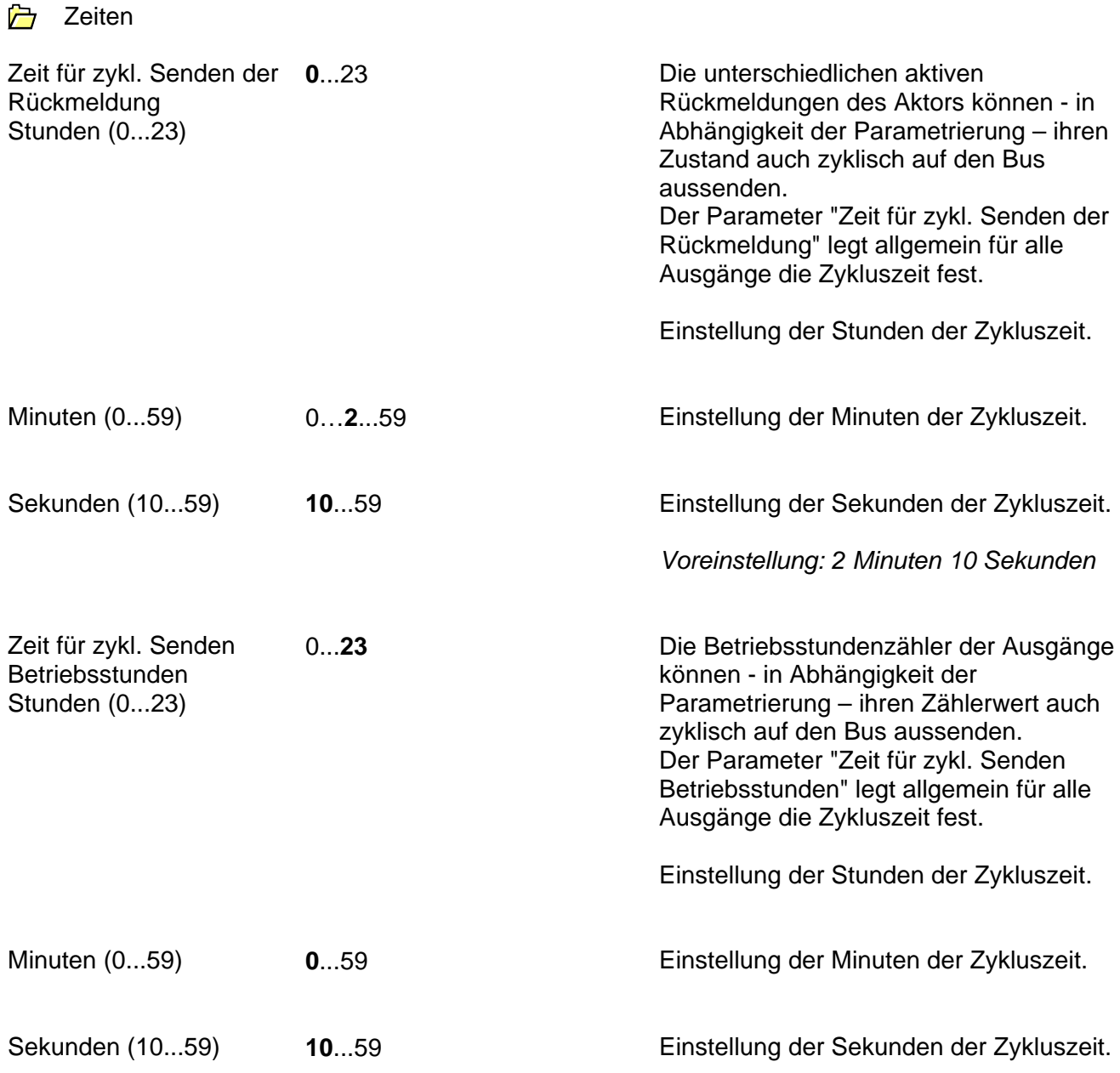

*Voreinstellung: 23 Stunden 0 Minuten 10 Sekunden* 

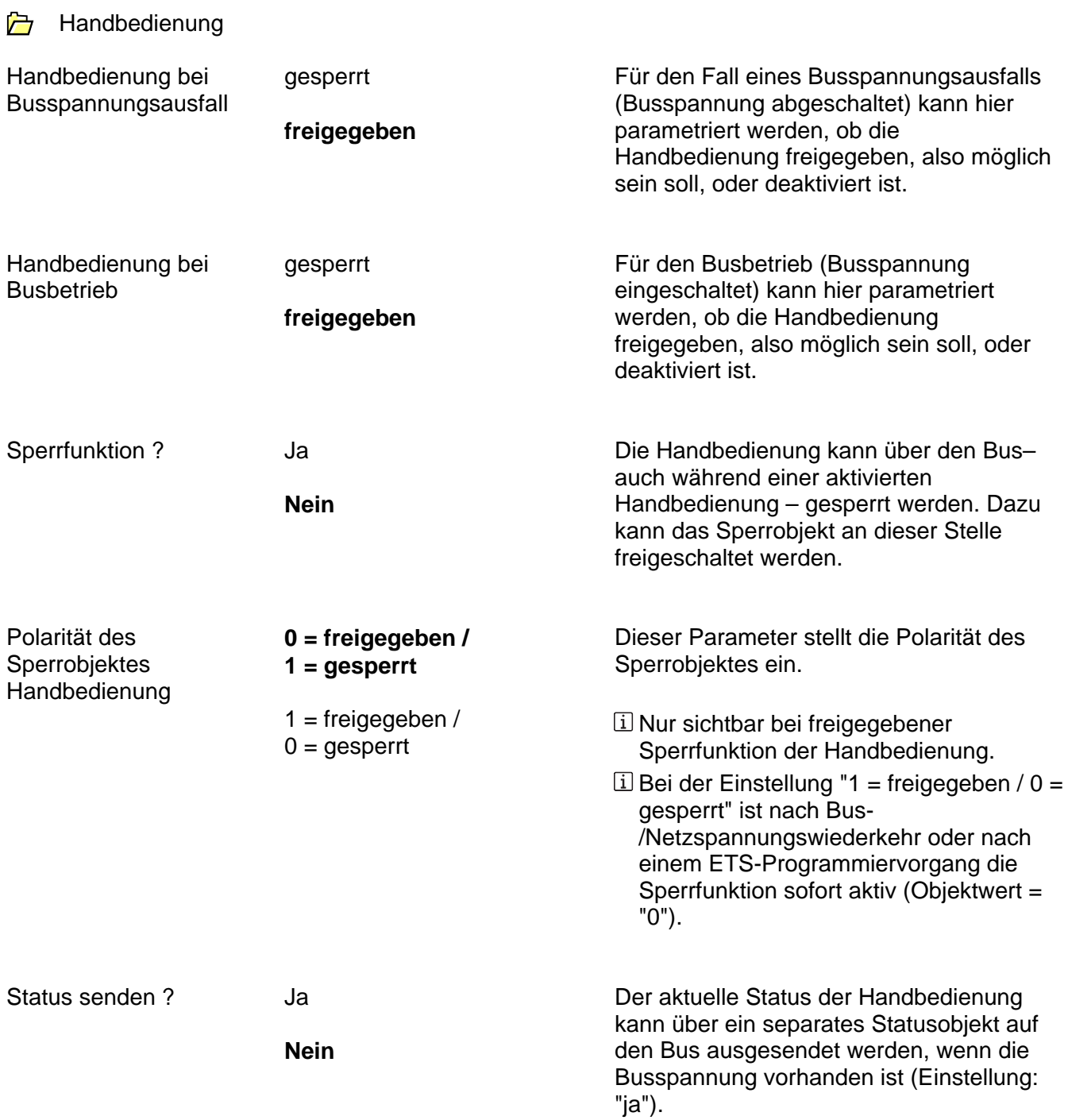

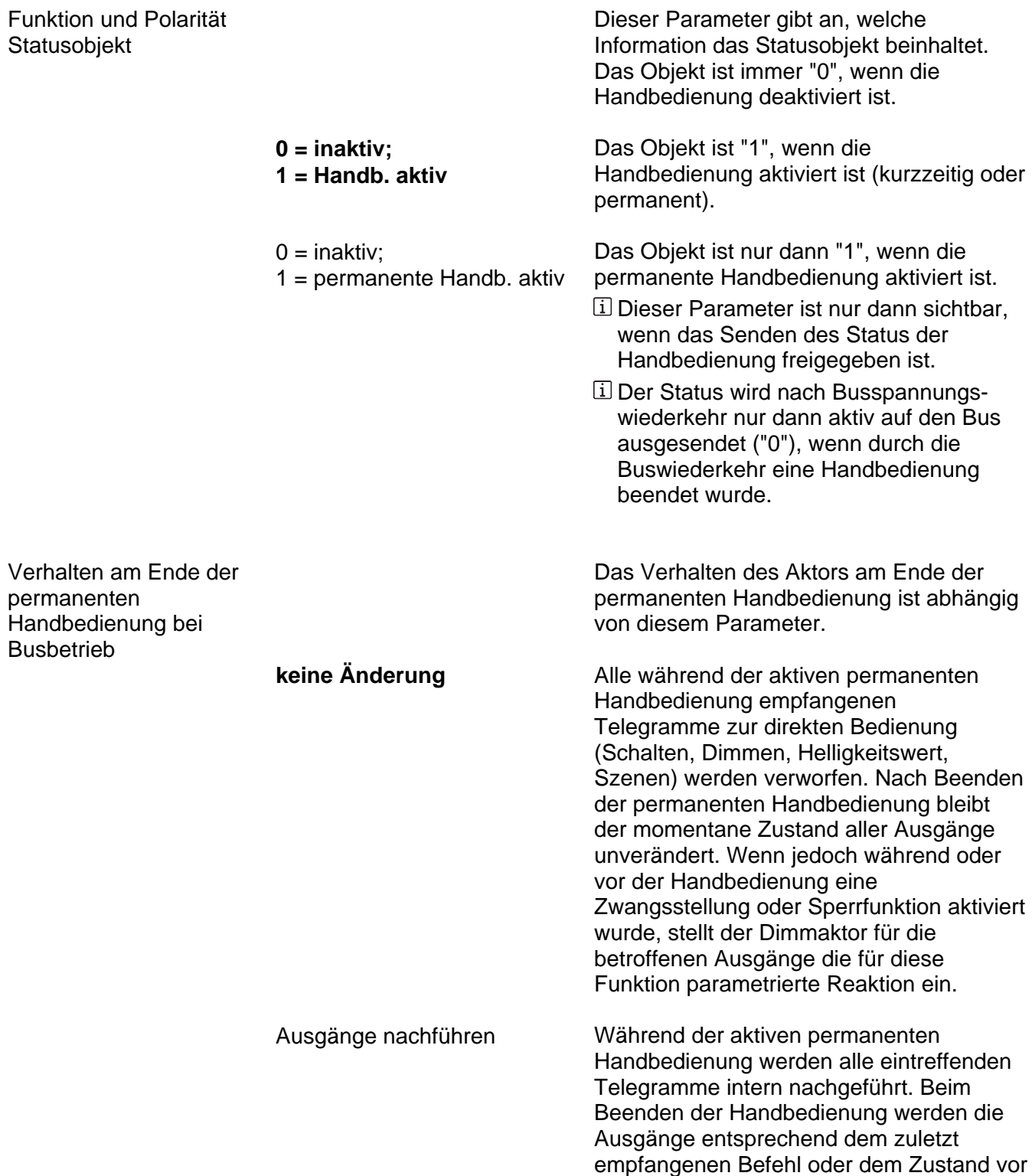

Handbedienung eingestellt.

Bussteuerung von einzelnen Ausgängen bei Busbetrieb sperrbar ? Ja **Nein**

Einzelne Ausgänge lassen sich während einer permanenten Handbedienung vor Ort sperren, so dass die gesperrten Ausgänge nicht mehr durch den Bus ansteuerbar sind. Eine Sperrung durch die Handbedienung wird nur dann zugelassen, wenn dieser Parameter auf "ja" eingestellt ist.

Ax - Allgemein ( $x = 1...4$ )

Art der angeschlossenen Last

> **universal (mit Einmessvorgang)**

An dieser Stelle wird das Dimmprinzip des Ausgangs festgelegt.

Nach Netzspannungswiederkehr oder nach einem ETS-Programmiervorgang wird die Last automatisch eingemessen. Der Einmessvorgang dauert je nach Netzverhältnissen bis zu 10 s. Bei Glühlampen ist der Einmessvorgang durch ggf. zweimaliges kurzes Aufleuchten zu erkennen.

elektronischer Trafo (kapazitiv / Phasenabschnitt) Der Ausgang ist fest auf Phasenabschnitt eingestellt. Es erfolgt kein Einmessvorgang. Es dürfen nur elektronische Trafos oder Glühlampen angeschlossen

werden!

konventioneller Trafo (induktiv / Phasenanschnitt)

Der Ausgang ist fest auf Phasenanschnitt eingestellt. Es erfolgt kein Einmessvorgang. Es dürfen nur konventionelle Trafos oder Glühlampen angeschlossen werden!

> Die Vorgabe eines Dimmprinzips, also die Parametrierung für elektronische oder induktive Trafos, ist interessant, wenn es Probleme beim Einmessen auf die angeschlossene Last gibt (z. B. bei Verwendung von bestimmten universaldimmbaren Trafos verschiedener Hersteller).

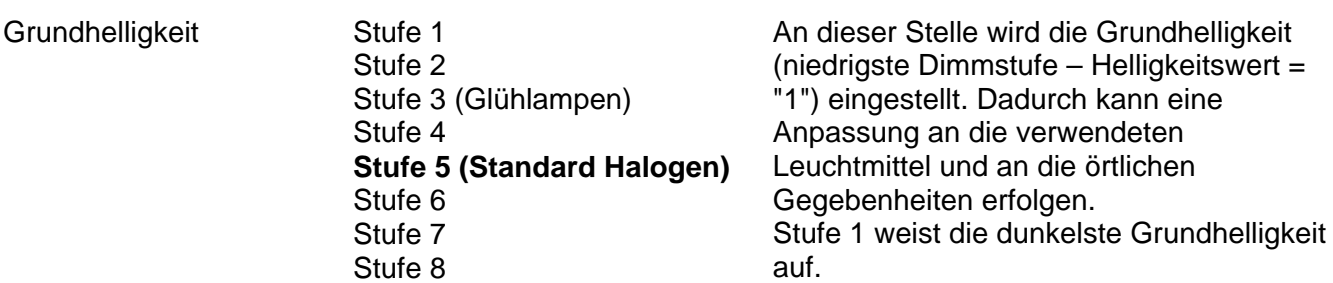

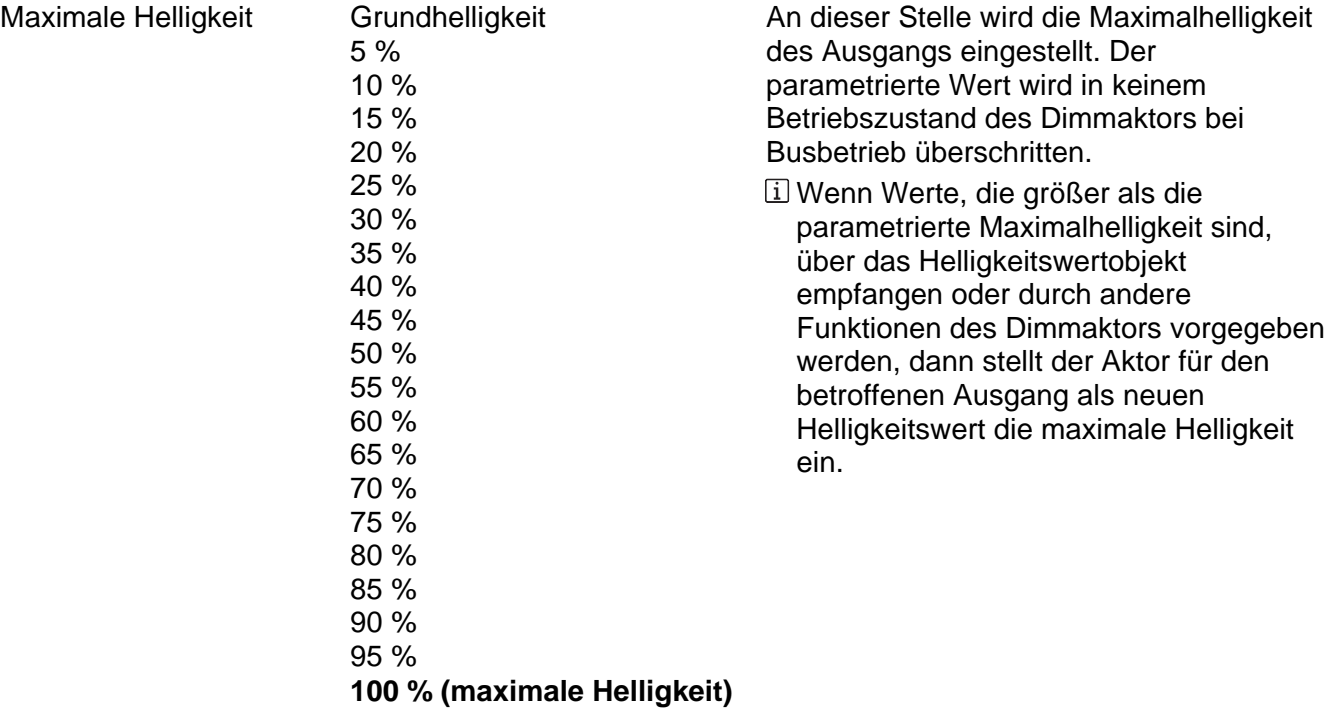

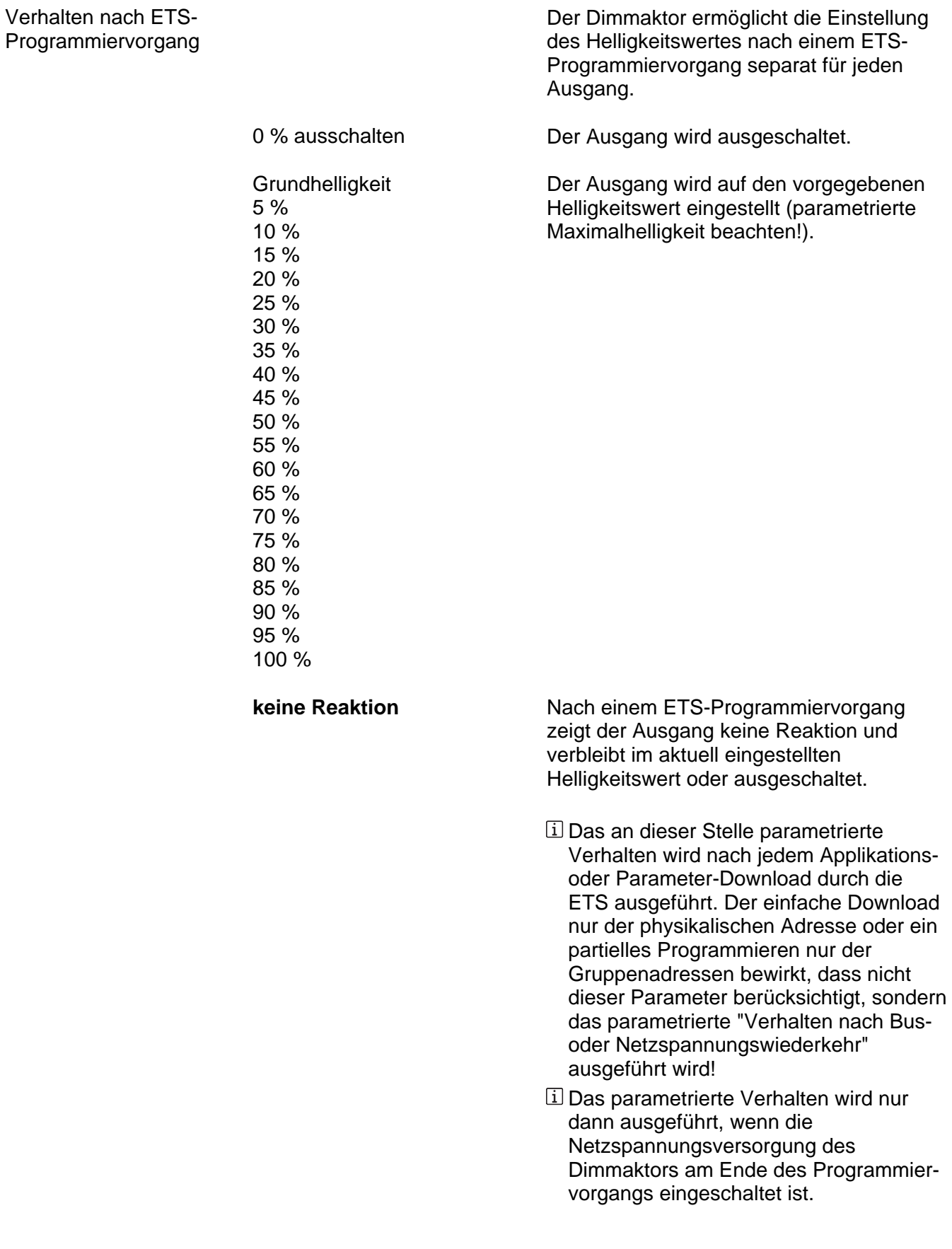

Verhalten bei

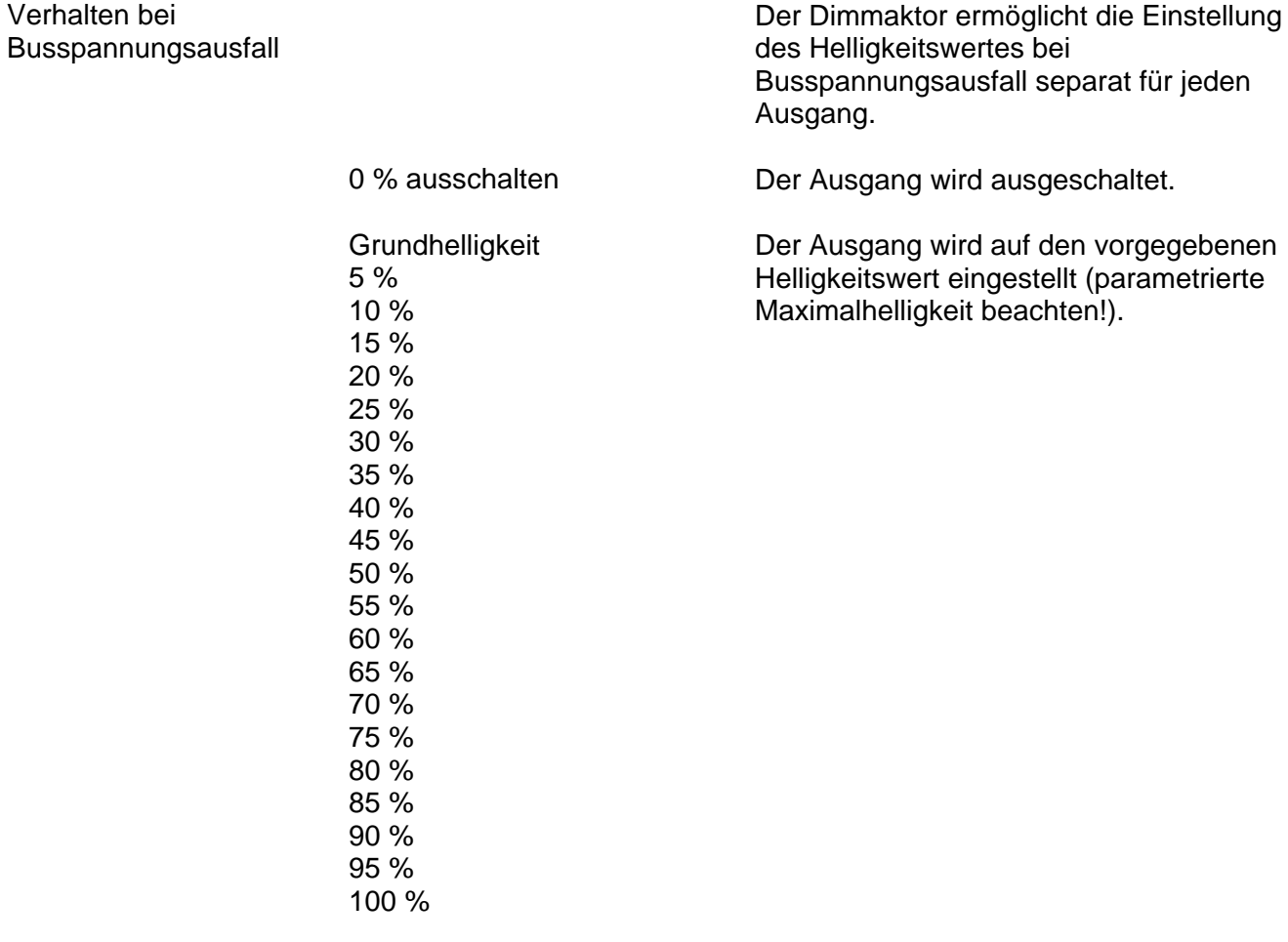

**keine Reaktion** 

Bei Busspannungsausfall zeigt der Ausgang keine Reaktion und verbleibt im aktuell eingestellten Helligkeitswert oder ausgeschaltet.

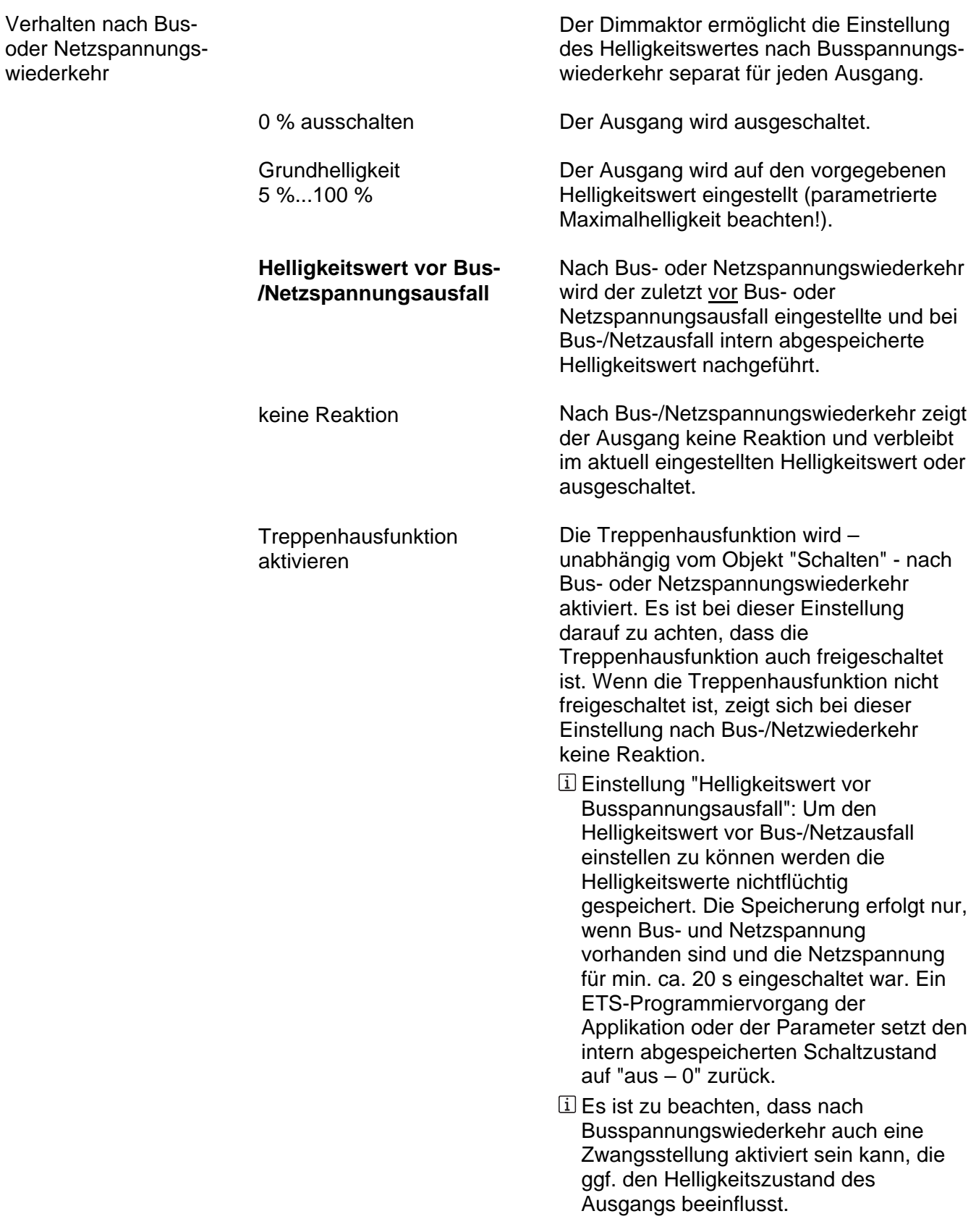

Einschalthelligkeit

Dieser Parameter legt den Helligkeitswert fest, auf den der Ausgang bei jedem Einschalten über das Objekt "Schalten" oder "Zentral schalten" eingestellt wird.

Beim Einschalten wird der Ausgang auf den vorgegebenen Helligkeitswert eingestellt (parametrierte Maximalhelligkeit beachten!).

**Grundhelligkeit** 5 % 10 % 15 % 20 % 25 % 30 % 35 % 40 % 45 % 50 % 55 % 60 % 65 % 70 % 75 % 80 % 85 % 90 % 95 % **100 %** 

Memorywert (Helligkeit vor letztem Ausschalten)

Beim Einschalten wird der vor dem letzten Ausschalten (über das Objekt "Schalten) aktive und intern abgespeicherte Helligkeitswert eingestellt. Dieser Memorywert wird flüchtig abgespeichert, so dass der Wert nach Netzspannungswiederkehr oder nach einem ETS-Programmiervorgang auf maximale Helligkeit vordefiniert wird.

 Wenn keine Soft-EIN-Funktion aktiviert ist, wird der Helligkeitswert beim Einschalten angesprungen.

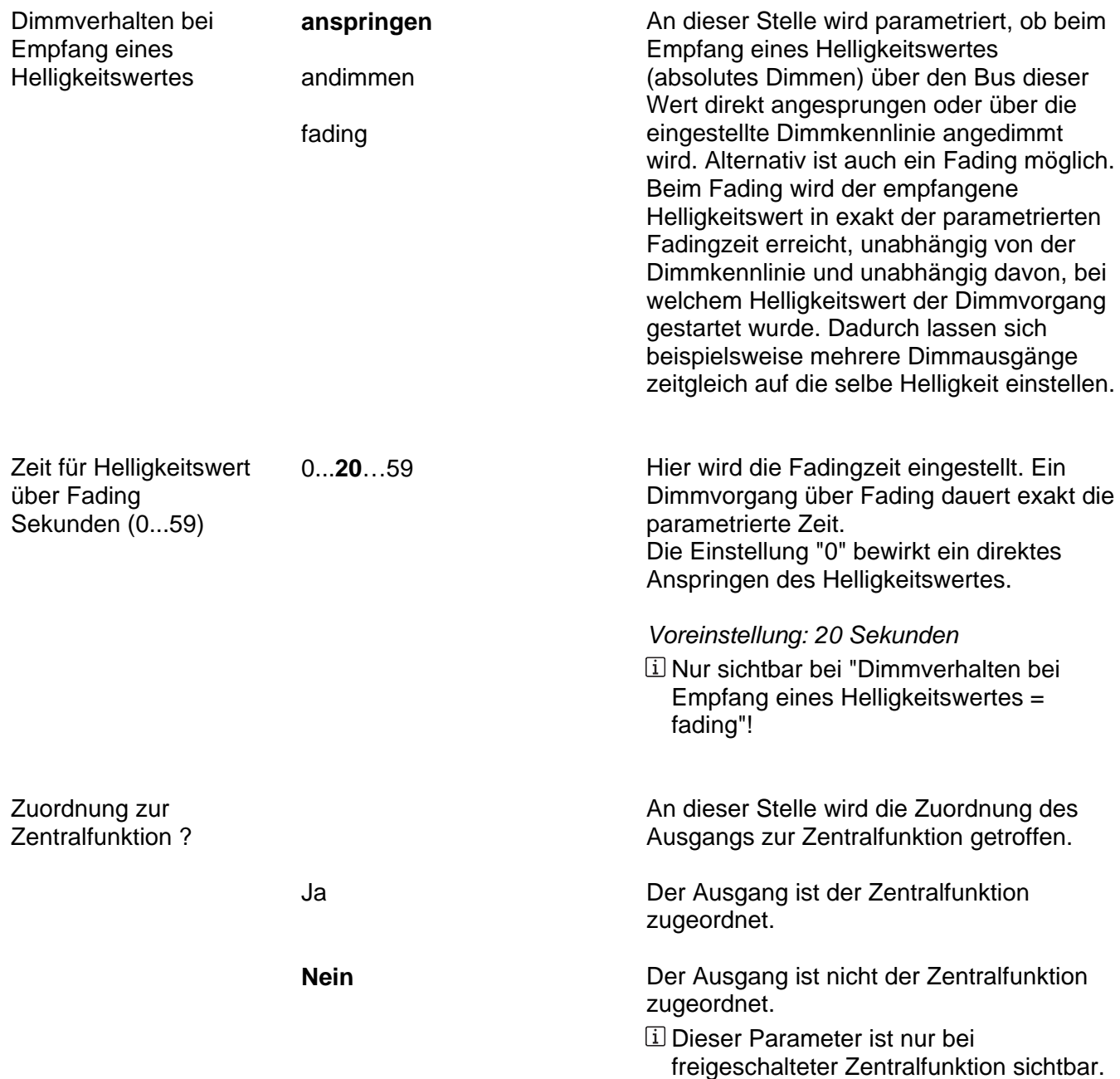

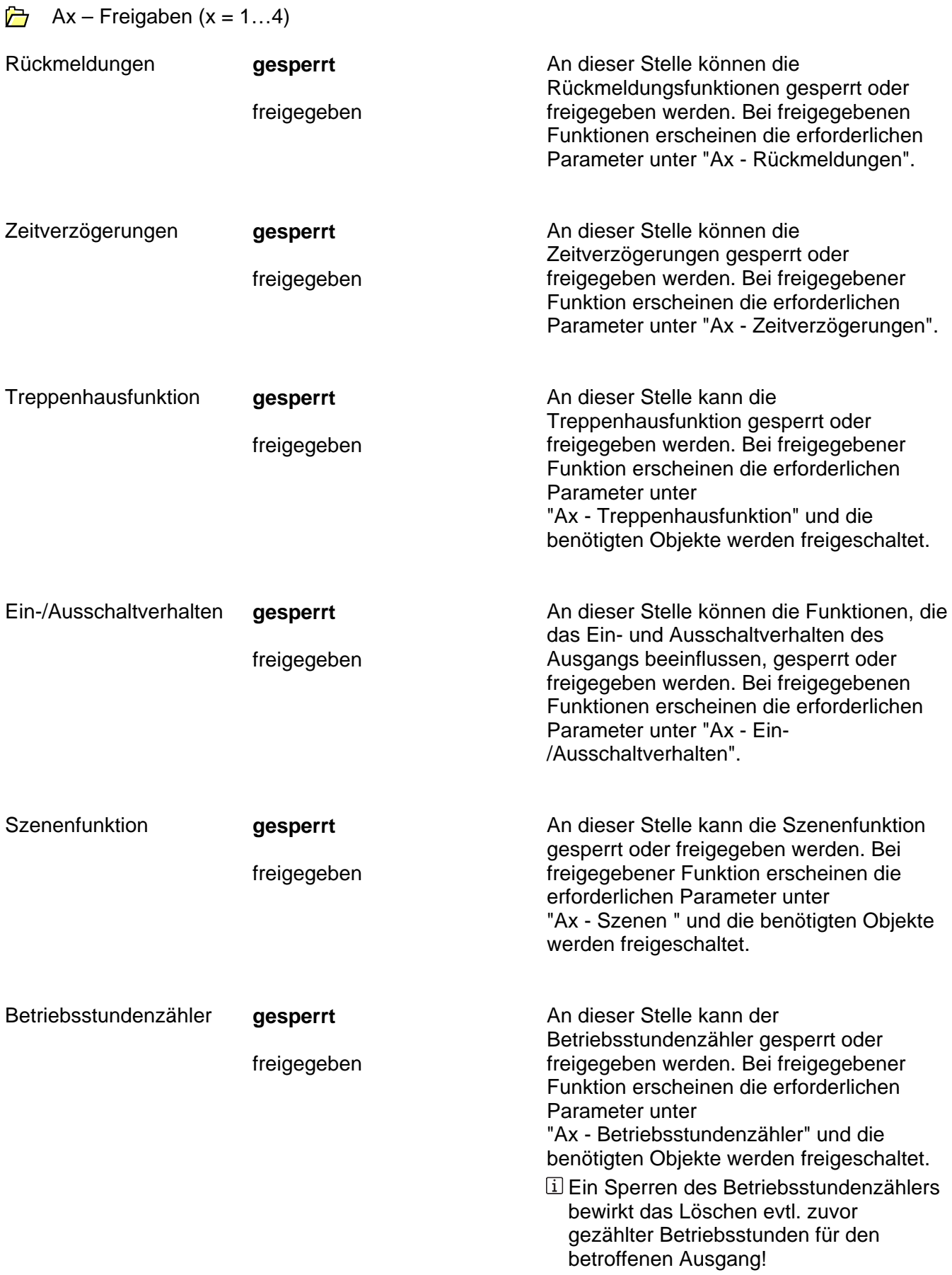

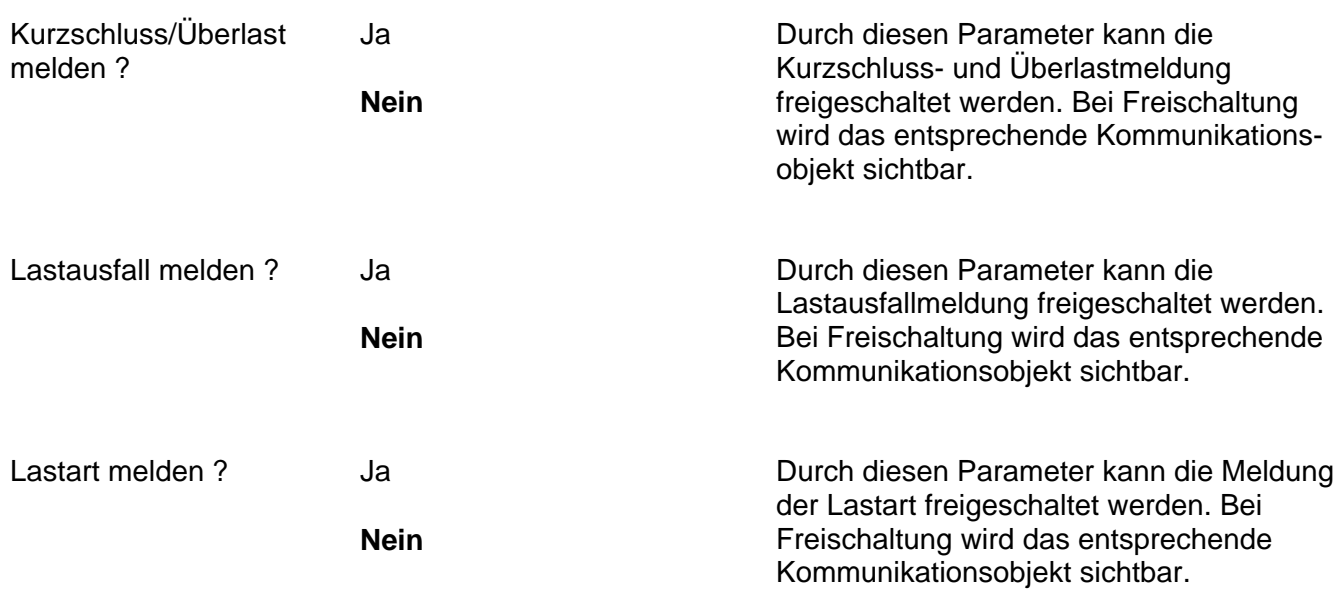

Ax – Rückmeldungen (x = 1…4 / Nur sichtbar, wenn der Parameter "Rückmeldungen" auf der Parameterseite "Ax – Freigaben" auf "freigegeben" eingestellt ist!)

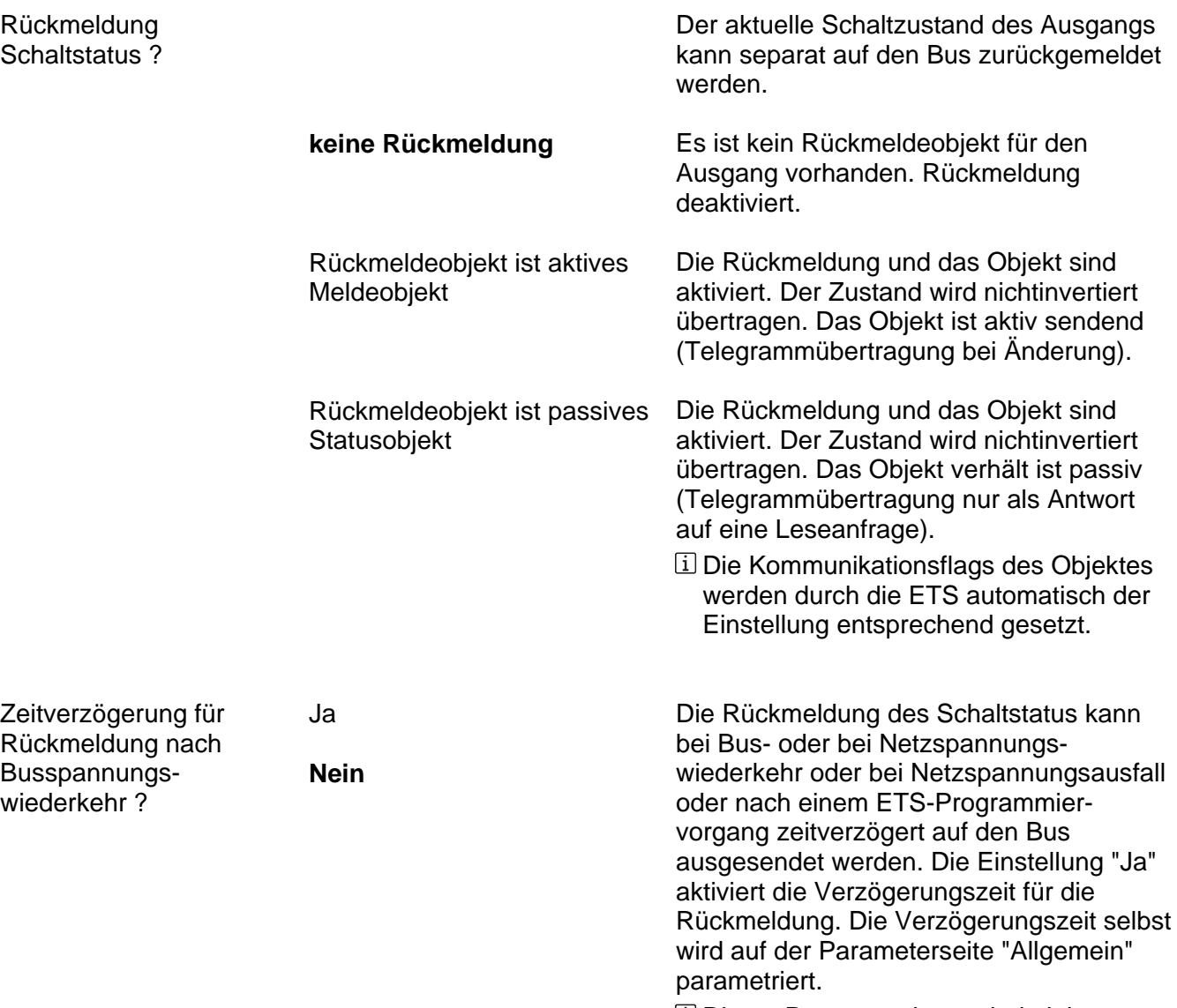

 Dieser Parameter ist nur bei aktiv sendendem Rückmeldeobjekt sichtbar.

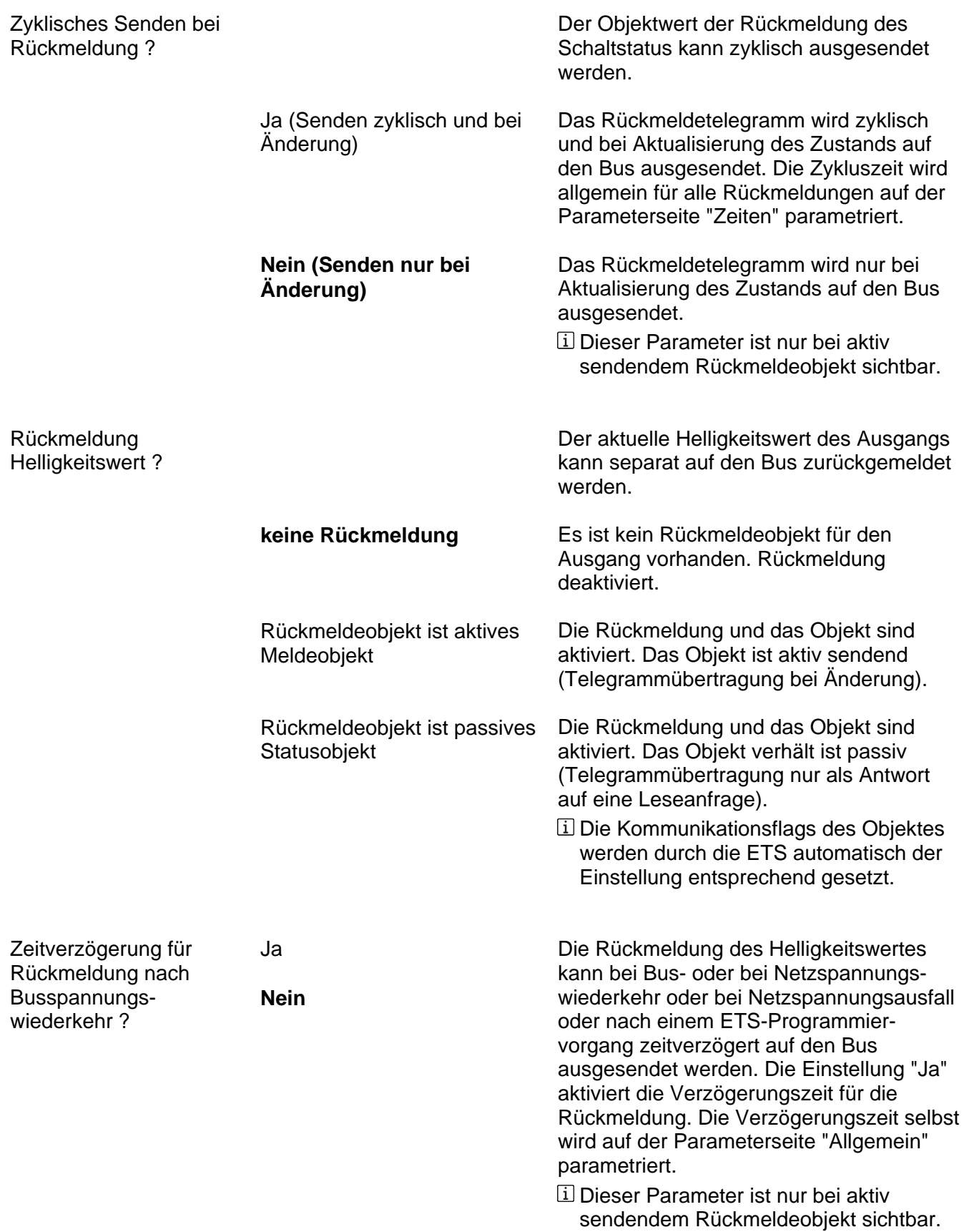

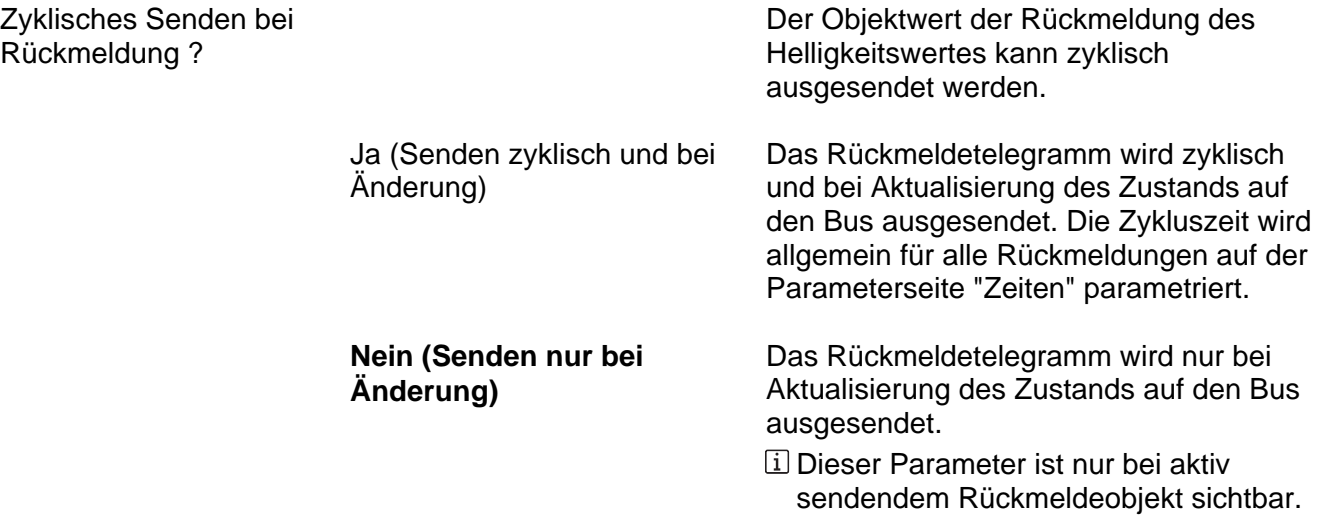

Ax – Zeitverzögerungen (x = 1…4 / Nur sichtbar, wenn der Parameter "Zeitverzögerungen" auf der Parameterseite "Ax – Freigaben" auf "freigegeben" eingestellt ist!)

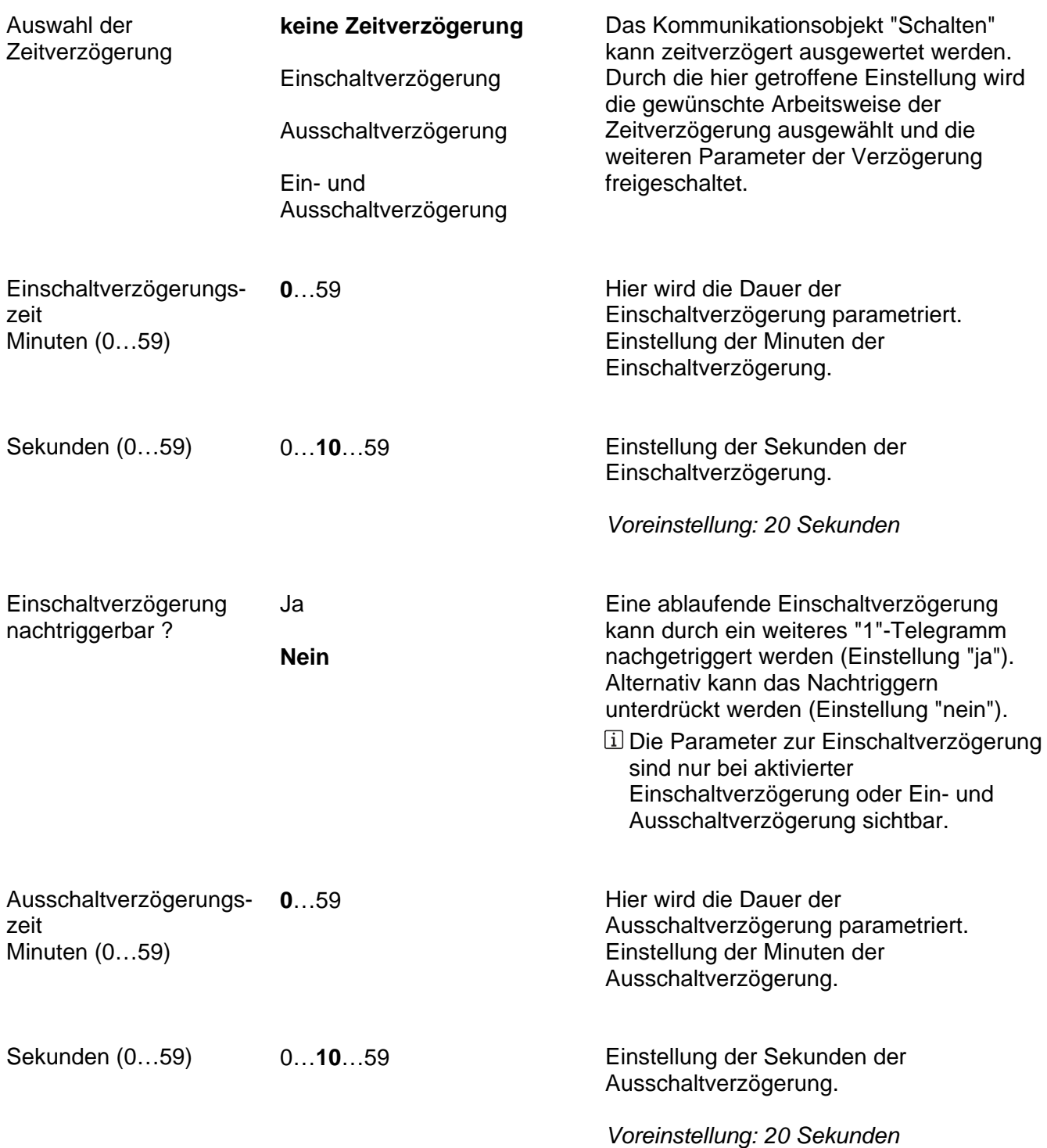

Ausschaltverzögerung nachtriggerbar ?

**Nein**

Ja

Eine ablaufende Ausschaltverzögerung kann durch ein weiteres "0"-Telegramm nachgetriggert werden (Einstellung "ja"). Alternativ kann das Nachtriggern unterdrückt werden (Einstellung "nein").

 Die Parameter zur Ausschaltverzögerung sind nur bei aktivierter Ausschaltverzögerung oder Ein- und Ausschaltverzögerung sichtbar.

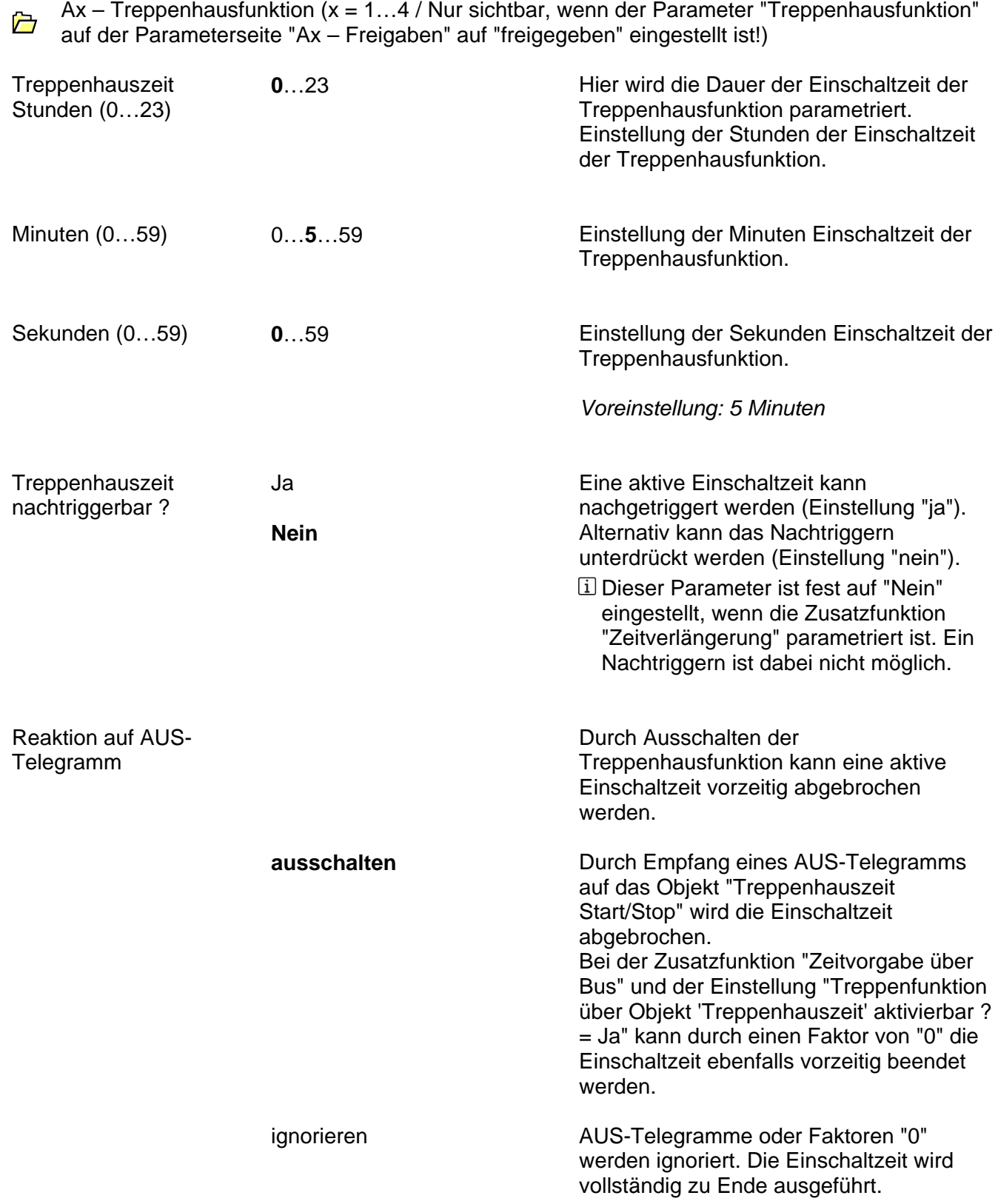

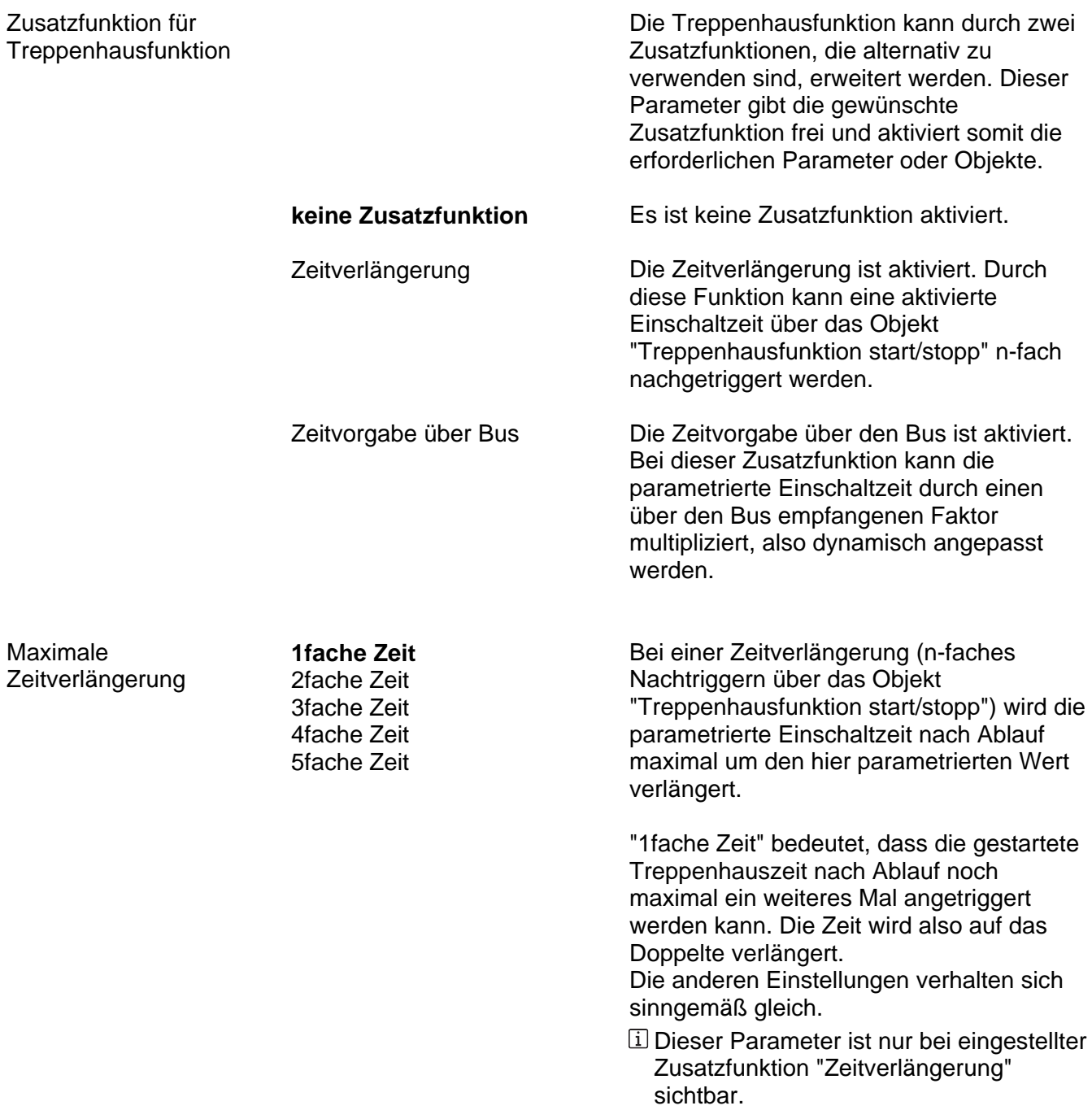

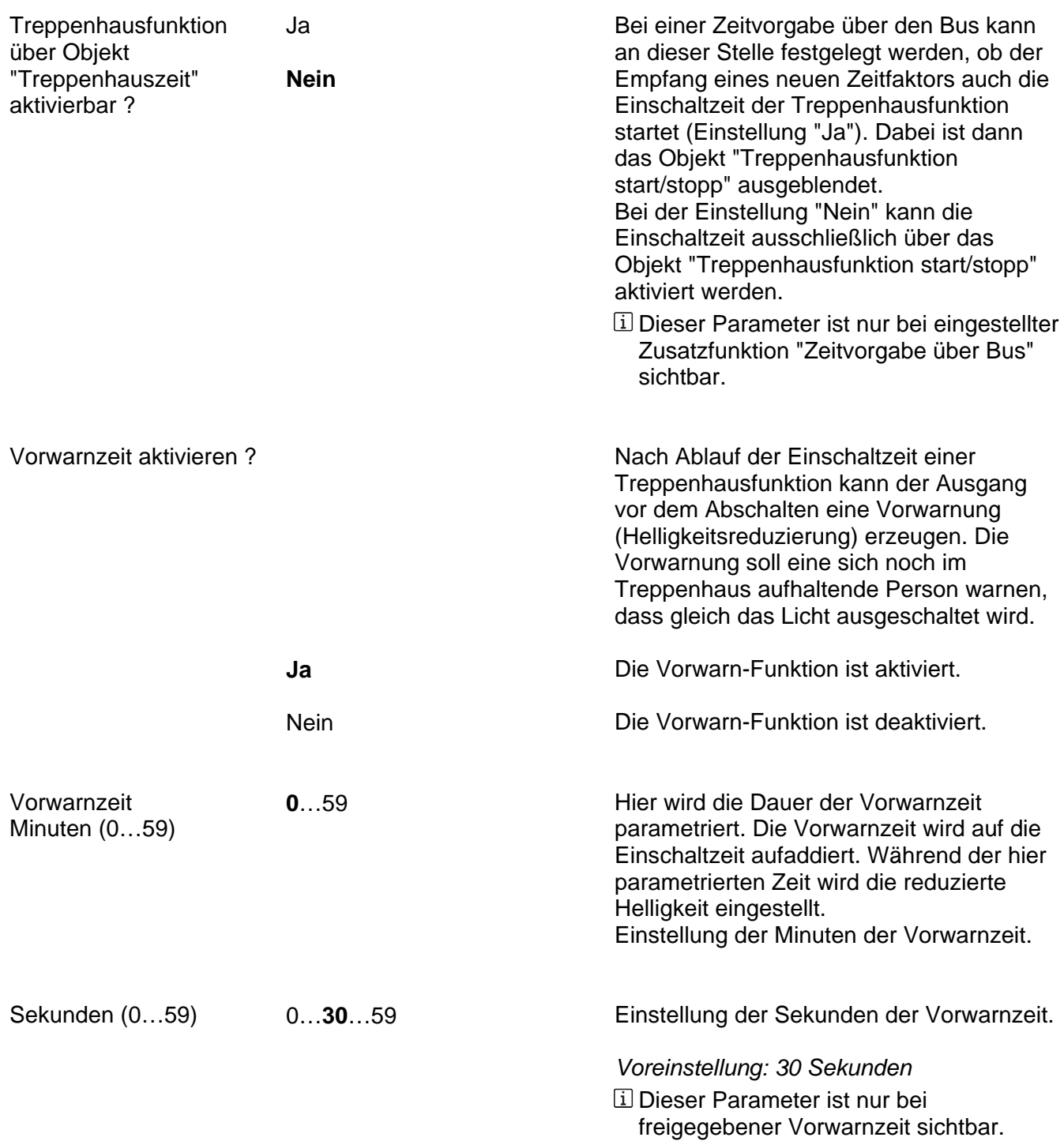

Reduzierte Helligkeit während Vorwarnzeit  $(1...100 \%)$ 

1 %...**50 %**...100 % Dieser Parameter legt die reduzierte Helligkeit fest, die zur Vorwarnung eingestellt wird.

> Bei Verwendung der automatischen Ausschaltfunktion: Die reduzierte Helligkeit der Vorwarnung startet beim Erreichen oder Unterschreiten der Ausschalthelligkeit die Ausschaltfunktion!

 Dieser Parameter ist nur bei freigegebener Vorwarnzeit sichtbar.

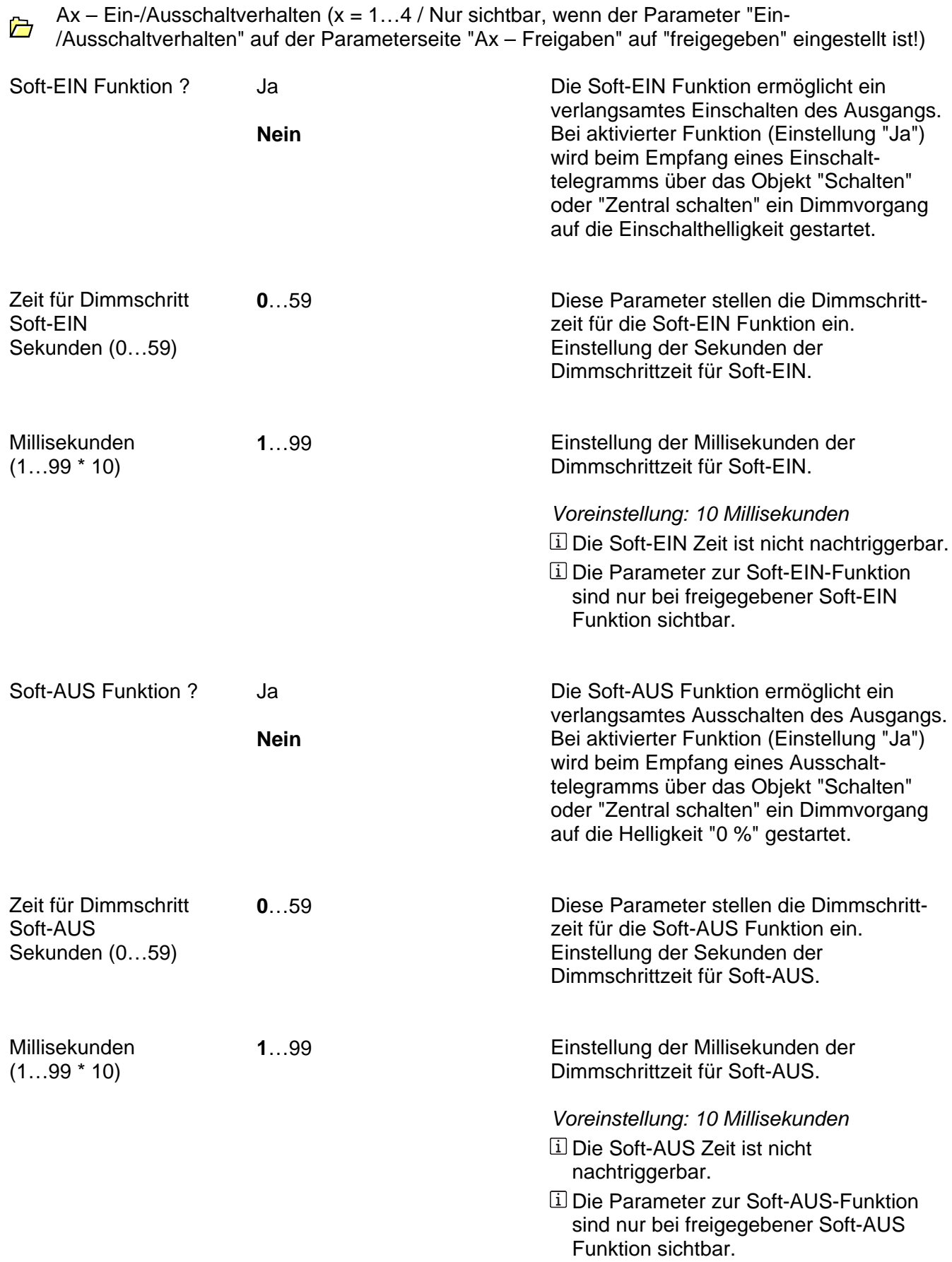
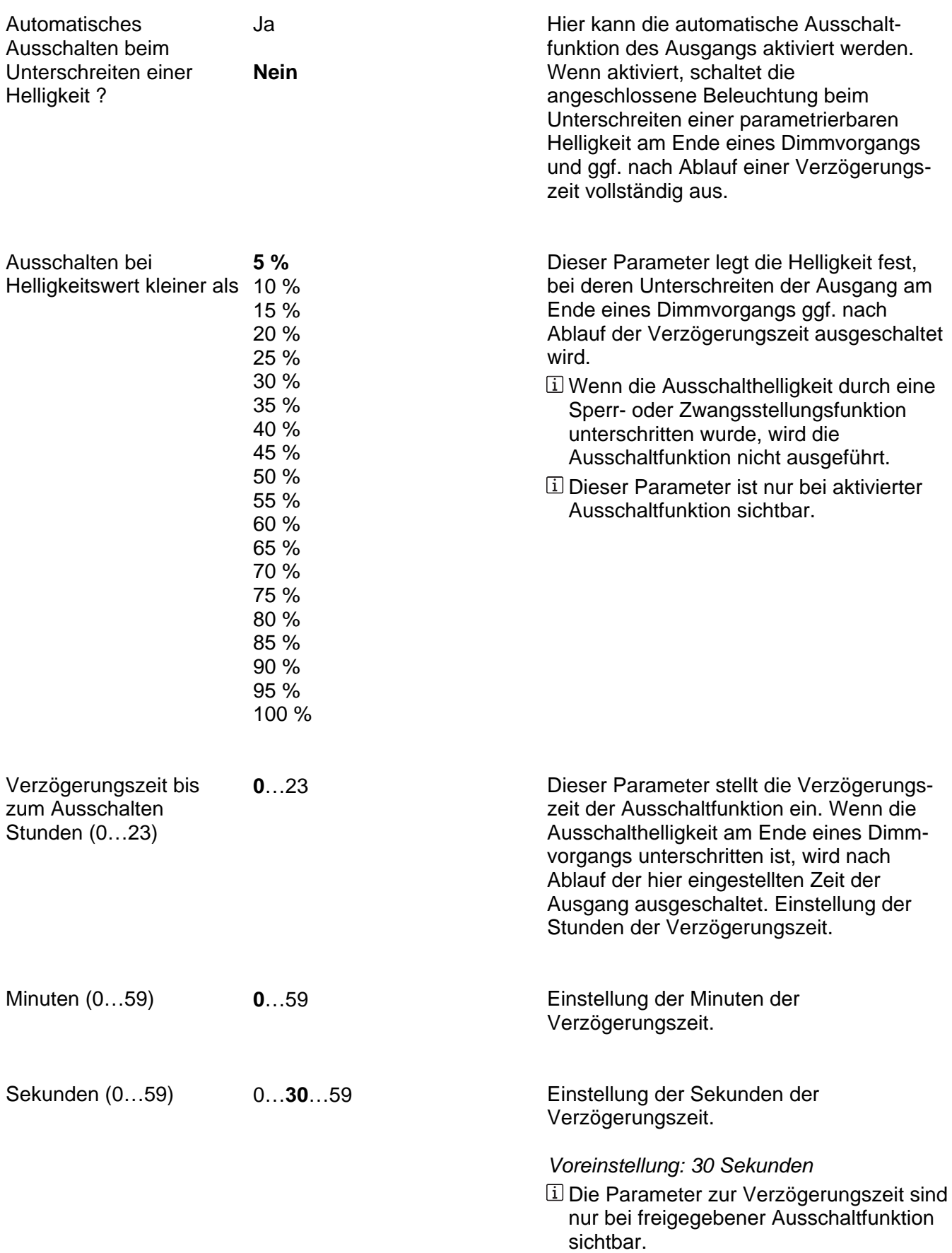

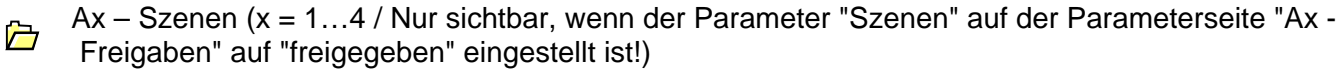

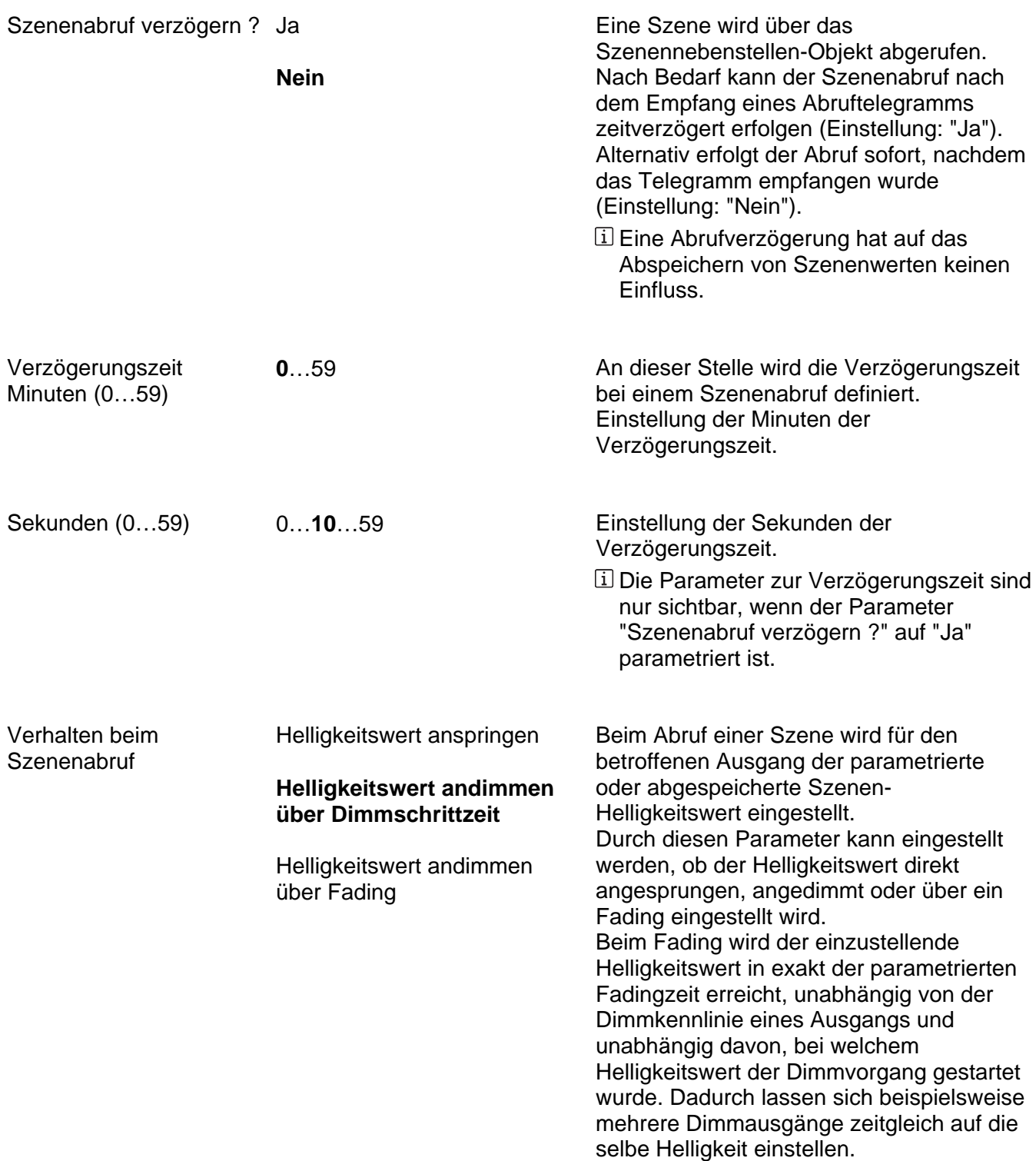

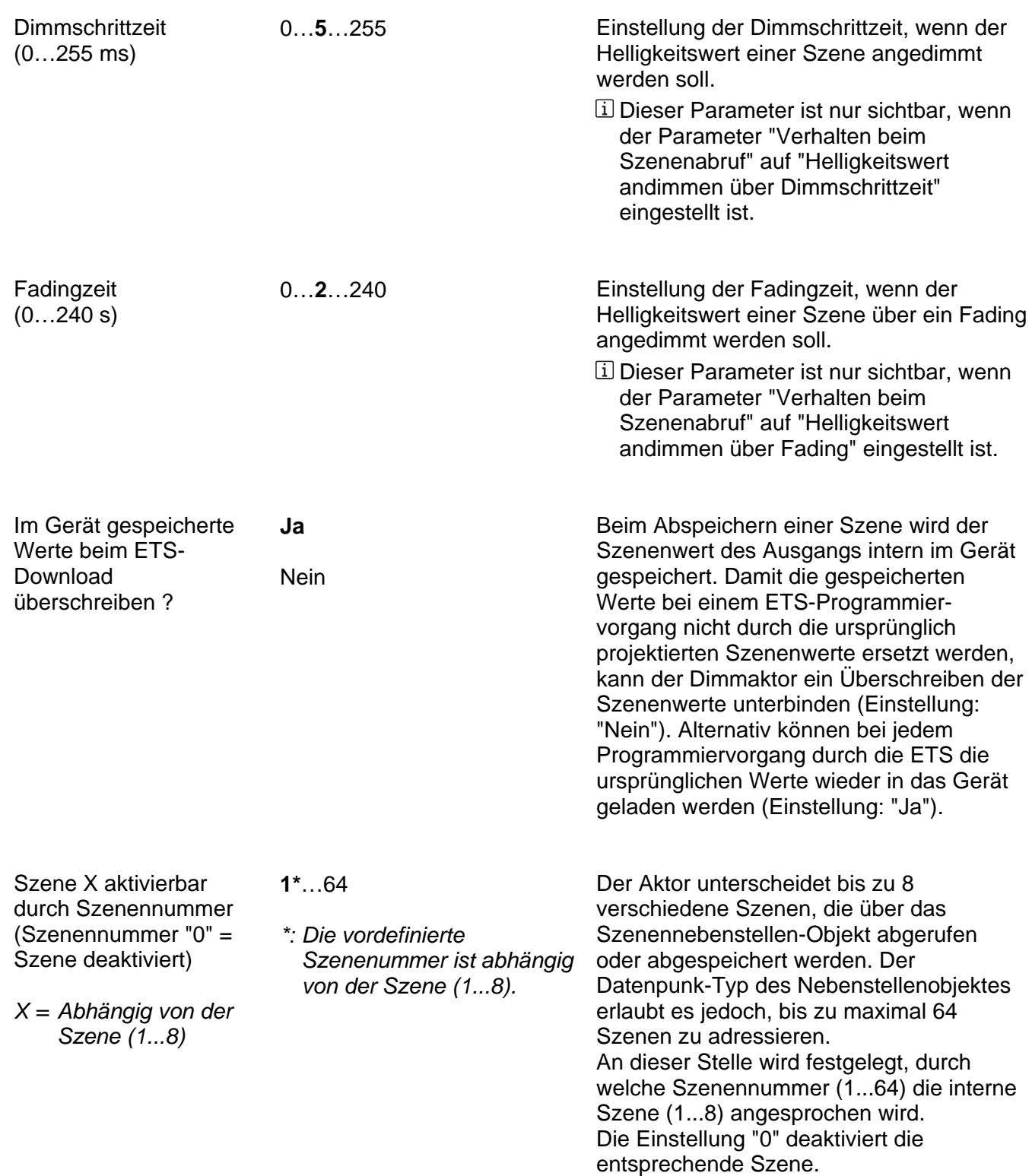

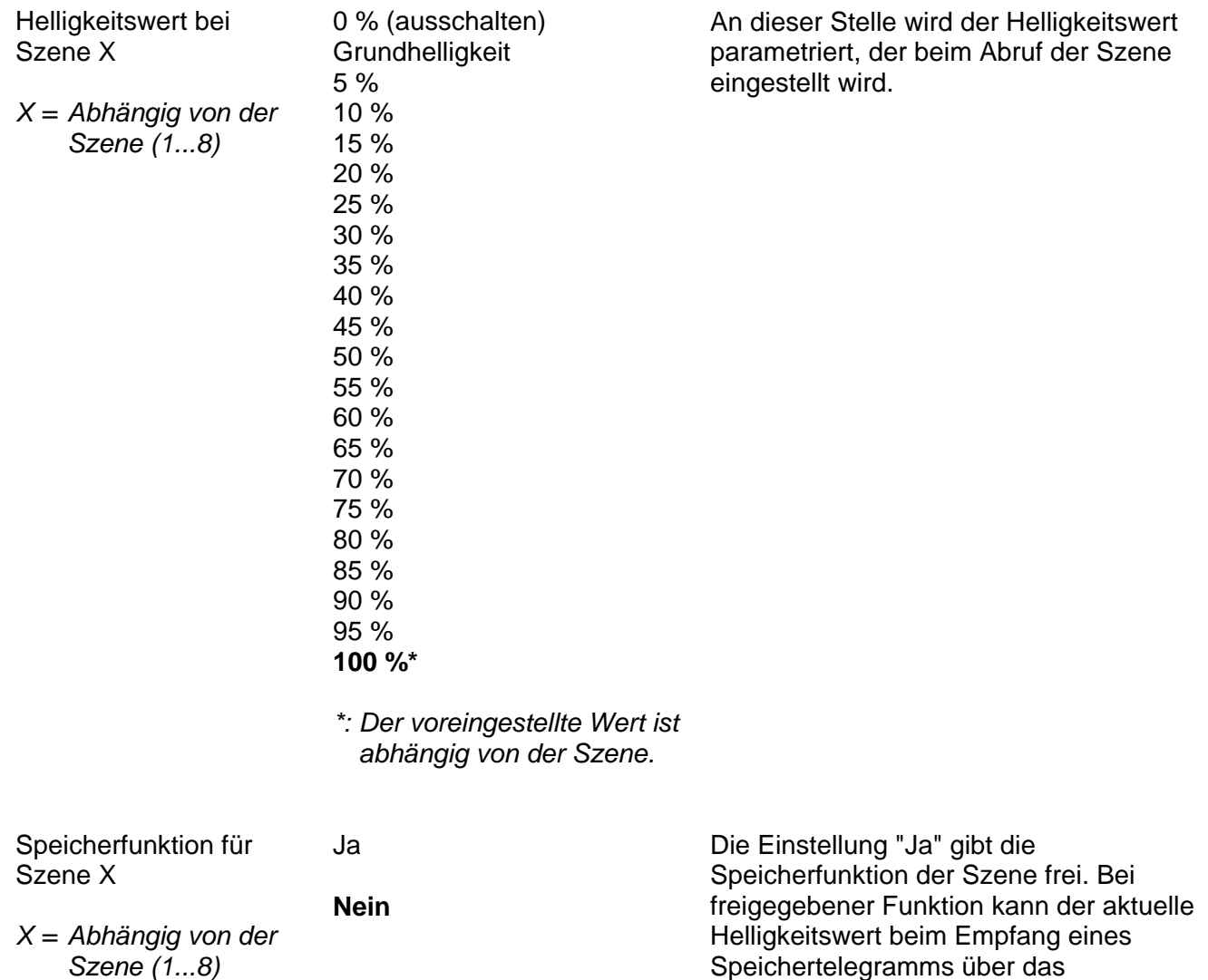

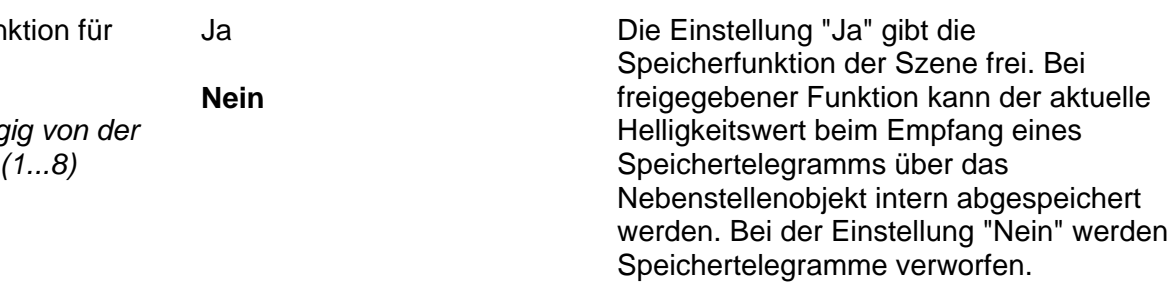

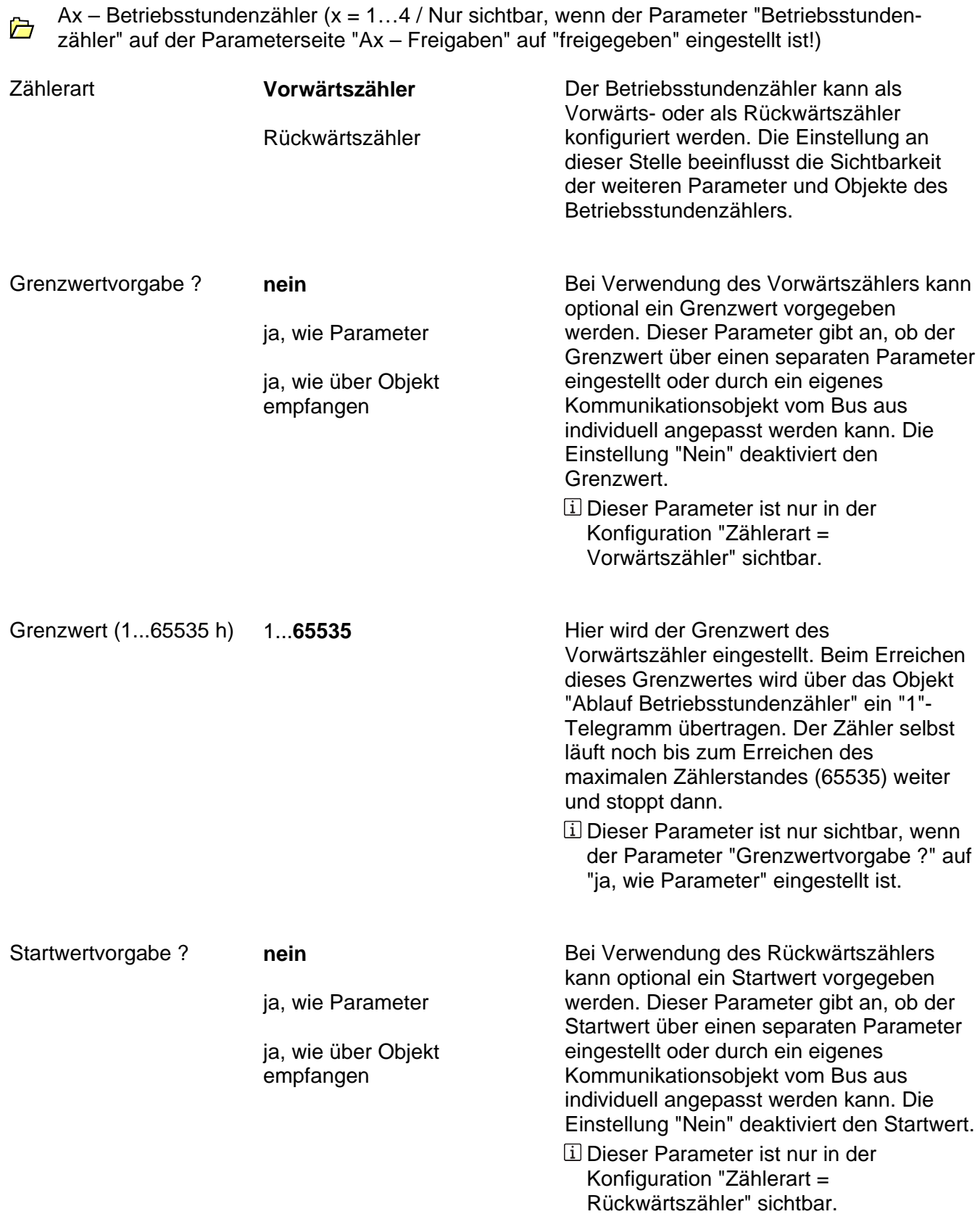

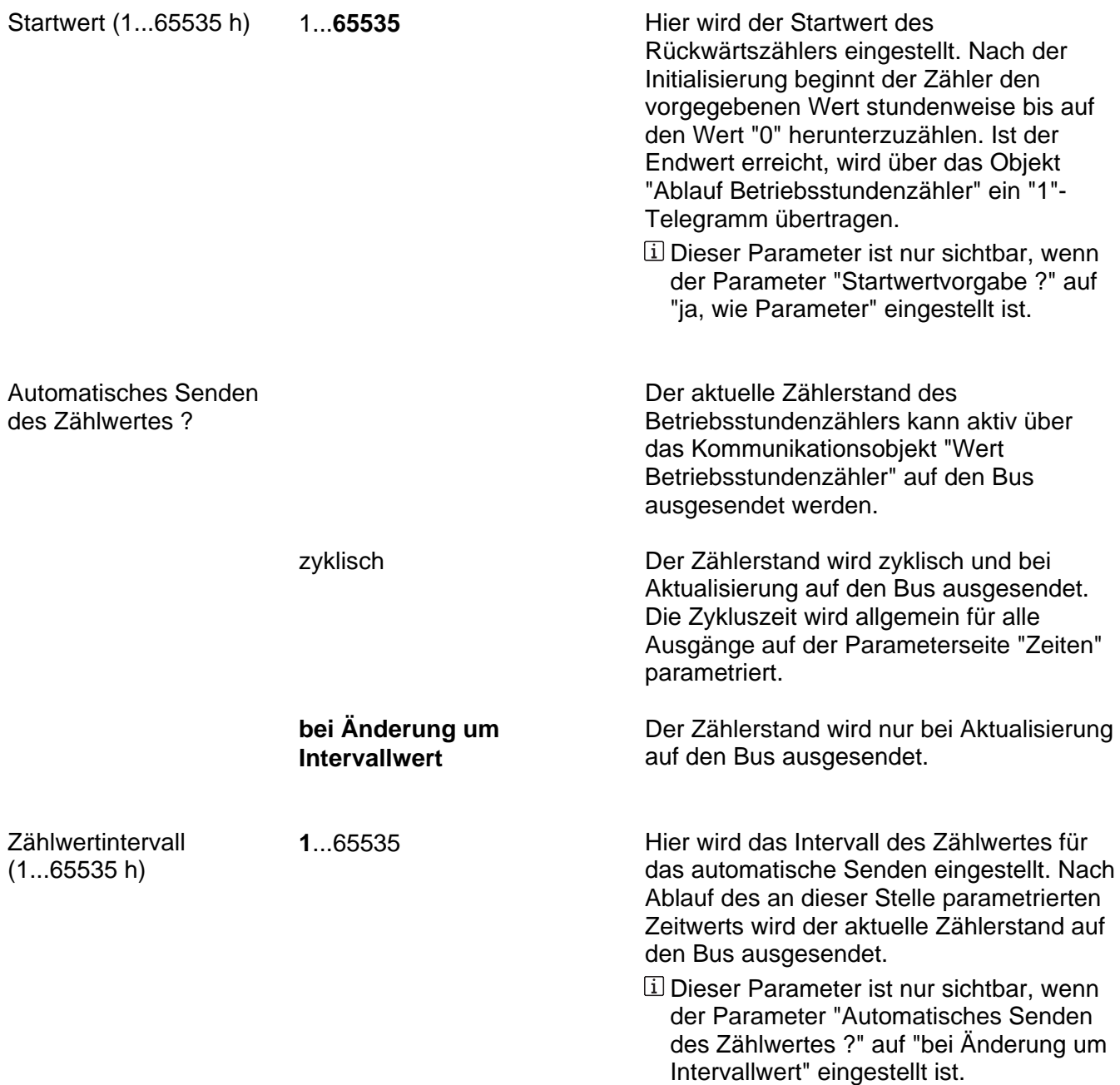

Ax – Zusatzfunktionen (x = 1…4 / Nur sichtbar, wenn der Parameter "Zusatzfunktionen" auf der Parameterseite "Ax – Freigaben" auf "freigegeben" eingestellt ist!)

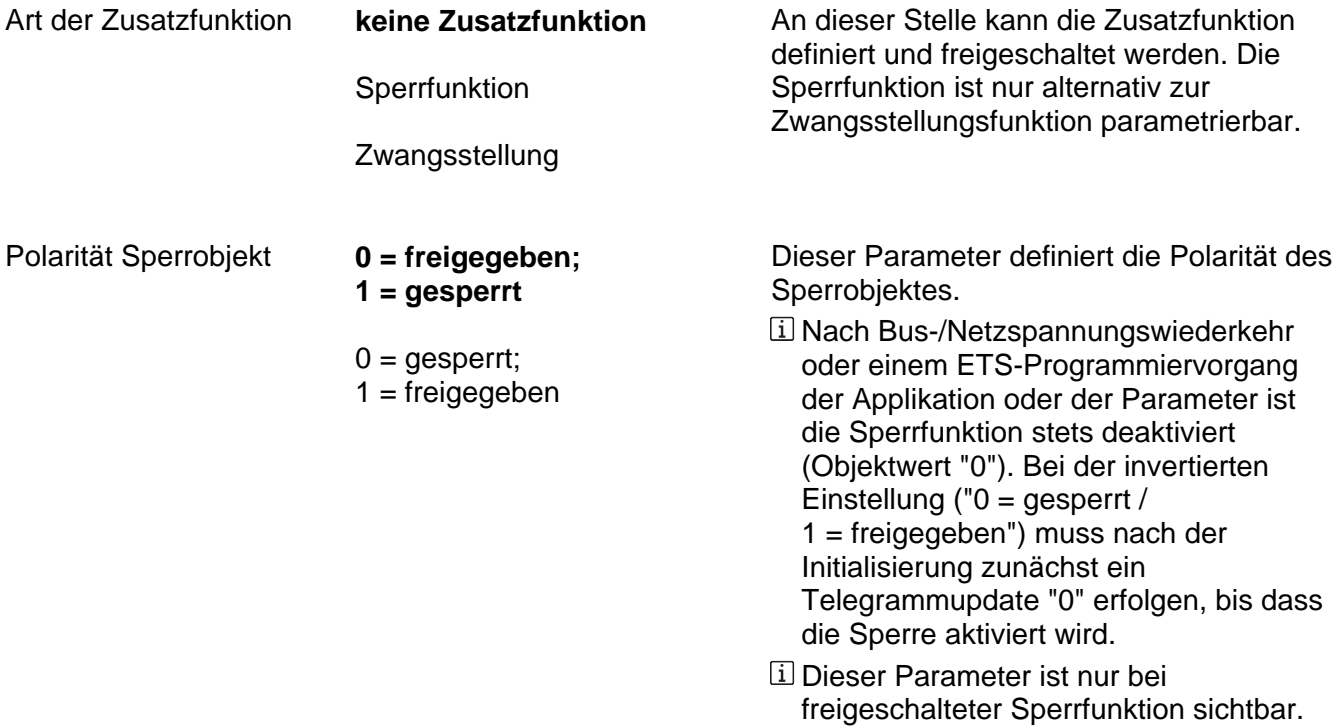

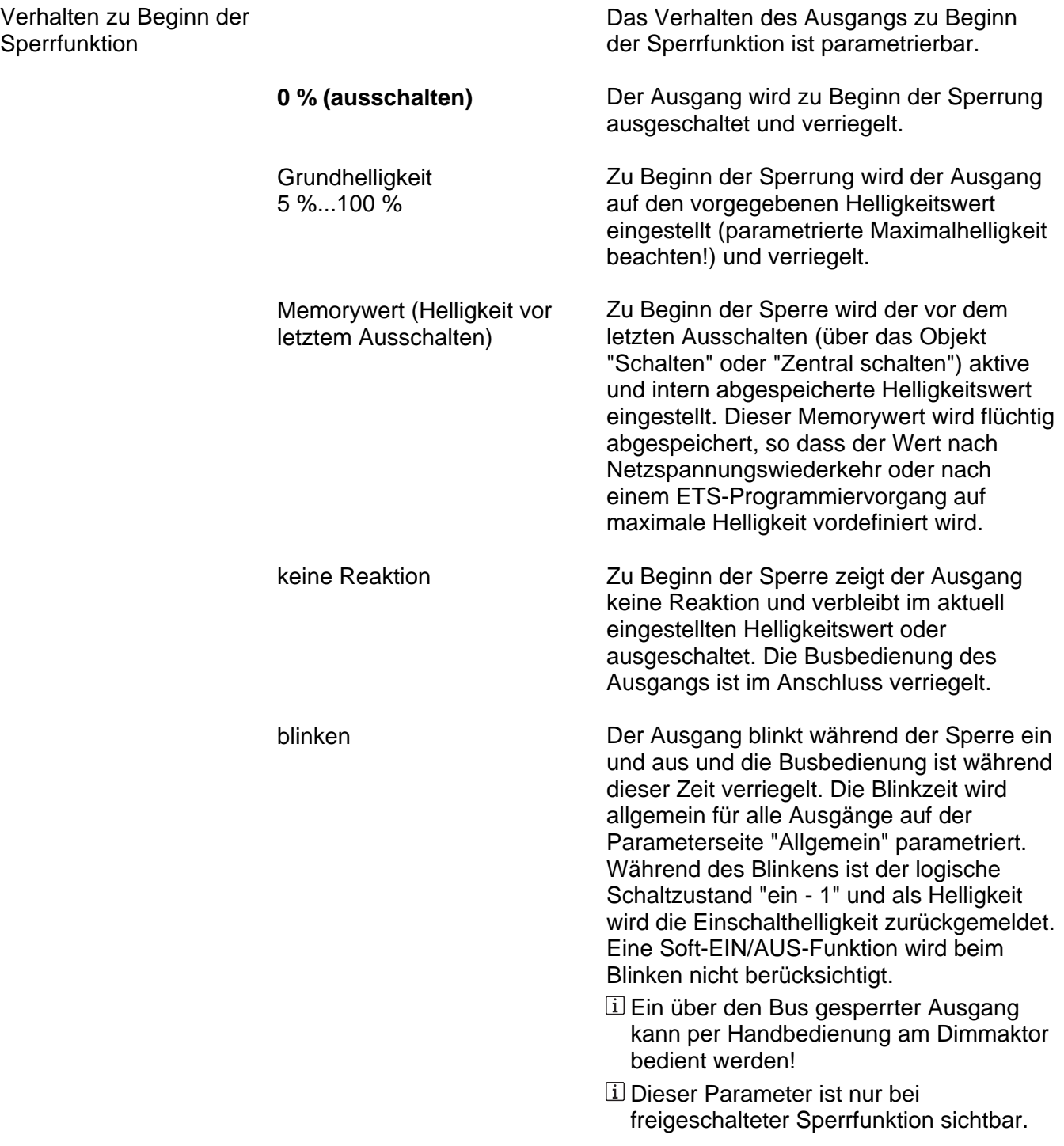

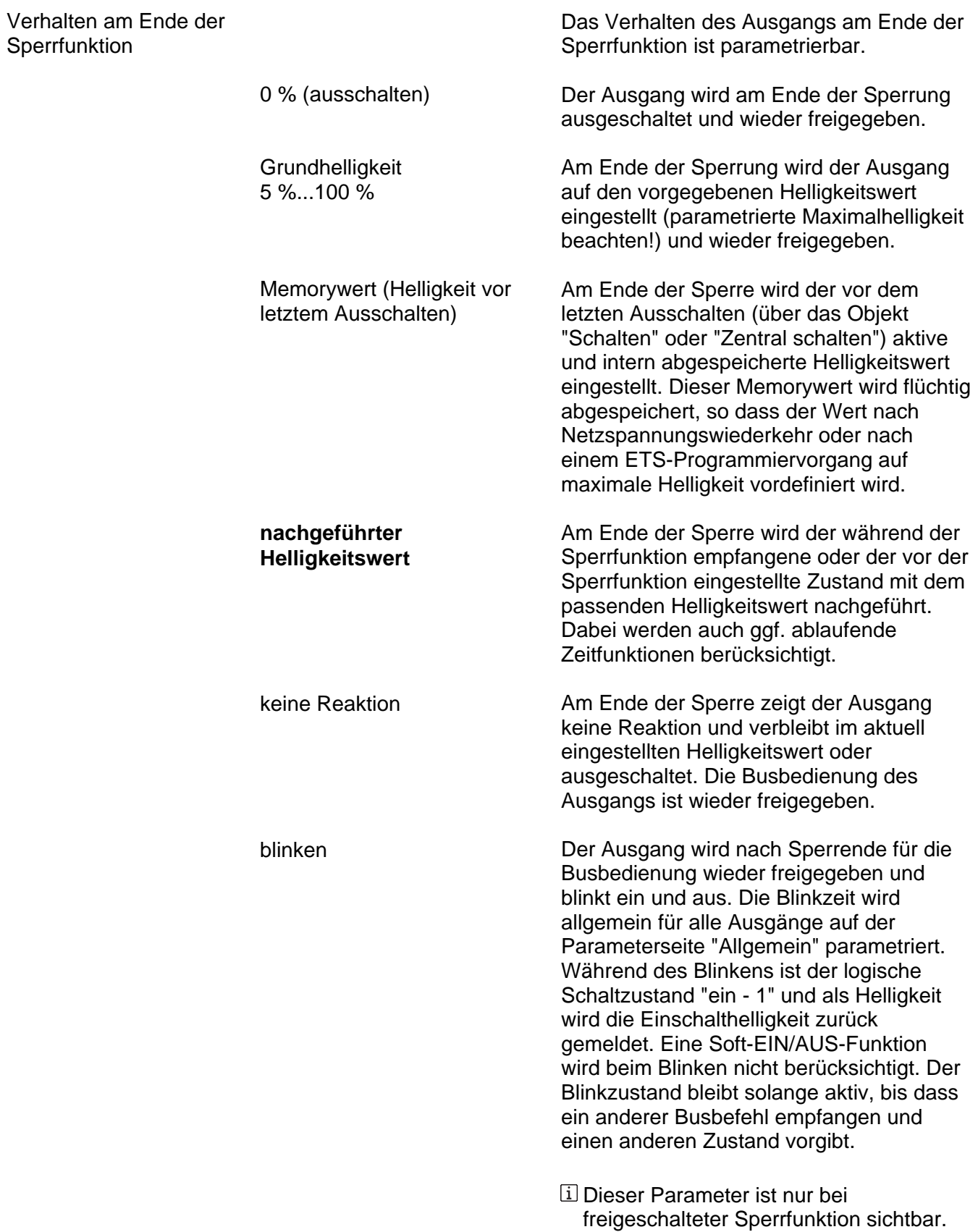

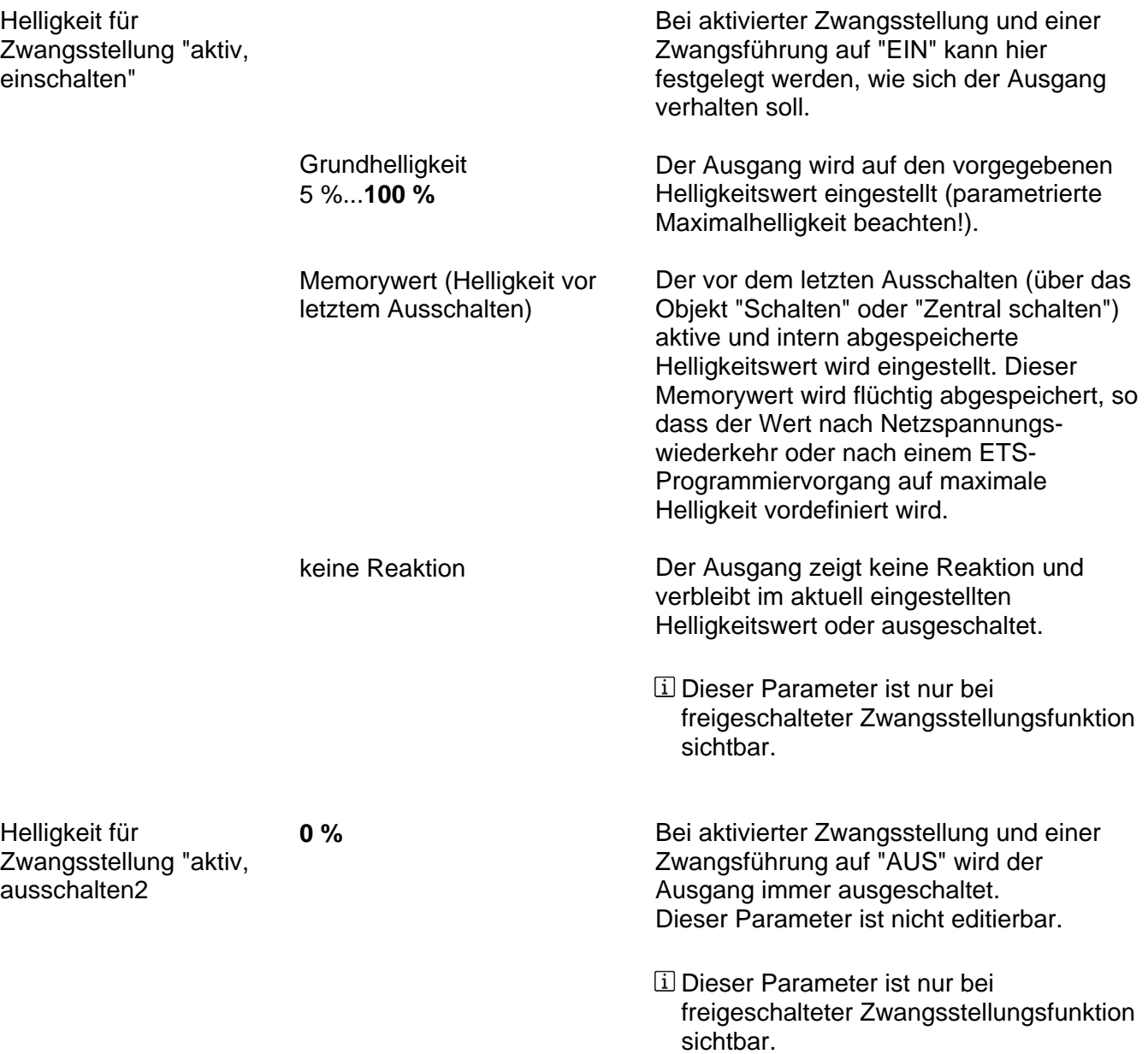

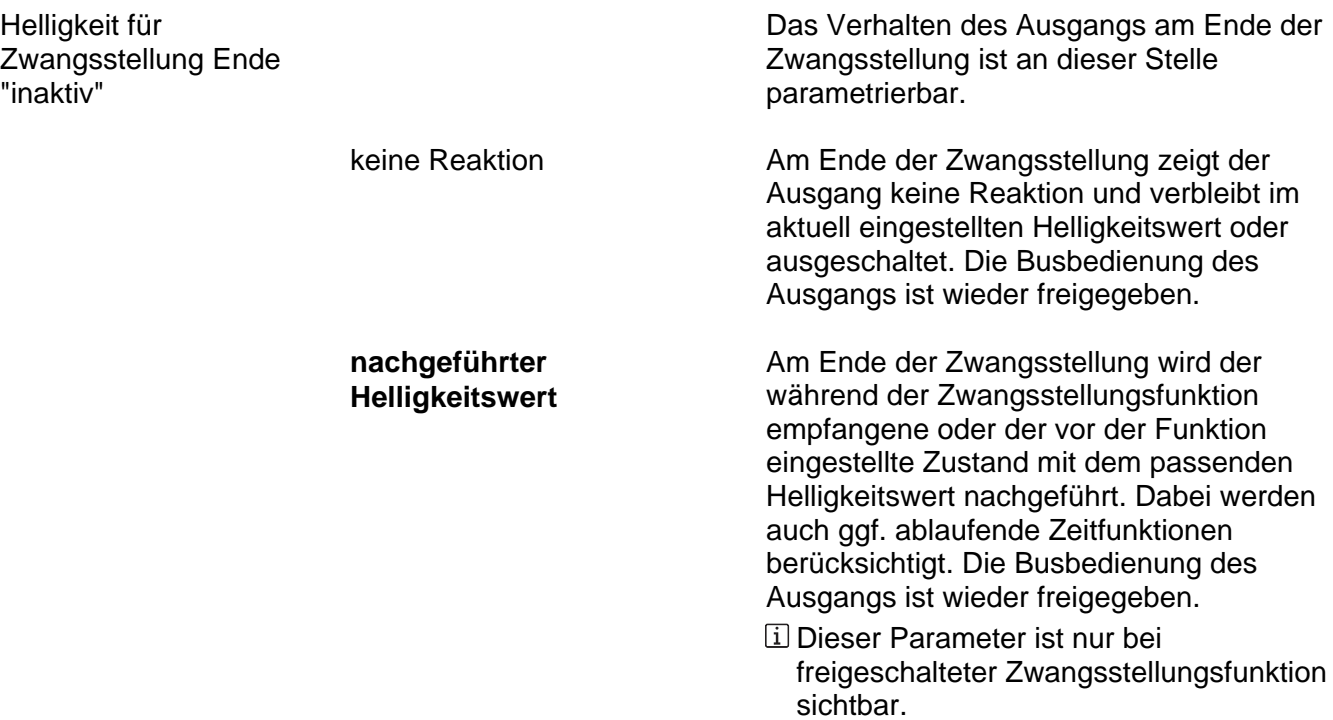

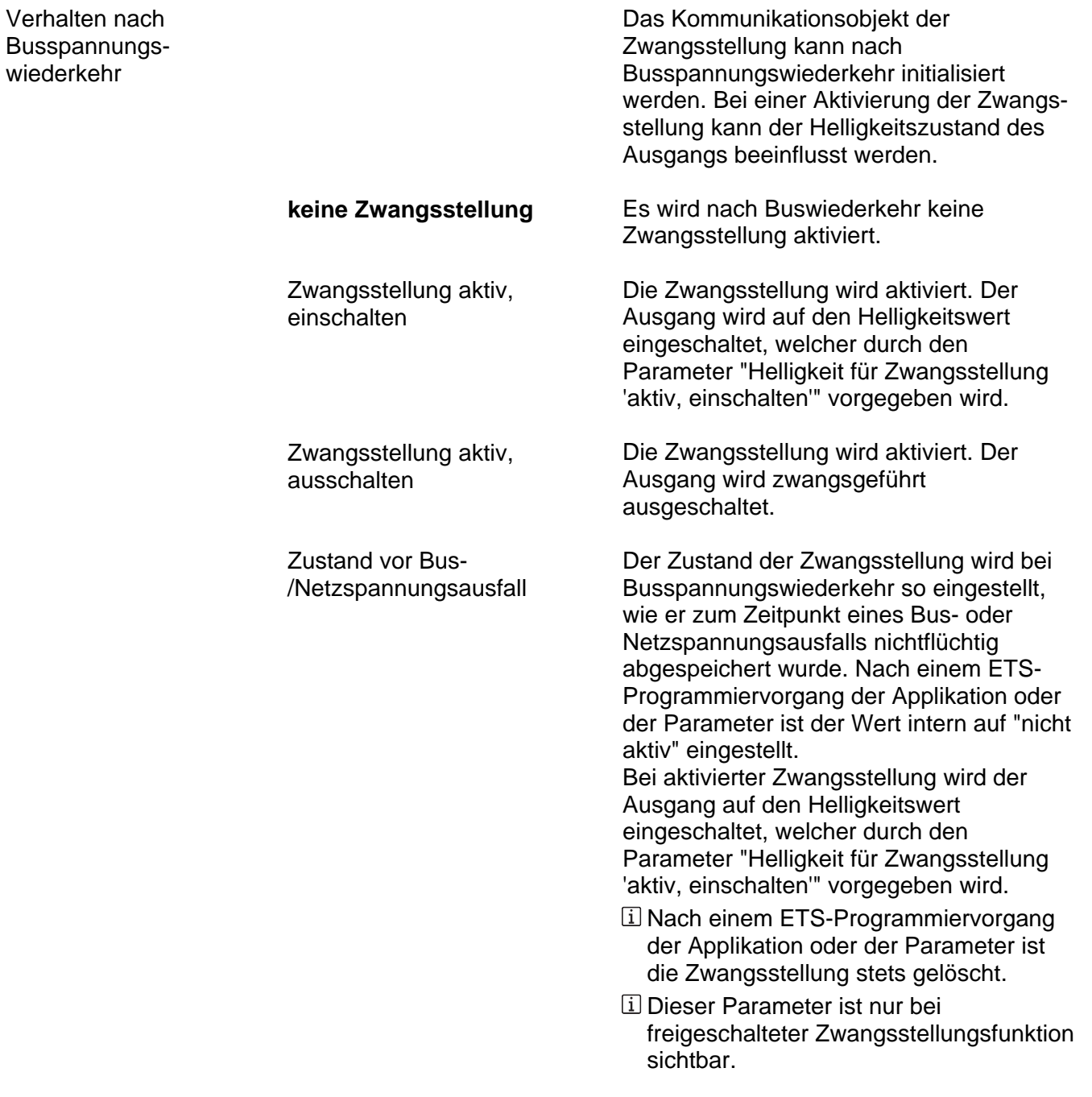

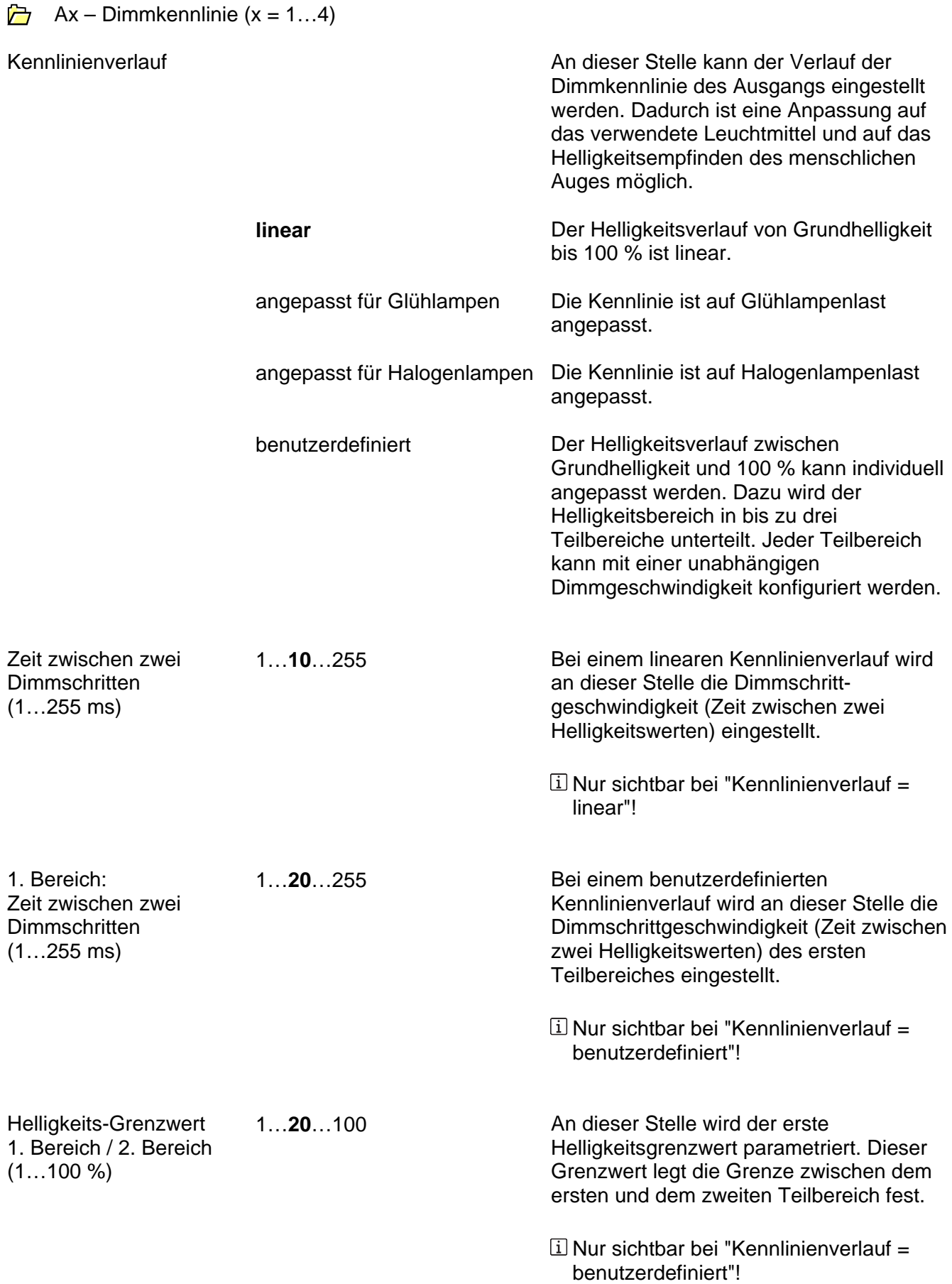

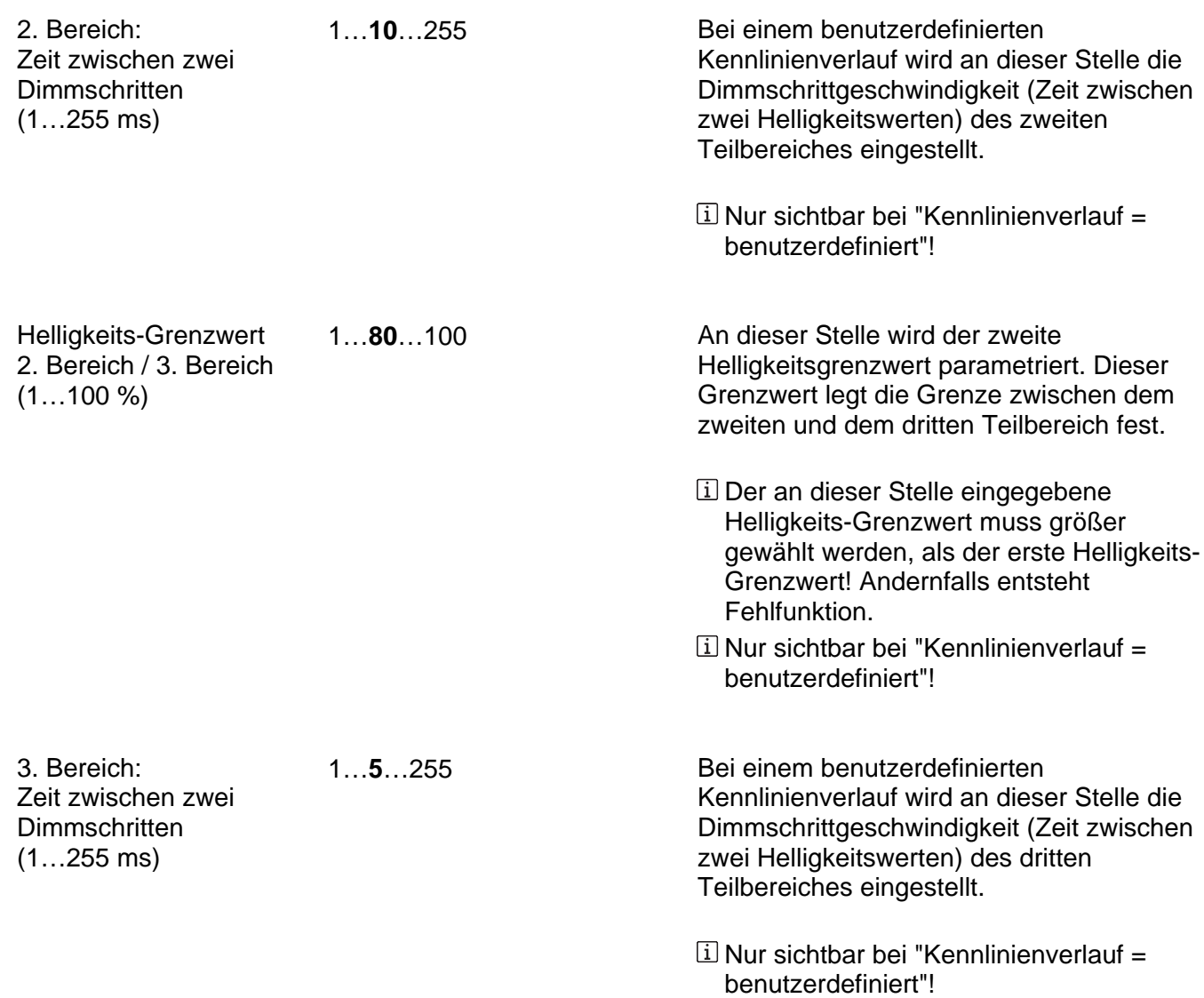